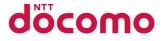

# **DIG DO<sup>®</sup> ケータイ ベーシック** KY-41B

INSTRUCTION MANUAL

## Introduction

Thank you for purchasing "KY-41B".

Be sure to read this manual before and during use to ensure proper operation.

### About manuals

# Quick Start Guide (bundled) (in Japanese only)

This guide describes basic operations.

### Instruction Manual (in PDF format)

This manual describes detailed guidance and operations of functions.

Download from the NTT DOCOMO website. https://www.nttdocomo.co.jp/english/support/ trouble/manual/download/ky-41b/index.html

### NOTE

- "KY-41B" is referred to as "handset" in this manual.
- This manual refers to microSD card or microSDHC card as "microSD card" or "microSD".
- The explanations in this manual are based on the handset at time of purchase.

- The contents of this manual as well as the website URL are subject to change without prior notice.
- Reproduction of this manual in part or in whole without prior permission is prohibited.
- The screens and illustrations in this manual are shown as examples. Actual screens and illustrations may differ.
- Key illustrations in this manual may differ in typeface or shape from actual keys, or may be partially omitted.

# Handset and bundled accessories

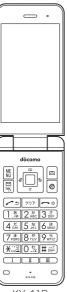

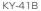

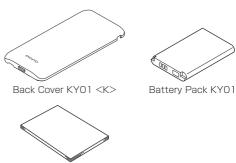

Quick Start Guide (in Japanese only)

 You can also check and purchase optional accessories (sold separately) compatible with the handset at the NTT DOCOMO Online Shop. https://onlineshop.smt.docomo.ne.jp/options/search. html (in Japanese only)

### Contents

| Using the handset                | 4  |
|----------------------------------|----|
| Precautions (ALWAYS FOLLOW THESE |    |
| DIRECTIONS)                      | 5  |
| Handling precautions             | 17 |
| Water, Dust, & Shock Resistance  | 24 |

### Before Using the Handset

| Part names and functions |    |
|--------------------------|----|
| Basic operation          |    |
| docomo nano UIM card     |    |
| microSD card             |    |
| Battery pack             |    |
| Charging                 |    |
| Powering on/off          |    |
| Device Control           |    |
| Text entry               |    |
| Initial settings         | 60 |
| Managing tasks           |    |
| Using the custom keys    |    |
| -                        |    |

## Calling

| Making a call            | 62 |
|--------------------------|----|
| Answering a call         |    |
| Operations during a call | 67 |
| Redial/incoming history  | 68 |

| Voice memo/answering memo | .69 |
|---------------------------|-----|
| Call log/call settings    | .71 |
| Phonebook                 | .74 |

## Mail/web browser

| docomo mail |  |
|-------------|--|
| SMS         |  |
| PC mail     |  |
| Web browser |  |

## Tools/Apps

| Calendar<br>Alarm<br>Countdown timer<br>Stopwatch<br>Notepad |  |
|--------------------------------------------------------------|--|
| Sound recorder<br>Calculator                                 |  |
| OfficeSuite<br>SD card backup                                |  |
| Data backup service<br>Device Control                        |  |

## Handset Settings

| Settings menu      | .101 |
|--------------------|------|
| Wallpaper/Display  | .101 |
| Sound/Notification | .102 |

| Lock/Security                     | 104 |
|-----------------------------------|-----|
| Wireless/Network                  | 108 |
| docomo service                    | 114 |
| Battery                           | 115 |
| Handset Information (About Phone) |     |
| More Settings                     | 116 |

### **Data Management**

| Handset memory (internal storage) | 122 |
|-----------------------------------|-----|
| microSD card (external storage)   | 122 |
| Working with files                | 122 |
| PC connection                     | 124 |

## **Data Transfer**

| Bluetooth® transfer |  | 126 |
|---------------------|--|-----|
|---------------------|--|-----|

## Safety and Security Services

| Disaster message board<br>Disaster Voice Messaging |     |
|----------------------------------------------------|-----|
| DISASTEL ADICE MESSAGILIG                          | 129 |
| Early warning "Area Mail"                          | 130 |
| Anshin Security                                    | 133 |
| Anshin Filter                                      | 134 |

## Appendix/Index

| Handset menus1          | 35 |
|-------------------------|----|
| Troubleshooting (FAQ) 1 | 38 |

| Warranty & after-sales service                | 142      |
|-----------------------------------------------|----------|
| Software updates                              | 144      |
| Main specifications                           |          |
| Specific Absorption Rate (SAR) Information of | f Mobile |
| Phones                                        | 148      |
| Export Control Regulations                    | 150      |
| Intellectual property rights                  | 150      |
| SIM-unlocking the handset                     | 153      |
| Index                                         | 154      |

## Using the handset

- The handset supports LTE, W-CDMA, and wireless LAN systems.
- Because the handset relies on radio signals, it cannot be used in a place with no signal (such as tunnels, underground or in buildings), in places with a weak signal or outside the LTE service area or FOMA service area. You may not use the handset in the upper floors of a building even with no obstructions in sight. There may also be times when the signal is strong and you are not moving but the call is interrupted.
- Because the handset uses radio waves, it is possible for a third party to listen in on a conversation. However, since the LTE and W-CDMA systems automatically apply a private call feature to every call, a third party that tries to listen in only hears noise.
- The handset converts conversations into a digital signal and sends it to the other party over the radio. If the signal cannot be reconverted properly by such as moving to an area with a weak signal, the voice may not be heard correctly.
- Take notes of data stored on the handset or save the data to external memory devices such as microSD cards and PCs periodically. DOCOMO shall not be liable whatsoever for any loss of content due to a failure, repair, model change or other handling of the handset.

- As with PCs, some user-accessed sites may disrupt the stability of handset performance or unexpectedly transmit information via the Internet causing improper use of your location information, personal information stored on the handset, etc. Therefore, verify the supplier and operating conditions of sites to be used before using them.
- The handset automatically performs communication for some functions, for example, to synchronize data, check the latest software version or maintain connection with the server. Also, large-volume data communication such as watching videos will lead to higher packet communication charges.
- Depending on the apps or services you are using, packet communication charges may be incurred even while using Wi-Fi.
- When the available space on the microSD card or the handset is insufficient, apps in use may not work properly. In this case, delete saved data.
- Ensure the security of your handset by setting a screen lock password in case you lose it (→P. 104).
- If terms of use appear, follow the instructions on the screen.
- Apps and their service contents are subject to change without prior notice.
- The handset does not support providers other than sp-mode, mopera U and Business mopera Internet.
- For details on usage fee, refer to the NTT DOCOMO website.

- The handset display is manufactured using highprecision technology, but it may contain dots that fail to light or that remain permanently lit on some areas. This is a characteristic of the display and not a malfunction.
- Note that DOCOMO shall not guarantee operation of commercially available optional accessories.

## Precautions (ALWAYS FOLLOW THESE DIRECTIONS)

- Before use, read these "Precautions" carefully and use your handset properly.
- These precautions contain information intended to prevent bodily injury to the user and to surrounding people, as well as damage to property, and must be observed at all times.
- The following symbols indicate the different degrees of injury or damage that may occur if information provided is not observed and the handset is used improperly.

| This sign denotes that "death<br>or serious injury (*1) may<br>directly result from improper<br>use".                                  |
|----------------------------------------------------------------------------------------------------|
| This sign denotes that "death<br>or serious injury (*1) may<br>result from improper use".                                              |
| This sign denotes that "minor<br>injury (* <sup>2</sup> ) or damage to<br>property (* <sup>3</sup> ) may result from<br>improper use". |

- \*1 Serious injury: This refers to loss of sight, injury, burns (high- and low-temperature), electric shock, broken bones, poisoning, etc. with remaining aftereffects, and injuries requiring hospital admission or long-term hospital visitation.
- \*2 Minor injury: This refers to injuries, burns (high- and low-temperature), electric shock, etc. that do not require hospital admission or long-term hospital visitation.
- \*3 Damage to property: This refers to extended damage to buildings, furniture, livestock, pets, etc.

### The following symbols indicate specific directions.

| <b>D</b> on't  | Denotes things not to do (prohibition).    |
|----------------|--------------------------------------------|
| No disassembly | Denotes not to disassemble.                |
| No liquids     | Denotes not to use where it could get wet. |
| No wet hands   | Denotes not to use with wet hands.         |

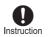

Denotes mandatory instructions (matters that must be complied with).

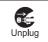

Denotes that the equipment should be unplugged.

### Handling the handset, battery pack, adapters, and docomo nano UIM card (common)

# 

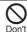

Do not use, store or leave the equipment in locations subject to high temperatures or where heat collects (near a fire or heating unit, in a kotatsu or futon, under direct sunlight, inside a vehicle on a hot day, etc.). May cause fire, burns, injury, electric shock, etc.

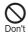

Do not place the equipment inside or near cooking appliances such as microwave ovens, IH cooktops, or pressure cookers.

May cause fire, burns, injury, electric shock, etc.

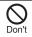

Do not expose to or place directly on sand. dirt, or mud. Do not handle with dirty hands. May cause fire, burns, injury, electric shock, etc. Refer to the following for details on waterproofness/dustproofness. →P.24

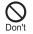

Do not charge the equipment when wet with water or other liquid (beverage, sweat, seawater, pet urine, etc.). Do not charge where exposed to water

(bathroom. etc.). May cause fire, burns, injury, electric shock, etc. Refer to the following for details on waterproofness.

→P 24

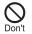

Do not subject the handset to strong pressure or break the handset. Especially when carrying it in your pocket, do not hit it or press it between other objects.

May cause fire, burns, or injury due to battery damage.

- \* Examples to avoid
- Sitting or squatting with handset in your pants or skirt pocket
- Handset becoming caught in a sliding door or vehicle door when in a jacket pocket
- Stepping on the handset when it is on something soft such as a sofa, bed, or bedding, or on a floor
- Handset becoming caught in a seat on a train or bus

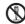

Do not attempt to disassemble or modify the equipment.

No disassembly May cause fire, burns, injury, electric shock, etc.

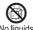

Do not get the equipment wet with water or other liquid (beverage, sweat, seawater, pet No liquids urine, etc.).

> May cause fire, burns, injury, electric shock, etc. Refer to the following for details on waterproofness.

→P.24

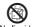

Do not allow water or other liquid (beverage. sweat, seawater, pet urine, etc.) to get inside No liquids the external connector terminal.

> May cause fire, burns, injury, electric shock, etc. Refer to the following for details on waterproofness

→P.24

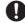

Use only optional accessories specified by NTT DOCOMO.

Instruction Using products other than those specified may cause fire, burns, injury, electric shock, etc.

# 

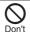

Do not subject the equipment to strong force. impact, or vibration by dropping it, stepping on it. or throwing it.

May cause fire, burns, injury, electric shock, etc.

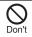

Do not allow conductive materials (such as metal objects or pencil lead) to come into contact with the external connector terminal. or dust to enter them.

May cause fire, burns, injury, electric shock, etc.

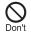

Do not cover or wrap the equipment with bedding etc. during use or while charging. May cause fire, burns, etc.

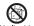

When caring for equipment, ensure that no disinfectant or water enters the external No liquids connector terminal, earpiece/speaker, or

mouthpiece/microphone. Handset breakage may cause injury, electric shock, etc

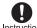

If charging does not complete after the specified charging time, discontinue charging, Instruction Overcharging may cause fire, burns, injury, etc.

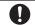

Always power off handset or stop charging before entering anywhere flammable gas or Instruction dust may be generated.

> May ignite flammable gases, etc. and cause explosion, fire, etc.

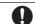

### For use at a gas station or similar location. follow the instructions of the facility.

Instruction Do not charge at a gas station or similar location.

If using at a gas station or similar location, be careful not to drop, and in particular, do not use while filling.

May ignite flammable gases, etc. and cause explosion, fire, etc.

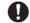

If there is abnormal odor/sound, smoke, overheating, discoloration, distortion, or other

Instruction abnormalities during use, charging, or storage,

do the following while exercising caution.

- Unplug the power plug from the outlet or accessory socket.
- Turn off the handset.
- Remove the battery pack from the handset.

Continued use may cause fire, burns, injury, electric shock, etc.

# **ACAUTION**

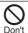

Do not use damaged equipment.

May cause fire, burns, injury, etc.

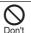

Do not leave the equipment on unstable surfaces, such as on a wobbly table or sloped surface. In particular, be careful while handset is set to vibrate.

May fall and cause injury, etc.

| $\bigcirc$  | Do not store or use the equipment in locations that are subject to humidity, dust, or high temperatures.<br>May cause fire, burns, electric shock, etc.                                                                                                    |                   | ndling the handset                                                                                                    |
|-------------|----------------------------------------------------------------------------------------------------|-------------------|----------------------------------------------------------------------------------------------------|
| Don't       |                                                                                                    |                   |                                                                                                    |
|             | Refer to the following for details on<br>waterproofness/dustproofness.<br>→P.24                                                                                                    | <b>O</b><br>Don't | Do not throw the handset into a fire or heat it.<br>May cause fire, burns, injury, etc.                                                                                        |
| On't        | If being used by a child, a guardian should<br>show them the proper way to handle<br>equipment, and do not allow improper use.<br>They may swallow parts, or may cause injury,<br>electric shock, etc.                                                                                                 | Don't             | Do not apply excessive force to the handset<br>such as by puncturing it (sharp object), hitting<br>it (hard object), or stepping on it.<br>May cause fire, burns, injury, etc. |
| On't        | Do not leave the equipment in the reach of<br>young children.<br>They may swallow parts, or may cause injury,<br>electric shock, etc.                                                                                                    | Instruction       | If substance in the handset gets in your eyes,<br>mouth, etc., rinse with clean water and consult<br>a doctor immediately.<br>Substances in handset may cause loss of sight or |
| Instruction | Note that equipment may become warm if<br>handset is used for a continued period or while<br>charging. Be careful not to have unintended,<br>continued contact with equipment such as by                                                                                                    |                   | other physical harm.                                                                                                    |
|             | falling asleep with equipment in pocket, etc.<br>The handset, battery pack, or adapter may become<br>warm if you use apps, calling, or data<br>communication, or watch video or TV, etc. for a<br>long time or while charging. Long contact with hot<br>parts may cause redness, itchiness, rash, low- | Don't             | Do not view a repeatedly flickering screen for<br>a prolonged period.<br>May cause convulsions, loss of consciousness,<br>etc.                                                 |

temperature burns, etc. depending on the

individual.

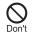

Do not allow water or other liquids (beverage, sweat, seawater, pet urine, etc.), metal (cutter blades, staples, etc.), flammable material, or other foreign objects to enter the docomo nano UIM card slot or microSD card slot on the handset.

Note the correct locations and orientations for inserting the docomo nano UIM card and microSD card.

May cause fire, burns, injury, electric shock, etc.

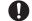

## Turn off the handset or set it to Airplane mode before going aboard an airplane.

Instruction Use of handset on board an aircraft is restricted. Follow instructions of the airline.

Radio waves may adversely affect an aircraft's electronic devices.

Prohibited use aboard an aircraft may be subject to penalty by law.

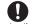

# For use at a hospital, follow the instructions of the institution.

Instruction Turn off the handset in areas where the use of mobile phones is prohibited.

May interfere with the operation of electronic devices and electronic medical devices.

-

When you are on a handsfree call, while

ringtone is playing loudly, when in standby,

Instruction etc., be sure to keep handset at a safe distance from your ears.

Adjust to an adequate volume when using earphones with microphone or similar accessory to play games or play back videos/ music.

When making a handsfree call, handset emits sound loudly.

Even in standby, the ringtone or alarm may ring suddenly.

Listening to loud sound continuously for a long time may cause hearing impairment or other difficulty.

In addition, not being able to hear surroundings may cause an accident.

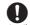

## Users with a heart condition should adjust vibration and ringtone volume as needed.

Instruction Handset suddenly vibrating and ringing for a new call may startle and affect persons with heart conditions.

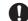

If wearing an electric medical device or similar apparatus, check with the manufacturer or

Instruction vendor regarding any effect that radio waves may have on it.

Radio waves may adversely affect electronic medical devices, etc.

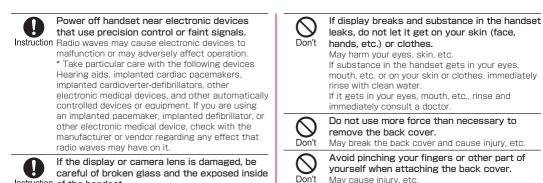

careful of broken glass and the exposed inside Instruction of the handset. Touching the broken or exposed parts may cause

Touching the broken or exposed parts may cause burns, injury, electric shock, etc.

# 

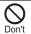

Do not swing the handset by its strap, etc. May cause an accident such as injury. **O** Don't

Do not use the handset with the back cover removed.

May cause burns, injury, electric shock, etc.

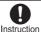

Before using the handset in a car, check with the car manufacturer or dealer regarding any effect that radio waves may have on it.

May interfere with the operation of electronic equipment in some vehicle models. In this case, stop using the handset. Immediately stop handset use.

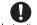

If use of the handset causes any skin abnormalities, immediately stop using the Instruction handset and seek medical treatment.

Handset use may cause itchiness, skin irritation, rashes, etc. depending on your physical condition. Refer to the following for details on materials of each part. →P 16

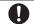

Avoid pinching your fingers or other part of vourself when opening or closing the handset. Instruction May cause injury, etc.

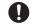

Handset earpiece/speaker (including at exterior case) and the area near the voice/ Instruction answering memo key use magnetic

components. Make sure that no metal objects (cutter blades, staples, etc.) are attached to the handset.

Attached objects may cause injury, etc.

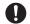

View the display in a well-lit place at an adequate distance.

Instruction Viewing in a dark location or too closely may affect your eyesight.

### 3. Handling the battery pack

# 

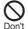

Do not touch connection terminals with anything metal or conductive (necklaces. hairpins, etc.). In addition, do not carry or store the battery pack with such objects. May cause fire, burns, injury, etc.

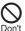

If you are having difficulty fitting the battery pack to the handset, do not use excessive pressure to force the battery into place. If you are having difficulty removing the battery pack from the handset, do not use excessive

pressure to force the battery out. May cause fire, burns, injury, etc. Refer to the following for details about fitting/ removing the battery pack. →P.49

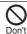

Do not throw the handset into a fire or heat it. May cause fire, burns, injury, etc.

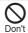

Do not apply excessive force to the handset such as by puncturing it (sharp object), hitting it (hard object), or stepping on it. May cause fire, burns, injury, etc.

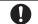

### Check the orientation of the battery pack before installing it in the handset.

Instruction Installing the battery pack in the wrong orientation may damage it and cause fire, burns, injury, etc. Refer to the following for details about fitting the battery pack.

→P 49

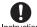

If substance in the battery pack gets in your eves, mouth, etc., rinse with clean water and Instruction consult a doctor immediately.

Substance in the battery pack may cause loss of sight or other physical harm.

# **WARNING**

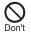

If there is anything unusual such as odor. overheating, discoloration, deformation, etc., do not use the battery pack.

May cause fire, burns, injury, etc.

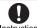

If the battery pack leaks or emits an unusual odor, immediately stop using it and move it Instruction away from any naked flames or fire.

Leaking fluid may ignite, causing fire, rupture, etc.

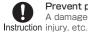

Prevent pets from biting the battery pack. A damaged battery pack may cause fire, burns,

# 

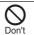

If substance in the battery pack leaks, do not let it get on your skin (face, hands, etc.) or clothes.

May harm your eyes, skin, etc.

If substance in the handset gets in your eves. mouth, etc. or on your skin or clothes, immediately rinse with clean water.

If it gets in your eyes, mouth, etc., rinse and immediately consult a doctor.

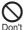

### Do not dispose of battery packs together with ordinary trash.

May cause fire, burns, injury, etc. May also adversely affect the environment. Place tape over the terminals on old battery packs to insulate them, and take them to a sales outlet such as a docomo Shop or follow municipal instructions for recycling.

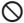

Do not use or charge a wet battery pack. May cause fire, burns, injury, etc.

Don'i

### 4. Handling adapters

# **WARNING**

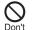

Do not use if the cord of the adapter is damaged.

May cause fire, burns, electric shock, etc.

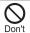

DC adapters are only for use with minus-earth vehicles. Do not use with plus-earth vehicles. May cause fire, burns, or electric shock.

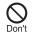

Do not touch adapters if you hear thunder. May cause electric shock, etc.

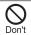

Do not short-circuit the charging terminal when connected to an outlet or accessory socket. Do not allow any part of yourself (hands, fingers, etc.) to come in contact with the charging terminal.

May cause fire, burns, electric shock, etc.

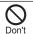

Do not place heavy objects on the cord of the adapter or apply excessive force such as by pulling.

May cause fire, burns, electric shock, etc.

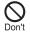

When plugging/unplugging an AC adapter, keep any metal strap, etc. away.

May cause fire, burns, electric shock, etc.

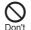

Do not use a voltage converter (travel converter for overseas use, etc.) when charging with an AC adapter.

May ignite, overheat, cause electric shock, etc.

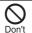

Do not apply excessive force where the adapter is connected to the handset. May cause fire, burns, injury, electric shock, etc.

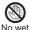

Do not handle the cord or charging terminal of the adapter, the power plug, or a desktop holder with wet hands.

hands May cause fire, burns, electric shock, etc.

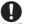

Always use the specified power supply and voltage.

Instruction Also, use an AC adapter for global use when charging abroad.

Using the incorrect power supply or voltage may cause fire, burns, electric shock, etc.

AC adapter: 100 V AC (household AC power outlet only)

AC adapter for global use: 100 V to 240 V AC (household AC power outlet only)

DC adapter: 12 V/24 V DC (only for use with minus-earth vehicle)

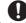

Always use a specified fuse when replacing a fuse in a DC adapter.

Instruction Using unspecified fuses may cause fire, burns, electric shock, etc. See individual instructions regarding specified fuses.

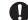

#### Wipe off any dust on the power plug.

Using while dusty may cause fire, burns, electric Instruction shock, etc.

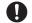

Insert the power plug of the adapter in the outlet or accessory socket firmly.

Instruction Failure to do so may cause fire, burns, electric shock, etc.

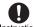

When unplugging from an outlet or accessory socket, grasp the adapter body and do not pull Instruction the cord or otherwise subject it to excessive

### force.

Pulling the cord of the adapter may damage it and cause fire, burns, electric shock, etc.

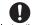

Insert or remove the connector of the adapter in/from the handset without bending or Instruction applying force such as pulling the cord.

Not inserting/removing it correctly may cause fire. burns, injury, or electric shock.

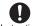

Cease using the adapter immediately if the charging terminal is bent or otherwise

Instruction deformed. Also, do not repair the charging terminal to use the adapter.

> Short-circuiting of the charging terminal may cause fire, burns, injury, electric shock, etc.

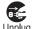

When not in use, unplug from the outlet or accessorv socket.

Leaving it plugged in may cause fire, burns, electric shock etc.

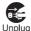

If splashed with water or other liquid (beverage, sweat, seawater, pet urine, etc.), immediately unplug from the outlet or accessory socket. May cause fire, burns, electric shock, etc.

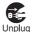

Always unplug the power plug from the outlet or accessory socket before cleaning the equipment.

Cleaning while still plugged in may cause fire, burns, electric shock, etc.

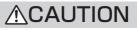

| $\wedge$ |  |
|----------|--|
| V        |  |
| Don't    |  |

Do not touch an adapter continuously when connected to an outlet or accessory socket. May cause burns, etc.

### 5. Handling the docomo nano UIM card

# **ACAUTION**

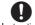

Be careful not to scratch vourself (finger. etc.) with the edges when handling the docomo Instruction nano UIM card.

Edges may be sharp and cause injury.

### 6. Handling near electronic medical devices

# **WARNING**

If you have an electronic medical device such as an implanted cardiac pacemaker or an

Instruction implanted cardioverter-defibrillator, always carry or use your handset at least 15 cm away from your implant.

> Radio waves may adversely affect operation of electronic medical devices

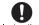

When using electronic medical equipment (other than implanted cardiac pacemakers/ Instruction defibrillators) outside medical facilities, check

with the equipment vendor or distributor for information about the effects of radio waves. Radio waves may adversely affect operation of

electronic medical devices.

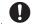

Disable handset transmissions (e.g. airplane mode) or power off handset when it is difficult Instruction to keep a distance of at least 15 cm away

from others such as in a crowd.

Someone nearby may be wearing an electronic medical device such as an implanted cardiac pacemaker or an implanted cardioverterdefibrillator. Radio waves may adversely affect operation of electronic medical devices.

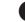

#### Observe a medical facility's instructions when using handset.

Instruction Radio waves may adversely affect operation of electronic medical devices

### 7. Material list

#### Handset

| Part                                                                                                    | Material           | Surface<br>treatment |
|----------------------------------------------------------------------------------------------------|--------------------|----------------------|
| Outer case (Key case, LCD front case)                                                                                                    | PC + GF<br>plastic | -                    |
| Outer case (LCD rear<br>case, hinge cover),<br>notification<br>(charging) lamp<br>window                                                                                                    | PC plastic         | _                    |
| Phonebook/up key,<br>down key, center key,<br>call history/left key,<br>redial/right key, menu<br>key, mail key,<br>answering memo key,<br>browser key, call key,<br>clear key, end key,<br>dial keys, customize<br>keys (I, II, III), cushion | PET plastic        | UV curing            |
| Window panel (main)                                                                                                    | PMMA plastic       | Hard coating         |

| Part                                                       | Material         | Surface<br>treatment                     |
|------------------------------------------------------------|------------------|------------------------------------------|
| Internal main antenna<br>area, internal<br>subantenna area | PC plastic       | Gold plating<br>(element)                |
| Screws                                                     | Iron             | Nickel plating                           |
| Rubber gasket                                              | Silicone plastic | -                                        |
| Stopper                                                    | PP plastic       | -                                        |
| Card slot (docomo<br>nano UIM/microSD)                     | SUS              | _                                        |
| Circuit board                                              | Epoxy resin      | Acrylic resin                            |
| Sticker                                                    | PET plastic      | —                                        |
| Terminals                                                  | Copper           | Gold plating<br>(nickel base<br>plating) |

#### Back Cover KY01 <K>

| Part       | Material   | Surface<br>treatment |
|------------|------------|----------------------|
| Outer case | PC plastic | -                    |

#### Battery Pack KY01

| Part     | Material                     | Surface<br>treatment |
|----------|------------------------------|----------------------|
| Exterior | PC plastic                   | -                    |
| Sticker  | PET (base) + PP<br>(surface) | _                    |

| Part      | Material | Surface<br>treatment                     |
|-----------|----------|------------------------------------------|
| Terminals | Copper   | Gold plating<br>(nickel base<br>plating) |

## Handling precautions

### **General notes**

 KY-41B is water resistant/dust resistant, however, do not allow water or other liquid (beverage, sweat, seawater, pet urine, etc.) or dust or other matter to get inside the handset or to remain on bundled or optional accessories.

The battery pack, adapter, and docomo nano UIM card are not waterproof/dustproof. Do not use in humid or steamy areas such as bathrooms and avoid exposing to rain and other forms of moisture. If they are carried on you, perspiration may cause internal components to corrode and result in malfunction. Note that if a problem is found to be due to moisture, handset and parts repair will not be covered by warranty. For repairs, contact "Troubleshooting & Repairs" on the last page (in Japanese only) or a docomo-designated repair counter.

• Clean the terminals, etc. from time to time to maintain them in clean condition.

Use in a soiled condition may prevent normal use.

Avoid damaging terminals when cleaning.

• Do not place the equipment near an air conditioning vent.

Condensation from rapid changes in temperature may cause internal corrosion and lead to a malfunction.

• Do not apply excessive force to the handset, battery pack, etc. when using them.

Placing in a bag or other storage where many other things are stuffed, or carrying in a pocket and sitting down can cause display, internal circuitry, battery pack, etc. to malfunction or break.

May also cause malfunction or damage while an external device is connected to the external connector terminal.

- Use optional accessories specified by NTT DOCOMO. Using unspecified accessories may cause malfunction or damage.
- See individual instructions included with compatible optional accessories.
- Do not drop or subject to impact. May cause malfunction or damage.

### Notes about the handset

- Wipe clean with a dry, soft cloth (such as for eye glasses).
  - Wiping forcefully may scratch the display.
  - Allowing moisture or smudges to remain on the display may leave blemishes.
  - Wiping with thinner, benzine, detergent, etc. may remove print or fade colors.

- Wiping may be done using a soft cloth dampened with foam hand soap, isopropyl alcohol, ethanol, or sodium hypochlorite (→P. 28).
  - Immersing the handset or directly spraying isopropyl alcohol, ethanol, or sodium hypochlorite may cause malfunction. Always use a soft, dampened cloth.
- The handset can be wiped with a disinfectant alcohol sheet or cloth containing a small amount of alcohol (such that the cloth is dampened). The handset has been wipe-tested with the following chemicals used commonly in disinfectant alcohol sheets to test its chemical resistance.
  - (1) Isopropyl alcohol, (2) ethanol, (3) sodium hypochlorite

No noticeable discoloration or fading was confirmed in testing assuming wiping with disinfectant alcohol sheets. However, handset resistance is verified under test conditions, and complete non-occurrence of discoloration or fading is not guaranteed.

- Do not press or scratch the display forcibly. May scratch the display, causing malfunction or damage.
- Avoid using the handset in extremely high or low temperatures.

Use the handset within a temperature range of between 5° C and 35° C and a humidity between 35%% and 85%.

- Use near an electronic appliance (TV, radio, etc.) may cause interference. Distance the handset as much as possible.
- Be sure to back up the data you saved in the handset to a microSD card or PC, or make a separate note. DOCOMO is not responsible for any saved data that is lost.
- When connecting an external device to the external connector terminal, avoid inserting at an angle, and avoid pulling while connected.
   May cause malfunction or damage.

May cause mairunction or damage.

- Do not close the handset on strap, etc. May cause malfunction or damage.
- The handset may become warm while in use or charging, but is normal. Continue use/charging.
- Do not use the handset with the back cover removed. The battery pack may come out, or it may cause malfunction or damage.
- Do not cover the surface of the display or keys with an extremely thick sticker or label.

The sticker or label may catch when opening or closing the handset, and may cause malfunction, damage, or misoperation.

- While handset is accessing the microSD card, do not remove the card or power off the handset. May cause data to be erased or may cause malfunction.
- Do not place magnetic stripe cards or magnetic objects near or closed in the handset.

Information saved on cash cards, credit cards,

commuter IC cards, etc. may be erased. A strong magnetic field may also cause the handset to malfunction.

### Notes about battery pack

- Always charge where at an appropriate temperature (5° C to 35° C).
- Battery life depends on the usage and deterioration of the battery pack.
- Since the battery pack is a consumable accessory, it is not under warranty.

Depending on usage, the battery pack may bulge as it approaches the end of its service life.

Replace if operating time shortens noticeably even after charging or if it bulges. For replacement, contact "Troubleshooting & Repairs" on the last page (in Japanese only) or a docomo-designated repair counter.

- To help maintain performance and life of the battery pack, do not store the battery pack in the following conditions.
  - Full (immediately after charging is complete)
  - Exhausted (too low to power on the handset) Optimal battery level for storage is 40 percent.
- Battery pack is the following type.

| Indication | Battery type        |
|------------|---------------------|
| Li-ion OO  | Lithium-ion battery |

### Notes about adapters

- Always charge where at an appropriate temperature (5° C to 35° C).
- Do not charge in these locations.
  - Where there is much humidity, dust, or vibration
  - Near an electronic device (TV, radio, etc.)
- An adapter may become warm while charging, but is normal. Continue use/charging.
- If charging using a DC adapter, do not use with the vehicle's engine turned off.

May drain the vehicle's battery.

- If using an outlet with a protector to prevent unplugging, follow the instructions for the outlet.
- Do not subject to strong impact. Do not deform the charging terminal.

May cause malfunction.

# Notes about the docomo nano UIM card

- Do not apply unnecessary force when inserting/ removing the docomo nano UIM card.
- Customer is responsible for malfunction caused by use after having inserted the docomo nano UIM card in an other-brand IC card reader/writer, etc.
- Clean the IC area from time to time to maintain it in clean condition.

Use in a soiled condition may prevent normal use.

- Wipe clean with a dry, soft cloth (such as for eye glasses).
- Be sure to back up the data you saved on the docomo nano UIM card to a microSD card or PC, or make a separate note.

DOCOMO is not responsible for any saved data that is lost.

- To protect the environment, take old docomo nano UIM cards to where they are collected such as a docomo Shop.
- Do not scratch, carelessly touch, or short-circuit the IC.

May cause data to be erased or may cause malfunction.

• Do not drop or subject the docomo nano UIM card to impact.

May cause malfunction.

- Do not bend the docomo nano UIM card or place heavy objects on it. May cause malfunction.
- Do not install the docomo nano UIM card in the handset with a label or sticker on it. May cause malfunction.

# Notes on using the Bluetooth function

- The handset is equipped with Bluetooth-compliant security features for communication via Bluetooth. However, these may be inadequate depending on settings. Be aware when using Bluetooth.
- DOCOMO is not responsible for any information which may be leaked during communication via Bluetooth.
- Frequency bands

To check frequencies the handset Bluetooth function uses: In the standby screen, S ▶ [Settings] > [About phone] > [Compliance information]. Label markings are as follows.

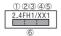

- 1) 2.4: Radio equipment using the 2,400 MHz band.
- ② FH: FH-SS modulation.
- I: Expected maximum interference range of about 10 m.
- ④ XX: Other-method modulation.
- ⑤ 1: Expected maximum interference range of about 10 m.
- (6) Ltilizes 2,400 MHz to 2,483.5 MHz band without mobile device bandwidth differentiation.

Use the Bluetooth function within Japan.

Before using aboard an aircraft, check with the airline beforehand.

### Cautions on using Bluetooth devices

The handset uses the same frequency band as used by household appliances such as microwave ovens and industrial, scientific, and medical equipment, (licensed) premises radio stations used to identify mobile units used in manufacturing lines, (unlicensed) specified low-power radio stations, and amateur radio stations (below, "other radio stations").

- 1. Before using handset, check that other radio stations are not in use nearby.
- If interference should occur with other radio stations, immediately change handset location or power off the handset to avoid interference.
- 3. If there is anything you are unsure of, contact "General Inquiries" on the last page.

### Notes about wireless LAN (WLAN)

- A wireless LAN (WLAN) exchanges information using radio waves, and allows you to freely establish a LAN connection if you are within an area where radio waves reach. However, communication without appropriate security settings may allow communication to be intercepted by malicious parties. It is recommended to make security settings, and is at your discretion.
- DOCOMO is not responsible for any information which may be leaked during communication via wireless LAN.

#### Wireless LAN

Do not use where there are devices with magnetic fields (electrical products, AV/OA equipment, etc.) or where there is an electromagnetic field.

- Magnetic fields may increase electrical noise or may affect communication (especially when using a microwave oven).
- It may interfere with reception if near a TV, radio, etc., or the TV screen may become unviewable.
- If multiple wireless LAN access points using the same channel are in proximity, handset may not detect access points correctly.

#### • Frequency bands

To check frequencies the handset wireless LAN function uses: In the standby screen, S ▷ [Settings] ▷ [About phone] ▷ [Compliance information]. Label markings are as follows.

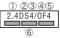

- 1) 2.4: Radio equipment using the 2,400 MHz band.
- ② DS: The modulation system is the DS-SS system.
- ③ 4: Expected maximum interference range of about 40 m.
- ④ OF: OFDM modulation.
- (5) 4: Expected maximum interference range of about 40 m.
- (6) Utilizes 2,400 MHz to 2,483.5 MHz band with mobile device bandwidth differentiation. Use wireless LAN (WLAN) within Japan. Before using aboard an aircraft chack with the airline

Before using aboard an aircraft, check with the airline beforehand.

### • Cautions on using 2.4 GHz devices

WLAN devices use the same frequency band used by household appliances (microwave ovens) and industrial, scientific, and medical equipment as well as by premises radio stations (requiring a license) and specific low-power radio stations (not requiring a license) for mobile identification as used in production lines, and by amateur radio stations (requiring a license).

- Before using the handset, check that no premises radio stations for mobile identification, specific low-power radio stations, or amateur radio stations are in operation nearby.
- 2. If use of the handset causes interference with regard to an in-place radio stations for mobile identification, immediately change the usage frequency, or discontinue use, then contact "General Inquiries" on the last page and ask about ways to avoid interference (putting a partition in place, etc.).
- 3. If the handset is otherwise a cause of interference with regard to specific low-power radio stations for mobile identification or amateur radio stations and assistance is required, contact "General Inquiries" on the last page.

### Caution

• Never use the handset if modified. Using the handset if modified is a violation of the Radio Law and the Telecommunications Business Law.

The handset has received certification of compliance with technical standards as a specific wireless device based on the Radio Law as well as compliance with technical standards as a device based on the Telecommunications Business Law, indicated by the "technical conformity mark €" on its electronic nameplate. To check the electronic nameplate: In the standby screen, [S] > [Settings] > [About phone] > [Compliance information]. Removing handset screws and modifying the handset voids technical conformity certification. Using handset with its certification voided is a violation of the Radio Law and the Telecommunications Business Law. Never use with certification voided.

- Be careful of using the handset while driving a vehicle. Other than where excepted by law, looking at handset screen or taking the handset in your hand to talk while driving are subject to prosecution.
- Use the Bluetooth and wireless LAN (WLAN) functions within Japan.

These functions are certified as compliant with Japanese domestic wireless standards. Use while abroad may be subject to penalty.

• Do not change the base software without authorization.

This is regarded as software modification, and the handset may be refused for malfunction repair.

### Water, Dust, & Shock Resistance

KY-41B is water resistant to IPX5<sup>\*1</sup>, IPX8<sup>\*2</sup> and dust resistant to IP5X<sup>\*3</sup> standards if the back cover is attached. The handset also has shock resistance compliant with MIL standards<sup>\*4</sup> (Kyocera testing methods).

- \*1 IPX5: handset retains phone functioning after being subjected to a jet flow (12.5 L/min) discharged from a nozzle (inner diameter: 6.3 mm), from all directions (approximately 3 m from the handset) for 3 minutes or more.
- \*2 IPX8: handset experiences no seepage and retains phone functioning after it is slowly submerged to depth of 1.5 m in standing tap water at room temperature, left there for approximately 30 minutes and then taken out.
- \*3 IP5X: handset continues to function as a phone and maintains its safety after being agitated in a test device with 75  $\mu$ m or smaller particles for 8 hours. (Does not completely block ingress of particles.)
- \*4 MIL standards

Drop testing in which the product is dropped in 26 directions from a height of 1.22 m onto steel plate conducted in accordance with MIL-STD-810H Method 516.8: Shock-Procedure IV defined by the U.S. Department of Defense.

\* Shock resistance assumes usual everyday use. The

handset may break if subjected to excessive shock such as being thrown or dropped forcibly. Even if handset continues to function normally, dropping it may cause scratches, etc.

Operation is not guaranteed for all conditions.
 Warranty does not cover malfunctions resulting from
 misuse.

# What KY-41B water and dust resistance allows it to do

- You can call without using an umbrella in the rain (for rainfall of approximately 20 mm per hour).
- You can rinse off dirt from the handset. Wash the handset with low-pressure water flow (6 L/min or less tap water at room temperature (5° C and 35° C)), holding it approximately 10 cm below faucet or shower head. Wash by using only your hands, not a brush or sponge, with the back cover attached. Drain the handset before use (→P. 29).
- You can use the handset at a poolside. Do not splash pool water on the handset or submerse the handset in the pool.

### Precautions before use

- Be sure the back cover is complete attached. The handset is water resistant when the back cover is secured completely.
- Never open or close the back cover while hands or the handset is wet.
- Do not immerse or expose the handset to liquids other than water (alcohol, seawater, pool water, hot spring water, soap, detergent, water with bath salts, drink, alcohol beverage, food seasoning, etc.). Also do not use where exposed to pet urine.

If exposed, immediately rinse with tap water.

- Do not place directly on a sandy beach, etc. Sand in earpiece/speaker, mouthpiece/microphone, vent, or external connector terminal may affect sound, and sand entering the handset from hinges, etc. may cause overheating or malfunction.
- Do not use under water.
- Do not use or store for a prolonged period in a bathroom, kitchen, or other humid place.
- Moisture may remain after draining. This does not affect the handset, however, do not place the handset near items you do not want to become wet. Use care, as it can cause wetting inside clothing or a bag.
- Drain any moisture that has collected in the earpiece/ speaker, mouthpiece/microphone, vent, or external connector terminal and is causing sound to be inaudible.

- The handset is not designed to be water resistant. Do not subject to direct, high water pressure or submerse under water for a long period.
- Do not wash in a washing machine, sonic washer, etc.
- Do not immerse in a bathtub. The handset is not designed to be heat resistant.
- Condensation from rapid changes in temperature may cause malfunction. Before bringing the handset into a bath room or other warm place from a cold place, let it adjust to room temperature.
- The handset does not float on water.

### **Back cover**

- Be sure the back cover is complete attached. Anything tiny (a single hair, etc.) caught in the sealing surfaces may allow ingress of water.
- Do not wear gloves when removing or reattaching the back cover. Anything tiny (a single hair, etc.) caught in the sealing surfaces may allow ingress of water. When closing the cover, wipe away any moisture or dirt with a dry, clean cloth, even if it only appears very small.
- A deteriorating or damaged back cover will not allow the handset to be water resistant.

### Attaching the back cover

• With the handset closed, align the back cover with the handset and attach

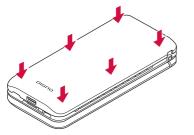

Slide your fingers around the back cover in direction of ①, and press firmly in direction
 ② to attach it completely

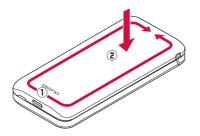

### Removing the back cover

• With your fingertip (fingernail) in the notch in the back cover, lift as shown and remove

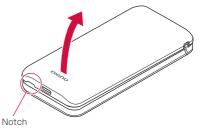

### If liquid other than water is on handset

- If anything other than water (seawater, detergent, alcohol beverages, etc.) is on the handset, immediately rinse with water.
- Wiping may be done using a soft cloth dampened with foam hand soap, isopropyl alcohol, ethanol, or sodium hypochlorite (→P. 28).
- The handset can be washed with low-pressure water flow (6 L/min or less tap water at room temperature (5 ° C and 35° C)), holding it approximately 10 cm below the faucet or shower head.
- If soiled, hold the handset making sure the back cover cannot open, and hand-wash without using a brush.

### After becoming wet with water

- After the handset has become wet with water, do not remove the back cover, and wipe away water on both the handset and the back cover with a dry, clean cloth.
- In cold regions, any moisture on the handset may freeze. Using the handset with frozen moisture may cause malfunction. Do not leave wet.

### Rubber gasket

- The rubber gasket on the handset when the back cover is removed is important to handset water resistance. Do not scratch or remove.
- Be careful not to pinch the rubber gasket when closing the back cover. Forcing the back cover on with the rubber gasket pinched will scratch the gasket and may affect water resistance. Anything tiny (a single hair, etc.) caught in the sealing surfaces may allow ingress of water.
- Any liquid other than water on the gasket may affect gasket durability.
- Do not insert anything pointed in the back cover gaps. May damage or deform the handset, and may scratch the gasket and allow ingress of water.
- The rubber gasket at the back cover and handset sealing surfaces is important to handset water and dust resistance. Do not remove or scratch it. Do not allow dirt to get on the gasket. If the rubber gasket is scratched or deformed, contact a docomo-designated repair counter.

### Heat resistance

• Do not immerse or splash with hot water. To not expose to hot air as in a sauna or from a dryer. The handset is not designed to be heat resistant.

### Impact

 While the handset is shock resistant, shock resistance assumes usual everyday use. The handset may break if subjected to excessive shock such as being thrown or dropped forcibly.

### NOTE

• To maintain water and dust resistance, it is recommended to replace parts every 2 years regardless of their condition. The handset can be submitted for parts replacement at a fee. Bring the handset to a docomo-designated repair counter.

### Caring for the handset

Soiling on the handset can be wiped away with foam handsoap, alcohol, etc.

• Before caring for the handset, power off the handset and remove all wire connections.

### If using foam handsoap/foam body soap

- Squeeze a little foam handsoap/foam body soap onto a soft cloth and wipe briskly
  - Be careful that no foam enters the holes in the earpiece/speaker, mouthpiece/microphone, vent, or external connector terminal.

### 2 Rinse away all foam completely

- Rinse the holes in the earpiece/speaker, mouthpiece/microphone, vent, or external connector terminal for about 30 seconds.
- Orain the holes in the earpiece/speaker, mouthpiece/microphone, vent, and external connector terminal adequately (→P. 29)
- Ory adequately, and check that no moisture is remaining (→P. 29)

### If using alcohol

- Dab a lint-free, soft cloth with a small amount of isopropyl alcohol, ethanol, or sodium hypochlorite (such that the cloth is dampened), and wipe the handset.
- \* No noticeable discoloration or fading was confirmed in testing assuming wiping with disinfectant alcohol sheets. However, handset resistance is verified under test conditions, and complete non-occurrence of discoloration or fading is not guaranteed.
- \* Always carefully read instructions for using any of isopropyl alcohol, ethanol, or sodium hypochlorite sold as a disinfectant. Improper use can pose risks to health and as a flammable substance.
- \* Immersing the handset or directly spraying isopropyl alcohol, ethanol, or sodium hypochlorite may cause malfunction. Always use a soft, dampened cloth.

### NOTE

- Be sure to remove any store-bought accessories (straps, etc.) Check precautions given for storebought accessories.
- The handset is not designed to be water resistant. Do not subject to direct, high water pressure or submerse under water for a long period.

- When caring for the handset, check that the back cover is attached firmly.
  - \* Use domestic-brand foam-type handsoap/body soap. Do not mix different types of foam handsoap/ foam body soap.

Do not use: kitchen, business, non-additive, or alkaline handsoap, business, non-additive, or alkaline body soap, soap, detergent, bath salts, shampoo, rinse, facial cleanser, makeup remover, toothpaste, etc.

If on the handset, immediately rinse with water.

### When charging

- Accessories and optional parts are not waterproof/ dustproof. Check the following when and after charging.
- Never charge the handset while it is wet. May cause fire, burns, injury, electric shock, etc.
- Check that the handset is not wet. Before charging wet handset, first drain well, then wipe away moisture with a dry, clean cloth, and let dry at room temperature for at least an hour before placing in a desktop holder (KY01) (sold separately).
- Do not touch a specified AC adapter (sold separately) or desktop holder (KY01) (sold separately) with your hands wet. May cause electric shock.
- Use a specified AC adapter (sold separately) or desktop holder (KYO1) (sold separately) where not exposed to water, and do not use them near water

sources (bath room, shower, sink, basin, etc.). May cause fire, burns, electric shock, malfunction, etc. Even when not charging, do not bring in a bath room, etc. May cause fire, burns, electric shock, malfunction, etc.

• Check that no moisture or dirt remains in the external connection terminal before use.

# Draining water when the handset gets wet

If the handset is wet with water, always drain the holes in the earpiece/speaker, mouthpiece/microphone, hinge, vent, and external connector terminal. Continuing to use the handset wet cause wetting inside clothing or a bag or cause sound to be inaudible.

Wipe off water on the handset with a lint-free, dry, clean cloth

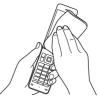

### 2 Shake the handset

- Hold the handset firmly and shake as shown until no more water drains out
  - Before shaking the handset, check around you for hazards.
  - Hold the handset firmly so it does not fly out of your hand when draining water.

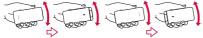

- (2) Wipe off any water draining from the handset
  - Water is particularly difficult to drain from the earpiece/speaker, mouthpiece/microphone, vent, and external connector terminal. Hold each downward and pat on cloth to wipe.
- ③ Place on a dry towel or cloth, and leave for a while to dry at room temperature

Pat the handset gently on a lint-free, dry, clean cloth and wipe away the moisture in the gaps in the earpiece/speaker, mouthpiece/microphone, hinge, vent, external connector terminal, etc.

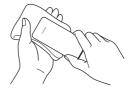

- After adequately removing moisture from the handset, leave it to dry for at least an hour at room temperature
  - Moisture may be remaining in the handset. Do not place the handset near items you do not want to become wet.

Use care, as it can cause wetting inside clothing or a bag.

## **Before Using the Handset**

## Part names and functions

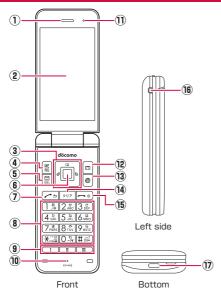

### ① Earpiece/speaker

• Hear the other party's voice during a call, ringtone, music, alarm, etc.

### ② Display

- 3 • Cursor keys
  - Move the cursor to select an item.
  - May be described as 🗊, 💽, 🐼 in operation steps.
  - Press the following keys in the standby screen to activate the following functions.
    - 🖃: Displays call history list
    - 🕒: Displays redial list
    - 🖹: Displays the phonebook
    - $\fbox:$  Use the focus mode
- 4 🔚: Menu key
  - Display the menu, or use the menu function in the operation guidance.
- 5 🖾: Mail key
  - Activate the mail app, or use the menu function in the operation guidance.
  - Press for at least 1 second in the standby screen to check new mail.
- 6 🔳: Center key
  - Select/set an item.
  - Press in the standby screen to activate focus mode.

### ⑦ I Call key

- Use to make/receive calls.
- Press in the standby screen to display the dial screen.

### ⑧ 1 - 9, ¥, 0, #: Dial keys

- Enter phone numbers or characters.
- In the standby screen, press the 🔀 key for at least 1 second to enter/exit Drive mode.
- Press the O key for at least 1 second in the standby screen to enter a "+".
- In the standby screen, press the *#* key for at least 1 second to set/cancel Manner mode (→P. 102).
- 9 -----: Custom keys
  - Custom keys →P. 61

### 10 Mouthpiece/microphone

• Talk to the other party during a call, or use when recording a call.

### 1) Vent

- The handset has a water- and dust-resistant design, and so is tightly sealed. The vent allows air out.
  - The vent does not affect water or dust resistance.
  - Do not cover the vent with a protective sheet or sticker.
- 12 : Voice/answering memo key
  - Activate the voice/answering memo menu, or use the menu function in the operation guidance.
- 13 : Browser key
  - Display the web menu, or use the menu function in the operation guidance.
- 14 🖅: Clear key
  - Delete entered characters or numbers, or return to the previous screen.

### (5 -: Power/end key

- Press for at least 2 seconds to power on the handset (→P. 54).
- Press for at least 1 second to power off the handset  $(\rightarrow P. 54)$ .
- End active function and display the standby screen.

### (6) Straphole

 To attach a strap, remove the back cover (→P. 26), insert the strap through the straphole and around the hook inside the handset (→P. 40), and then replace the back cover (→P. 26).

### Texternal connector terminal

- Use to charge or to connect an earphone/ microphone, PC, etc.
- \* If using a USB Type-C earphone/earphone conversion cable to connect an earphone/ microphone, only analog is available.

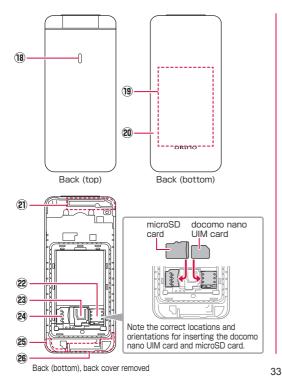

18 Incoming/charging lamp

• Lights/flashes when a call is arriving or while charging.

(9) Battery pack

20 Back cover

- Internal main antenna area\*1
- 2 docomo nano UIM card slot\*2

23 Stopper

MicroSD card slot\*2

Internal GPS / Wi-Fi / Bluetooth antenna area\*1

28 Internal subantenna area\*1

\*1 Antenna is built into handset. Covering antenna areas with hand may affect quality.

\*2 Note the correct locations and orientations for inserting the docomo nano UIM card and microSD card. Installing/removing →P. 41, P. 47

## **Basic operation**

The following describe basic handset operations such as selecting items, or viewing screen display or icons.

# Using the cursor keys (selecting items)

- After moving the cursor, the color of the cursor position changes or a frame appears around an item.
- Operation descriptions and operation on the handset is as follows.

| Description                                                        | On handset                                                                                                    |
|--------------------------------------------------------------------|----------------------------------------------------------------------------------------------------|
| In the standby screen, ∰ ►<br>[Settings] ► [Wallpaper/<br>Display] | In the standby screen,<br>press S ▶ Point the cursor<br>to [Settings] using 3 and<br>then press ● Point the<br>cursor to [Wallpaper/<br>Display] using 1 and then<br>press ■ |

• For operations ending with I pressed after an item is selected/entered, the description of pressing I is omitted in this manual.

### NOTE

• Explanations in this manual are based on the handset at time of purchase. Actual menus and items may differ depending on any settings you made.

# Selecting with the dial keys (shortcut operation)

This allows you to select menu items by pressing a corresponding dial key ( $\boxed{O}$  -  $\boxed{9}$ ) and  $\boxed{\times}$ ,  $\boxed{#}$  when menu items have numbers (shortcut numbers) assigned.

• Press the item number for the menu item. If a menu does not have item numbers, select with the cursor keys.

### Executing items at the screen bottom

Press the function keys  $(\underline{\mathbb{S}}, [\underline{\mathbb{S}}, \underline{\mathbb{G}}, \underline{\textcircled{O}})$  or center key  $(\underline{\blacksquare})$  to use the menu and functions at the screen bottom.

Displayed items vary by screen.

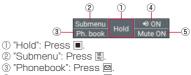

- ④ "Speaker on": Press .
- ⑤ "Mute on": Press ●.

### NOTE

● If the items do not appear at the screen bottom, such as when viewing an image, press (), , , , , , , tor items.

#### Using the pointer

Use  $\$  / , / , / , to move the pointer on the handset. Activate a pointer-compatible function/app and activate the pointer to use the onscreen pointer.

Activate a pointer-compatible function/app "" (off)/" "(on) appears in the status bar, and "" (pointer) appears when the pointer is activated. ""

appears when the pointer is above a selectable button, item, etc.

#### When using the pointer

When using a browser, you can move the onscreen pointer up/down, left/right to navigate.

Activating the pointer

#### When a pointer-compatible function/app is running, long-press for at least 1 second

The pointer switches on/off.

 While the pointer is activated, key operations (other than \* / , / \* / \*) are available (except some apps).

#### Moving the pointer

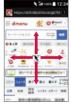

#### Selecting buttons, etc.

Press  $\blacksquare$  when the pointer is above a button, item, etc. you want to select to set (execute) it.

#### Scrolling the screen

When the pointer is at the top, bottom, left, or right screen edge, press ( ) / , / ( ) to move outward from the screen.

#### Standby screen layout

In the standby screen, you can check the current status and new arrival information.

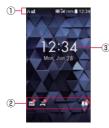

#### ① Status bar

- Check current handset status with notification icons and status icons.
- ② Notification icons
  - Notifications for auto answering memos, missed calls, voicemail, etc.

#### ③ Time/date

#### Using focus mode

Selecting the time/date or notification icons in the standby screen allows you to activate corresponding apps, view information, etc.

#### 🚺 In the standby screen, 🖵 / 🔳

- Focus mode activates.
- 2 Select the status bar / time/date / a notification icon
  - To deactivate focus mode: \_\_\_\_/ -

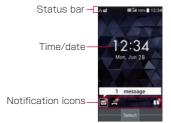

## Checking notification details from notification counters

Notification counters appear in the standby screen when a call is missed, new mail is received, etc.

- Main notification counters and operation when selected are as follows.
  - Image: Answering memo): Display the Answering memo list.
  - (Missed call): Display the incoming call list.
  - @(Recorded messages of voicemail): Display confirmation for dialing to voicemail center.
  - Mail (New mail): Display the Inbox.
  - Image: (Notification information): Display the status panel.
- Notification counters other than those with notification information will disappear when you check the content. An icon for voicemail service will disappear when you delete the recorded message.

#### Status bar

Check different statuses from the status bar at the top of the screen, with notification icons and status icons. Status bar

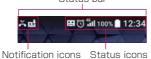

#### Main notification icons

|                  | New SMS                                                                                  | P.81  |
|------------------|------------------------------------------------------------------------------------------|-------|
| !                | Sending SMS failed                                                                       | P.81  |
| $\times$         | New mail                                                                                 | P.78  |
| F                | New PC mail                                                                              | P.84  |
| (): <b>j</b> x() | New Area Mail                                                                            | P.130 |
| A                | Error indication<br>• Displayed when an error has occurred.                              | —     |
| Ô                | <ul> <li>Data disabled</li> <li>Displayed when a data limit has been reached.</li> </ul> | P.108 |
| Ċ                | Alarm sounding/snoozing                                                                  | P.92  |
|                  | Schedule event notification                                                              | P.91  |
| e<br>B           | Call arriving / talking / dialing                                                        | P.62  |
| č                | Missed calls                                                                             | P.66  |
| R.               | Answering memo                                                                           | P.69  |
|                  | microSD card mounted                                                                     | P.117 |
| .0               | Available handset memory low                                                             | P.117 |
| *:               | Request to receive Bluetooth data                                                        | P.128 |
| <u>1</u>         | Send indication                                                                          | —     |
| Ŧ                | Receive indication                                                                       | —     |
|                  | Save screenshot                                                                          | P.39  |
| Ψ                | [USB tethering] enabled                                                                  |       |
| *                | [Bluetooth tethering] enabled                                                            | P.112 |
| O                | Multiple tethering enabled                                                               | 1     |
| ¢.               | Software update available                                                                | P.144 |
| 2                | Omakase Lock is set                                                                      | —     |
| •                | Unshown notification icons                                                               | _     |
| -                |                                                                                          |       |

#### Before Using the Handset

#### Main status icons

| •<br>•<br>•   | Battery level<br>100% / no charge / Charging | _     |
|---------------|----------------------------------------------|-------|
| ľ             | Battery Care mode                            | P.115 |
|               | Signal level                                 | -     |
| 1             | Out of service area                          | -     |
|               | Data communication                           | -     |
| 4             | Airplane mode                                | P.108 |
| <sup>20</sup> | 3G available                                 |       |
| 49<br>11      | 4G (LTE) available                           | _     |
| 3             | Manner mode                                  |       |
|               | Drive mode                                   | P.103 |
| ઈ             | Silent mode                                  | 1     |
| K             | Pointer enabled                              | P.35  |
| 10            | Pointer disabled                             | P.35  |
| 0             | Calling handsfree                            | P.67  |
| *             | Muted                                        | P.67  |
| Ċ             | Alarm set                                    | P.92  |
| *             | Bluetooth connected                          | P.126 |
|               | Wi-Fi connected                              | P.108 |
| G             | Wi-Fi connected, no Internet access          | -     |
| 0             | [Wi-Fi hotspot] enabled                      | P.112 |
| СŢ            | VPN connection                               | P.113 |
|               | Answering memo set                           | P.69  |
| ÷             | All answering memos used                     | 7 69  |

#### **Notifications list**

View notification details and activate corresponding apps.

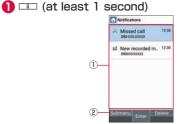

#### 1 Notification area

 View handset status and notification details. Select a notification to activate the corresponding function and view the details.

#### ② Submenu

• Delete and set notifications.

#### **Changing settings**

When a checkbox, etc. appears for an item, you can enable/disable the setting or switch [ON]/[OFF] by pointing the cursor to the item and then pressing  $\blacksquare$ .

- [✔] is enabled, [□] is disabled.
- When [CheckAll]/[UnchkAll] appears in the operation guidance, press a corresponding function key to select/deselect all items.

#### Example: Sound/Notification screen, alarm screen

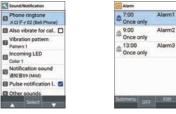

#### NOTE

• Number of items or details of a notification counter appear for some items.

#### Incoming/charging lamp

- Incoming/charging lamp lights or flashes when a call is arriving, charging, etc.
  - Lit red: charging
  - Flashing blue: call arriving / missed calls / answering memos / new mail/SMS

#### NOTE

 The color of the incoming/charging lamp can be changed (→P.102).

#### **Capturing screenshots**

Press and O together for at least 1 second to capture an image of the current screen.

• The captured image is saved to the handset memory and can be viewed in "Pictures" in the Data folder.

#### NOTE

• All or a part of image may not be saved depending on the app.

#### Profile

Display your own phone number registered to the docomo nano UIM card. You can register a name, mail address, etc.

- By default, only the phone number which is registered to the installed docomo nano UIM card is displayed.
- In the standby screen, K ► [Profile]
- Check/use the profile

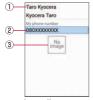

- ① First, last names / reading
  - Displayed when a name is registered.
- ② Own phone number
- ③ Image

Editing/using a profile

In the standby screen, \overline Profile

- 2 Image: Edit] ► Set each item ► Image: Edit]
  - Items that can be set  $\rightarrow P. 74$
  - Send the profile: Send data (share)] > Follow the instructions on the screen
  - Copy an item: Point the cursor to an item to copy ► ☑
- Checking the mail address
- 🚺 In the standby screen, 🖂
- [Mail settings] ▶ [My address]
  - Select [Update] to update My address information.

#### Attaching a strap

Remove the back cover before attaching a strap  $(\rightarrow P. 26)$ . Reattach the back cover after attaching a strap  $(\rightarrow P. 26)$ .

Insert the strap in the straphole

Hook the strap securely on the strap pin, and then pull strap outward

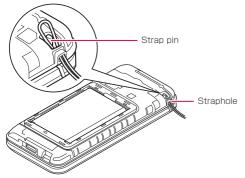

#### 8 Reattach the back cover

#### NOTE

 Check that the strap is hooked securely on the strap pin. A strap caught between the handset and the back cover will prevent the back cover from being closed completely, and will affect water and dust resistance. The strap will also become unhooked and may cause breakage or injury.

### docomo nano UIM card

### The docomo nano UIM card is an IC card that contains personal information, such as your phone number.

- You cannot use functions such as the phone or packet communication without inserting a docomo nano UIM card.
- In Japan, you cannot call emergency numbers (110, 119, or 118) without inserting a docomo nano UIM card.
- The handset accepts only a docomo nano UIM card. If you have a docomo mini UIM card, docomo UIM card, or FOMA card, bring it to a docomo Shop for replacement.

#### Installing/removing a docomo nano UIM card

 Before installing or removing a docomo nano UIM card, power off the handset, turn the handset back-side up, and remove the back cover (→P.26) and the battery pack (→P.49). Hold the handset firmly with handset closed. After installing or removing a card, reattach the back cover (→P.26) and the battery pack (→P.49).

#### Installing a docomo nano UIM card

#### 1 Lift the tab as shown

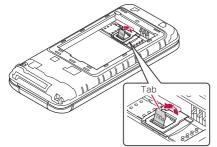

#### 2 Pull the tab and lift the stopper as shown

• Be careful not to lift the stopper forcefully. May damage the stopper.

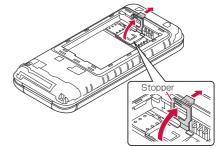

- With the IC (metal) portion of the docomo nano UIM card downward, slide as shown in the docomo nano UIM card slot and push until it clicks
  - Note the location of the notch.

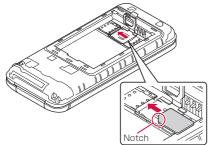

#### 4 Lower the stopper until it clicks locked

 If the stopper does not close, lift the stopper again and check that the docomo nano UIM card is inserted all the way correctly.

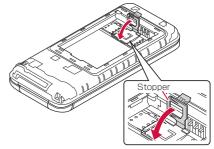

#### NOTE

• Lock the stopper securely.

If not locked, the docomo nano UIM card can come out of place if the handset is bumped, and cause the handset to automatically restart.

#### Removing a docomo nano UIM card

#### **1** Lift the tab as shown

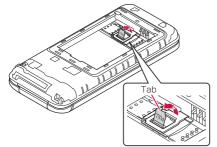

#### 2 Pull the tab and lift the stopper as shown

• Be careful not to lift the stopper forcefully. May damage the stopper.

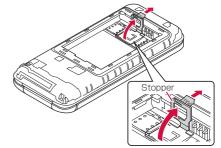

Press the docomo nano UIM card in until it clicks (1), and then pull it straight out (2)

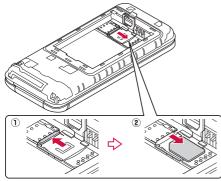

#### 4 Lower the stopper until it clicks locked

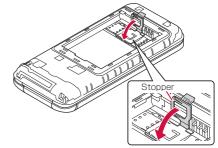

#### NOTE

- Be careful not to drop the docomo nano UIM card when removing it.
- Make sure not to touch or scratch the IC (gold) on the docomo nano UIM card when handling it. Also, note that inserting or removing the docomo nano UIM card forcibly may damage it or deform the docomo nano UIM card slot cover.
- Refer to the docomo nano UIM card user's guide or to the NTT DOCOMO website for more information on the docomo nano UIM card.
- Do not misplace the docomo nano UIM card once it is removed.

#### Security code for docomo nano UIM card

A docomo nano UIM card has a security code called PIN code ( $\rightarrow$ P. 105).

### microSD card

### You can save data on the handset to a microSD card or import data on a microSD card to the handset.

- Commercially available microSD cards up to 2 GB and microSDHC cards up to 32 GB can be used with KY-41B (as of Apr. 2021).
- Do not power off the handset immediately after inserting the microSD card in the handset (while writing information needed for handset operation) or while editing data on the microSD card. Data may be corrupted or the handset may not work properly.
- Format unformatted microSD cards on the handset before use (→P. 117). microSD cards formatted by PCs or other devices may not be used properly on the handset.
- Data saved on microSD cards from other devices may not be displayed or played on the handset. Some data saved on the microSD card from the handset may not be displayed or played on other devices.
- Back up data saved on the microSD card or otherwise store in another place. DOCOMO shall not be liable for any loss or change of saved data.

#### Installing/removing a microSD card

Before installing or removing the microSD card, power off the handset, turn the handset back-side up, and remove the back cover (→P. 26) and the battery pack (→P. 49). Hold the handset firmly with handset closed. After installing or removing a card, reattach the back cover (→P.26) and the battery pack (→P.49).

#### Installing the microSD Card

Lift the tab (→P. 42)

#### 2 Pull the tab and lift the stopper ( $\rightarrow$ P. 42)

• Be careful not to lift the stopper forcefully. May damage the stopper.

#### With the terminals (metal) of the microSD card downward, slide as shown in the microSD card slot

• Note the orientation of inserting the microSD card.

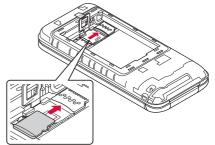

- Output the stopper until it clicks locked (→P. 43)
  - If the stopper does not close, lift the stopper again and check that the microSD card is inserted all the way correctly.

#### Removing the microSD card

#### Lift the tab (→P. 42)

2 Pull the tab and lift the stopper  $(\rightarrow P. 42)$ 

- Be careful not to lift the stopper forcefully. May damage the stopper.
- Slide the microSD card as shown and remove from the microSD card slot

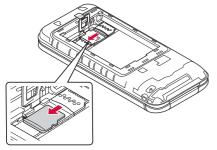

Output the stopper until it clicks locked (→P. 43)

### **Battery pack**

Use the battery pack KYO1 designed for the handset.

The battery pack is not waterproof.

# Installing/removing the battery pack

 Before installing or removing the battery pack, power off the handset, turn the handset back-side up, and remove the back cover (→P. 26). Hold the handset firmly with handset closed. After installing or removing a battery pack, reattach the back cover (→P.26).

#### Installing the battery pack

#### Install the battery pack

• Note where the battery pack connects, and slide into place securely.

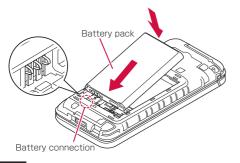

#### NOTE

 Check that the docomo nano UIM card and any microSD card are securely installed before installing the battery pack.

#### Removing the battery pack

#### Remove the battery pack

• With your fingertip (fingernail) on the battery pack at the notch in the handset, lift as shown and remove.

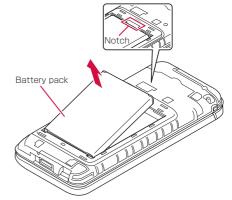

### Charging

The battery pack is not fully charged at the time of purchase.

Approximate charging time →P. 146

# Usable time after fully charging (approximate)

The time that the handset can be used depends on the usage environment and condition of the battery pack.

● Approximate usable time →P. 146

#### Battery pack usable life

- The battery pack is consumable. Available time shortens with each repeated charge.
- Once available time is only about half of when it was purchased, it is approaching the end of its life. It is recommended to replace it soon. Depending on usage, the battery pack may bulge as it approaches the end of its life, but this is not a concern.

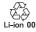

#### Charging

- Approximate charging time and usable time after fully charging →P. 146
- The battery can also be charged with the handset powered on (while charging, [5] appears on the battery icon).

- Do not charge for a long time with the handset left powered on. Leaving the handset powered on after charging is complete decreases the battery pack charge level. In this instance, an AC adapter (sold separately) or DC adapter (sold separately) charges the battery pack again. However, depending on when the handset is disconnected from the AC or DC adapter, the battery charge level may be low or the battery pack may only be usable for a short time.
- Leaving the handset unused for a long time even after charging is completed may decrease the battery level.
- If the battery pack has no charge when starting charging, the charging lamp may not light immediately. However, charging is in progress.
- If the handset displays no charge and cannot be powered on, charge the battery pack for a while.
- While charging, you may not be able to power on the handset even when the charging lamp is lit red. Charge longer and try powering on the handset again.
- Frequently recharging the battery pack when it still has charge may shorten its usable life. It is recommended to use up the battery to a certain level (e.g. after the battery level decreases) before charging.
- If the battery pack becomes warm, charging may stop even if the battery pack has not been fully charged. Charging resumes after the temperature lowers to an appropriate temperature.
- Check the NTT DOCOMO Online Shop for the latest adapter compatible with the handset. https://onlineshop.smt.docomo.ne.jp/options/search. html (in Japanese only)

#### AC adapter and DC adapter

- Refer to the AC Adapter 07 (sold separately) or DC Adapter 05 (sold separately) user guide.
- AC Adapter 07 accommodates from 100 to 240 V AC.
- The shape of the plug for the AC adapter is for 100 V AC (for domestic use). To use an AC adapter of 100 to 240 V AC overseas, a conversion plug adapter compatible with your country of stay is required. Do not use a voltage converter for overseas travel to charge the battery pack.

#### Charging with an AC adapter

- Charging with AC Adapter 07 (sold separately) is described as an example.
- Raise the power plug on the AC adapter and plug into an outlet

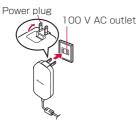

# Insert the USB Type-C connector on the AC adapter straight into the external connector terminal

- The USB Type-C connector can be inserted either upward or downward.
- Check that the charging lamp on the handset is lit red.
- If the charging lamp flashes in blue, flashing in blue has priority.
- When charging is complete, the charging lamp goes out.

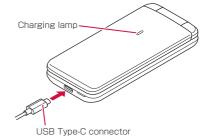

- 3 After charging is complete, unplug the AC adapter from the outlet
- 4 Remove the USB Type-C connector on the AC adapter from the external connector terminal

#### Charging with a desktop holder

- Charging with Desktop Holder KY01 (sold separately) and AC Adapter 07 (sold separately) is described as an example.
- Insert the USB Type-C connector on the AC Adapter in the connection terminal on the desktop holder
  - The USB Type-C connector can be inserted either upward or downward.

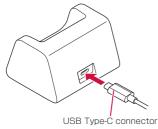

Raise the power plug on the AC adapter and plug into an outlet

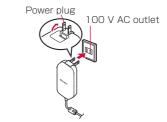

#### OPlace the handset in the desktop holder with the handset closed.

- Insert the handset as shown. Note the orientations of the handset and the desktop holder, and ensure that the desktop holder inserts all the way straight and firmly in the external connector terminal.
- Check that the charging lamp on the handset is lit red.
- If the charging lamp flashes in blue, flashing in blue has priority.
- When charging is complete, the charging lamp goes out.

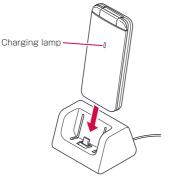

- After charging is complete, remove the handset from the desktop holder
- **5** Unplug the AC adapter from the outlet

#### Charging with a DC adapter

DC Adapter 05 (sold separately) supplies power when charging from a vehicle accessory socket (12 V/24 V).

- To use DC Adapter 05, a USB Cable A to C 02 (sold separately) is required.
- For details on usage, see the DC Adapter 05 and USB Cable A to C 02 user guides.

#### Charging with a PC

You can charge the handset by connecting the handset to a PC with a USB Cable A to C 02 (sold separately).

● Connecting to a PC → P. 124

### Powering on/off

#### **Powering on**

- (at least 2 seconds)
  - When you power on the handset for the first time, make initial settings (→P. 60).

#### **Powering off**

🚺 📼 (at least 1 second)

[Yes]

### **Device Control**

Control function such as phone and Wi-Fi individually, and make settings suitable for work simply using Device Control. Settings can be made from the handset, and does not require a PC. Copies of settings can be made easily.

- To use Device Control, enable Device Control when making initial settings on the handset (→P. 60).
- Using Device Control →P. 98

### **Text entry**

Enter characters for functions or apps requiring text entry such as phonebook and mail on the handset.

#### A text entry screen

Multiple characters are assigned to each dial key. Character switches by pressing a key.

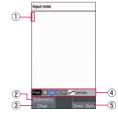

- 1) Cursor
  - Point the cursor to a position to add text.

② Submenu

- You can copy/paste text, make text entry settings, etc. (→P. 58).
- 3 Char.
  - Change the type of characters entered.
    - Press I to switch the character type in the order of en-width alphabet → en-width numeric → en-width katakana → hiragana/kanji.

#### ④ Input mode

- Check the input mode. The current character type is shown with a blue icon.
- (5) Emoji, D-Pict, emoticons, symbols
  - Show emoji, D-Pict, emoticon, and symbol lists.
    - They may not be enterable depending on the app.

#### Kana entry and 2-touch entry

After switching the character type to kanji or katakana (em-/en-width), use either of two entry methods: "kana method" and "2-touch method" ( $\rightarrow$ P. 58).

#### **Converting characters**

Enter hiragana and press 回 for a list of conversion candidates of katakana, alphabet, numbers, symbols, as well as predicted date and time, corresponding to the dial key you pressed while entering text. This is useful for entering alphanumerics, katakana, month and day, time, etc. with the character type as "漢".

Example: Enter "かきく" and press 回, and conversion candidates such as "ABC" are displayed.

#### **Correcting text**

#### **Back function**

At times such when pressing a key too many times and going past a character you want to enter, you can press (a) to go back to the previous character.

Example: When wanting to enter "さ" but have gone to "<", press 
の
to go back to "さ".

#### NOTE

• This function is available when "Input method" is any setting other than "2-touch method".

#### **Undo function**

 $\ensuremath{\mathsf{Press}}\xspace \ensuremath{\boxtimes}\xspace$  (undo) to cancel the preceding action that you finalized.

#### **Prediction conversion**

Set "Conv mode" ( $\rightarrow$ P. 58) to "Predictive conv" to have frequently used words as well as phrases that you have converted/finalized displayed as conversion candidates.

- Example: Simply enter "か", and prediction conversion candidates such as "彼" are displayed, and press 🖸 to select. Prediction conversion candidates that are predicted to continue after finalized text are also displayed.
- Example: Enter "私" and "は", "の", "が", etc. are displayed as prediction conversion candidates. Press ひ to select.

- You can press 📓 and switch between prediction conversion candidates and normal conversion candidates. When "Conv mode" is set to "Normal conv". press III to display normal conversion candidates.
- Press [717] before finalizing to cancel conversion.

#### 2-touch entry

Set "Input method" (→P. 58) to "2-touch method" to enter characters using 2-digit numbers. Enter the first digit and a number appears, then enter the second digit to display the character.

#### Key assignments for 2-touch entry

- For "漢", "ア", "A" (full)
- \* With "P" and "A", full katakana are entered instead of hiragana.

#### Kev 2 З 4 5 6 7 8 9 Ο う Ż あ い お а b С d е Ð Α B С D Е あ い z お f g h i 2 か き < け Z F G н L .1 digit k Т m n n З さ U ਰ Ħ そ К Μ Ν 0 L lst J\*1 p r S t 4 ħ-ち τ と Ρ т pressed for 0 Q R S П v w х V 5 な ΙC ぬ ね Ø Y L L V W Х z lt\*2 7)\*2 ふ\*2 へ\*2 ほ\*2 6 ? Т \_ Ζ <ey 7 ŧ Ъ お Ø ¥ & ٥ T も や Ю よ l ine # 8 ( ) \* ゃ ቴ break (Space) kф 5 る ろ 2 З 5 9 h n 1 4 わ Ο を h 6 7 8 9 Ο

0 Press X to add daku-ten and switch between top and bottom rows. (with usable with characters)

- \*1 Press X once to switch to bottom row character. and press 🗶 twice to add a "`" (daku-ten).
- \*2 Press X once to add a """ (daku-ten), and press X twice to add a """ (handaku-ten).

b

#### Key pressed for 2nd digit

■ For "71". "AB" (en)

14

|   |   | Key | press    | sed fo | or 2nd | d digi | t |   |   |
|---|---|-----|----------|--------|--------|--------|---|---|---|
| 1 | 2 | З   | 4        | 5      | 6      | 7      | 8 | 9 | 0 |
| 7 | 1 | ウ   | I        | オ      | а      | b      | С | d | е |
| 7 | 1 | ゥ   | I        | オ      | Α      | В      | С | D | Е |
| + | + | Ь   | <i>h</i> | -      | f      | g      | h | i | j |
| Л | + | 2   | ,        |        | F      | G      | Н |   | J |

<ey pressed for 1st digit

| Key | 1                                              | 2   | 3   | 4   | 5          | 6      | 7      | 8       | 9        | 0        |
|-----|------------------------------------------------|-----|-----|-----|------------|--------|--------|---------|----------|----------|
| 1   | 7                                              | 1   | ゥ   | I   | オ          | а      | b      | С       | d        | е        |
|     | Р                                              | 1   | ゥ   | I   | オ          | Α      | В      | С       | D        | Е        |
| 2   | h                                              | +   | 2   | Ţ   | C          | f      | g      | h       | i        | j        |
| 2   | Л                                              | +   |     |     |            | F      | G      | Н       | Ι        | J        |
| з   | Ħ                                              | Ŷ   | Z   | t   | У          | k      | Ι      | m       | n        | 0        |
| 3   | 9                                              |     |     | Ľ   |            | К      | L      | Μ       | Ν        | 0        |
| 4   | 9                                              | Ŧ   | y*1 | Ŧ   | ŀ          | р      | q      | r       | S        | t        |
| 4   | 2                                              | ,   | ッ   |     | r          | Р      | Q      | R       | S        | Т        |
| 5   | t                                              | -   | R   | ネ   | )          | u      | V      | W       | Х        | У        |
| 5   | )                                              | -   |     | 1   |            | U      | V      | W       | Х        | Y        |
| 6   | //*2                                           | F*5 | 7*2 | ٨*2 | <u></u> *2 | Z      | ?      | !       |          | /        |
| 0   | N                                              | Ľ   |     | .,  | W.         | Z      |        |         | _        |          |
| 7   | 7                                              | Ξ   | Ь   | x   | Ŧ          | ¥      | &      | Ο       | Ω        |          |
|     | `                                              | `   | 4   |     | Ľ          | -      | G      | (Space) | (Space)  | (Space)  |
| 8   | Þ                                              | (   | l   | )   | Э          | *      | #      | Line    |          |          |
| 0   | Þ                                              | (   | L   | ,   | Е          |        | π      | break   | (Space)  | (Space)  |
|     | Ē                                              | IJ  | ľ   | V   |            | 1      | 2      | 3       | 4        |          |
| 9   | @                                              | /   | -   |     |            | .ne.jp | .co.jp | .ac.jp  | @docomo. | 5        |
|     | 9                                              |     | _   | -   | ·          | .ne.jp |        | .ac.jp  | ne.jp    |          |
| ο   | ワ                                              | F   | y   | **  | ٥          | 6      | 7      | 8       | 9        | 0        |
| 0   | ~                                              | '   |     |     | 0          | WWW.   | .com   | .html   | http://  | https:// |
|     | x X to add daku top and awitch between top and |     |     |     |            |        |        |         |          |          |

Press X to add daku-ten and switch between top and bottom rows. (with usable with characters)

- \*] Press 🔀 once to switch to bottom row character. and press  $\mathbf{X}$  twice to add a "`" (daku-ten).
- \*2 Press 🗶 once to add a "`" (daku-ten), and press 🗶 twice to add a "" " (handaku-ten).

#### NOTE

• Characters may not be enterable in some entry screens or for some items

#### Entering emoji / D-Pict / emoticons / symbols

- 🚺 In a character entry screen, 🖲
- 2 Press 📼 for emoji / D-Pict /emoticon / symbol list
- Select emoji / D-Pict / emoticon / symbol

# Submenu operations when entering characters

- Menu items vary by function, app, or condition of use.
- 🚺 In a character entry screen, 🔚

| Quotation         | Enter phrases and data quotations $(\rightarrow P. 58)$ . |
|-------------------|-----------------------------------------------------------|
| Select            | Select text to copy, cut, paste, or                       |
| area(Copy<br>etc) | save as vocabulary.                                       |
| Paste             | Paste copied/cut text.                                    |
| Undo              | Cancel the preceding action that you finalized.           |
| Input settings    | Set character entry (→P. 58).                             |
| Cancel            | Stop character entry.                                     |

\* Displayed items vary by condition.

#### **Entering phrases**

Enter pre-registered common phrases or phrases that you saved.

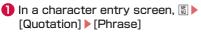

2 Select a phrase

#### Setting character entry

Make iWnn IME settings.

In a character entry screen, 
 ► [Input settings]

| User<br>dictionary | Check saved vocabulary. Save new words, as well as edit and delete them.      |
|--------------------|-------------------------------------------------------------------------------|
| Phrase             | Check phrases Also, edit and<br>initialize phrases.                           |
| Input settings     | Make entry settings (→P. 58).                                                 |
| Input method       | Select from kana and 2-touch methods.                                         |
| Reset              | Initialize the learning dictionary and entry settings ( $\rightarrow$ P. 59). |

#### Entry settings

| Conv mode     | Select the conversion method<br>when entering text from prediction<br>conversion and normal conversion. |
|---------------|----------------------------------------------------------------------------------------------------|
| Use cand. key | Set conversion candidate text to be selectable with either 🐼 or 🗊.                                      |

| Word learning       | Set the handset to learn text<br>finalized from a conversion<br>candidates list when entering text<br>other than Japanese.                                                                |
|---------------------|----------------------------------------------------------------------------------------------------|
| Wildcard input      | Set prediction based on number of characters.                                                                                                    |
| Auto space<br>input | Set a space to be entered after<br>selecting a word from conversion<br>candidates when entering en-width<br>alphabet.                                                                     |
| Auto capitalize     | Set sentence-initial characters to<br>be converted to upper case when<br>entering en-width alphabet.                                                                                      |
| Auto cursor<br>move | Set the distance the cursor moves<br>to after entering characters.<br>• You can still add "*" (daku-ten)/<br>"*" (handaku-ten) and convert<br>upper/lower case after the<br>cursor moves. |

#### Reset

| Reset learning | <ul> <li>Delete all history of text you have<br/>entered.</li> <li>Entry history of emoji, emoticons,<br/>D-Pict, and symbols is also<br/>deleted.</li> </ul> |
|----------------|----------------------------------------------------------------------------------------------------|
| Reset settings | Initialize entry settings.                                                                                                    |

### **Initial settings**

An initial settings screen appears the first time the handset is powered on. Follow the instructions on the screen.

- To make initial settings in English, press ▶ (副)と を終了する](End setting) to skip the initial settings screen, then change the language to English from 設定 (Settings) menu, and then reboot the handset. The initial settings screen in English is displayed.
- For changing display language →P. 60 "Changing screen display to English"

#### When the "Perform initial setting" screen is displayed,

• To enable Device Control, instead of I, enter

× # × # × #

Device Control →P. 98

\* Not usable when English is set as language. With handset set to Japanese language, enable Device Control, then change language to English.

#### App permissions

Set permissions for apps

- "Batch allow" is recommended, as then it is no longer necessary to set permissions for each app.
- You can change app permissions ( $\rightarrow$ P. 118) later.

### (Batch allow] ▶ [Yes]

• After selecting [Set up later] , set permissions for apps individually (when activating apps, etc.)

#### Setting docomo services

# When the docomo service setting screen is displayed, [Start setting]

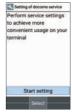

(2) [Agree and set] ▶ Set d ACCOUNT(3) [OK]

#### Changing screen display to English

In the standby screen, 圖 ▶ [設定] (Settings)
 ▶ [その他の設定] (More settings) ▶ [言語と入力] (Languages & input) ▶ [言語(Language)]
 ▶ [English]

### Managing tasks

#### Using the used apps history

View a history of recently used apps for quick access.

0

(at least 1 second)

• You can use this even when using function or app.

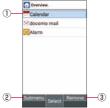

- ① Used app history
  - Select from the history to activate an app.
- ② Submenu
  - Exit the displayed app and delete all history.
- ③ Remove
  - You can delete the history of the app the cursor is pointed to.

### Using the custom keys

You can save frequently used phone numbers and Favorites functions to a custom key for quick access.

#### Saving to the custom keys

- Select the key to save to Select the function to save
  - To unsave: Select the key to unsave from > [OFF]

#### Using functions saved to the custom keys

- - If you press a key with no function saved, a screen for saving a function is displayed.

### Calling

You can use the phone and phonebook, and make settings for voice/answering memo, operation when calls arrive, etc.

### Making a call

- In the standby screen, enter a phone number
  - Always enter the city code, even when it is a local number.
  - You can set to notify/not to notify the other party of your phone number for each call by adding "186"/"184"to the head of the phone number.
  - To delete the last-entered digit: DUT
  - To delete all entered digits: [???] (for at least 1 second)
  - To move the cursor: 🖸

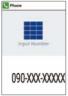

| 2 | ~ |
|---|---|
| - |   |

- To use a call option and dial: 
   [Call option] ► Set each item ►
- To create/send SMS: Send SMS > Enter a message > □
- To register to the phonebook: > Select a contact to register > Set each item > □

#### 3 To end a call, 📼

- After a call ends and a screen for recording calls appears, select "Yes" to set call recording. Call recording will activate from the next call. Check recorded calls from "Voice memo list" (→P. 69).
- Alternatively, close the handset to end a call.

#### NOTE

#### VoLTE

- With VoLTE, you can enjoy high-quality calling.
- To use VoLTE, your handset must meet the following requirements.
  - Be in an area where VoLTE is available
  - The call mode setting in mobile network settings must be on →P. 110
  - The preferred network mode in mobile network settings must be [4G/3G(Auto)] →P. 110
- In the DOCOMO LTE service area, if the call mode setting is off, data may temporarily switch to 3G.

• Even after the call mode setting changes to on, voice communication and data communication may not immediately change from 3G to LTE (4G).

#### Entering touch-tone signals

When using services in which you are required to enter numbers additionally during a call, such as a bank balance inquiry or ticket reservation, enter a pause (,)/ wait (;) after entering the phone number to send an additional number added to the main phone number.

#### Adding a 2-second pause (,)

Once the call connects, the added number will be sent automatically after about 2 seconds.

In the standby screen, enter the phone number ▶ # (for at least 1 second)

2 Enter the number to send >

#### Adding a wait (;)

After dialing in the main phone number, the handset automatically waits and then confirmation appears for sending an additional number.

- In the standby screen, enter the phone number ► ★ (for at least 1 second)
- 2 Enter the number to send >
- (Yes) during the call

#### Making a call with speed dials

You can make a call quickly to another party who is registered to a speed dial.

● Save a contact in advance (→P. 74).

#### Saving to speed dials

- Select [<Not Registered>] of any number to save > Select a contact > [OK]
  - If multiple phone numbers are registered in a contact, select the number to save.

#### **Dialing with speed dials**

In the standby screen, enter a speed dial number (0 - 99) ►

#### **Emergency calls**

| Emergency calls    | Phone number |
|--------------------|--------------|
| Police             | 110          |
| Fire and ambulance | 119          |
| Marine emergency   | 118          |

#### NOTE

• The handset supports "emergency call location notification".

When you make a call to an emergency number such as 110, 119, or 118, the location dialed from (location) is automatically sent to the agency that has received the emergency call (e.g. the police). Depending on your location and the signal reception, the agency that has received the emergency call may not be able to confirm the exact location. If you are not sending your caller ID by calling with "184" added or other means, your location information and phone number are not sent. However, if the agency that has received the emergency call considers your location information and phone number necessary, such as in a life-threatening situation, the agency can retrieve your accurate location by GPS and phone number regardless of your settings. In addition, the area/timing at which that "emergency call location notification" service is introduced depends on the current preparation of each agency that receives emergency calls.

- In Japan, you cannot call to an emergency number (110, 119, or 118) when a docomo nano UIM card is not inserted, while the SIM PIN is locked, or from the PUK (PIN Unblocking Key) entry screen.
- When calling 110, 119, or 118 from your handset, the police or fire department may return your call for verification purposes. State that you are calling from a mobile phone, and give your phone number and exact present location.

Remain stationary to ensure that the call is not disconnected while you are on the line, and keep the handset turned on to receive calls for approximately 10 minutes afterwards.

- Depending on the region, calls to the local police or fire department may not be made.
- When you make a call to an emergency number (110, 119, or 118) while reject call settings are set, settings are set to [OFF].
- Depending on the region, calls to the local police or fire department may not be made.

#### International call (WORLD CALL)

WORLD CALL is an international calling service available from DOCOMO devices in Japan.

For details of WORLD CALL, refer to the NTT DOCOMO website.

- The caller ID may not be sent or displayed correctly depending on overseas network operators. In this instance, making a call with incoming history is not possible.
- In the standby screen, (at least 1 second) ► Enter the country code ► Enter the region code (area code) ►

#### NOTE

 As for region codes (area codes) that begin with "0", omit the first "0" when entering. Some countries, such as Italy, require a first "0".

### Answering a call

• When a call arrives, the ringtone sounds and the incoming lamp flashes

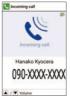

### 2

• Alternatively, press **I**, **O** - **9**, **X**, or **#** to answer calls.

#### 3 To end a call, 💻

 After a call ends and a screen for recording calls appears, select "Yes" to set call recording. Call recording will activate from the next call. Check recorded calls from "Voice memo list" (→P. 69).

#### Adjusting ringtone volume

When a call arrives, the ringtone sounds and the incoming lamp flashes

2 🕻

#### **Rejecting a call**

- When a call arrives, the ringtone sounds and the incoming lamp flashes

#### Rejecting a call and sending SMS

- When a call arrives, the ringtone sounds and the incoming lamp flashes
- 2 Image: Believe the second second secon
- 8 Select a message

#### Responding with answering memo

- When a call arrives, the ringtone sounds and the incoming lamp flashes
- [Auto answering memo]

#### Playing an answering memo

- In the standby screen, ↓ Select the notification counter [□]
- 2 Select an answering memo

#### **Missed calls**

When you cannot answer an incoming call, the notification counter [22] appears on the standby screen.

- In the standby screen, ↓ Select the notification counter [▲]
  - Incoming history list is displayed.
  - Alternatively, in the standby screen, press 💽 to check the incoming history.

### **Operations during a call**

You can use operations such as hands-free calling and adjusting the volume during a call.

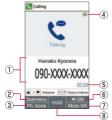

- 1 Other party's name and number
- 2 Submenu
  - Change between the redial/incoming history lists and Bluetooth calling.
- ③ Ph. book
  - Display the phonebook.
- ④ High quality indication
  - Appears during a high-quality VoLTE call.
    - Also appears at times such as when a VoLTE call is arriving.
- (5) Call time
- 6 Speaker on/off
  - Switch hands-free calling on or off.
- Mute on/off
  - Switch muting on or off.

#### 8 Hold

• Hold/unhold a call.

#### NOTE

- Note the following when using hands-free calling.
  - When calling outdoors, in a location where surroundings are noisy, or where the sound echoes loudly, use an earphone/microphone.
  - If the sound cracks during a hands-free call, lower the volume.

#### Adjusting the in-call volume

🚺 During a call, 🕽

#### Adding a call

Place a current call on hold and make a call to another party.

• Subscription to Call Waiting Service is required to add a call.

#### Example: Displaying the phonebook to add a call

🚺 During a call, 🖂

- Point the cursor to a contact >
  - If multiple phone numbers are registered in a contact, a screen for selecting call number appears.
  - To switch parties, during a call, press ◙.

#### Displaying the redial/incoming history lists

- - Alternatively, during a call, press / to display redial/incoming history.

#### Switching voice output

- You can only switch when a Bluetooth device is connected.
- During a call, 
   ■ [Switch to terminal call]
   / [Switch to Bluetooth call]

#### Voice memos

- You can only use voice memos when "Record later" is disabled.
- 🚺 During a call, 💷
  - Recording starts.
- 2 🗖
  - The recorded voice memo is saved.

### **Redial/incoming history**

The handset memory keeps a record of the 50 each of the most recent outgoing and incoming call history calls.

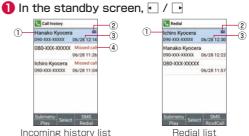

- Incoming history list
- ① Other party name/number
- ② Voice memo/answering memo
- ③ Date/time of call in or out
- ④ Missed call

#### Point the cursor to a call

- Play a voice/answering memo: 🖾
- Switch redial/incoming history lists:

- Create/send SMS: ▶ Enter a message ▶
- Create/send mail: 
   [Create mail] 
   Create mail
   □
- - The handset accesses [imadoco search] or [imadoco kantan search] website. For details on imadoco search/imadoco kantan search, refer to the NTT DOCOMO website.
  - Packet communication charge is incurred for using the service.
- Register a number to block: 
   [Register to Nuisance call blocking service] / [Register to specified number rejection]

# Deleting redial/incoming history items

- 1 In the standby screen, 🖸 / 🕞
- Point the cursor to a call ▶ IDelete ► [Delete] ► [Delete one] ► [OK]
  - Delete selected items: 
     [Delete] ▶ [Delete multiple] ▶ Select a call ▶ □ ▶ [OK]
  - Delete all calls: I ▶ [Delete] ▶ [Delete all] ▶ [OK]

### Voice memo/answering memo

You can play or set voice memos and answering memos. Set the answering memos and the handset answers calls and records the caller's message when you cannot answer.

- Up to 100 voice memos and 50 answering memos can be recorded. Record up to 60 seconds per answering memo and up to 60 minutes per voice memo.
- However, the maximum savable number of memos and recordable time per memo differ with available microSD card space.

#### 

| Answering<br>memo list    | Play answering memos as well as delete, protect, unprotect, etc.                   |
|---------------------------|------------------------------------------------------------------------------------|
| Voice memo<br>list        | Play voice memos as well as delete, protect, unprotect, save to microSD card, etc. |
| Auto<br>answering<br>memo | Make settings for operation of answering memos.                                    |
| Answer time               | Set how long before the answering memo answers a call.                             |
| Response<br>message       | Set a message for when the answering memo answers a call.                          |

<sup>3 🗠</sup> 

| Auto<br>answering in<br>Drive mode | Enable an answering memo response for when driving. |
|------------------------------------|-----------------------------------------------------|
| Record later                       | Enable recording of calls after calls have ended.   |

#### NOTE

- If the number of saved answering memos exceeds the maximum number that can be saved, old answering memos which have not been protected are deleted starting from the oldest one. If all answering memos are used and protected, the handset does not respond to calls with an answering memo.
- If the number of saved voice memos exceeds the maximum number that can be saved, old voice memos which have not been protected are deleted starting from the oldest one.
- Alternatively, in the standby screen, press is to activate the function.

#### Playing voice/answering memos

In the standby screen, I > [Phone] > [Call/ Ans Memo] > [Answering memo list] / [Voice memo list]

#### 2 Select voice/answering memo to play

- A playback window appears, and the voice/ answering memo plays.
- To stop playback, press 🔳.

# Call log/call settings

### 

| Network<br>service        | Network service →P. 71        |
|---------------------------|-------------------------------|
| Incoming call<br>settings | Incoming call settings→P. 72  |
| Outgoing call settings    | Outgoing call settings →P. 73 |
| Other settings            | Other settings →P. 73         |

### **Network service**

| D | In the standby screen, \`` ▶ [Phone] ▶ [Call |
|---|----------------------------------------------|
|   | log/Call settings] > [Network service]       |

| Voicemail<br>service    | A service to answer calls with a reply message and record callers' messages for you. |
|-------------------------|--------------------------------------------------------------------------------------|
| Call forwarding service | A service to forward calls.                                                          |
| Call waiting            | A service to place the current call<br>on hold and answer a new incoming<br>call.    |

| Caller ID      | Display your phone number on the      |
|----------------|---------------------------------------|
| Canor 12       | Display your phone number on the      |
| notification   | other party's phone when you make     |
|                | a call.                               |
| Block nuisance | Register and reject phone numbers     |
| call           | of "nuisance calls" such as prank     |
|                | calls.                                |
| Caller ID      | Respond to calls that do not          |
| reauest        | display a caller ID with guidance     |
|                | asking that they display their caller |
|                | ID.                                   |
| Call           | Notify you of incoming call           |
| notification   | information with SMS.                 |
| English        | Play guidance in English for setting  |
| guidance       | network services, when outside the    |
| _              | service area, etc.                    |
| Remote         | Use voicemail service, call           |
| operation      | forwarding service, etc. from a       |
|                | touch-tone land-line phone, pay       |
|                | phone, DOCOMO mobile phone,           |
|                | etc.                                  |
| Public mode    | When handset is powered off and a     |
| (power OFF)    | call arrives, play guidance that you  |
|                | are where mobiles must be             |
|                | powered of and are unable to          |
|                | answer, and then automatically        |
|                | disconnect the call.                  |
|                |                                       |

# Incoming call settings

| Voice/Ans<br>memo      | Voice/Ans memo →P. 69                                                                                                    |
|------------------------|----------------------------------------------------------------------------------------------------|
| Reject call setting    | Reject call setting →P. 72                                                                                                    |
| Set ring start<br>time | Set to sound ringtone after<br>specified number of seconds have<br>passed for a call from a party who<br>is not saved in the phonebook.                     |
| Edit rejection<br>SMS  | Edit a text to send as SMS after rejecting a call.                                                                                                    |
| Step-up ring<br>volume | Set whether ringtone volume<br>gradually increases for subsequent<br>calls from a same number within<br>10 minutes after a missed call.                     |
| Any key<br>answer      | Enable calls to be responded to by pressing any dialpad key.                                                                                                |
| Open and<br>Answer     | Enable opening handset to connect a call.                                                                                                    |
| Auto Answer            | Set the handset to respond to<br>calls automatically when<br>earphones or a Bluetooth device is<br>connected. Also set response time<br>for arriving calls. |

| Incoming | Enable ringtone/vibration for        |
|----------|--------------------------------------|
|          | arriving extension calls. Also set a |
|          | ringtone for arriving extension      |
|          | calls.                               |

#### **Reject call setting**

| Reject        | Set to reject calls from callers not |
|---------------|--------------------------------------|
| unregistered  | saved in the phonebook.              |
| call          |                                      |
| Reject        | Set to reject calls from callers not |
| anonymous     | sending their phone numbers.         |
| call          |                                      |
| Reject        | Set to reject calls from pay         |
| payphone call | phones.                              |
| Reject        | Set to reject calls from callers     |
| unknown call  | whose phone numbers cannot be        |
|               | sent.                                |
| Specified     | Set to reject calls and SMS from     |
| number        | specified numbers.                   |
| rejection     | • Edit a specified number: [Add      |
| -             | number] [OK] Edit the phone          |
|               | number                               |

NOTE

[Specified number rejection]

 You can also specify phone numbers to reject from [Block nuisance call] (→P. 71).

### **Outgoing call settings**

| Prefix settings | Set prefix numbers.            |
|-----------------|--------------------------------|
| International   | Set international prefixes and |
| outgoing call   | country codes.                 |

### **Other settings**

| Snooze of<br>missed call          | Enable the handset to notify you again with a missed call after a set time (5, 10, 20, 60 minutes). |
|-----------------------------------|----------------------------------------------------------------------------------------------------|
| Call Time                         | Check accumulated call time.                                                                        |
| Contact<br>docomo                 | Contact docomo →P. 73                                                                               |
| Extension line<br>service setting | Extension line service setting<br>→P. 74                                                            |

### Contact docomo

|                                       | Call and inquire about      |
|---------------------------------------|-----------------------------|
| せ (Repairs)                           | malfunctions.               |
| ドコモ総合案内・<br>受付 (General<br>inquiries) | Call for general inquiries. |

#### Extension line service setting

Make settings for holding & forwarding of the extension line service as well as a prefix.

- \* The extension line service is geared to corporations and requires a separate subscription contract.

| Hold &<br>transfer | Set hold & transfer on or off. Also<br>make hold prefix and dial-fixed<br>prefix settings. |
|--------------------|--------------------------------------------------------------------------------------------|
| Prefix addition    | <ul> <li>Set prefix addition on or off.</li> <li>Edit a prefix:</li></ul>                  |

# Phonebook

You can manage contacts.

# Adding contacts to phonebook

In the standby screen, 
 [Phone] ▶

 [PhoneBook] ▶ [Add to Phonebook]

## [Add new entry] / [Add to entry]

• When [Add to entry] is selected, select a contact.

# 8 Set each item

| Last name      | Enter a family name.                |
|----------------|-------------------------------------|
| First name     | Enter a first name.                 |
| Phonetic last  | Enter a reading for the family      |
| name           | name.                               |
| Phonetic first | Enter a reading for the first name. |
| name           |                                     |
| Phone          | Register a phone type and number.   |
| Email          | Register a mail address type and    |
|                | address.                            |
| Favorites      | Register to Favorites.              |
| Groups         | Register by group.                  |
| Incoming LED   | Set a lighting pattern and the      |
|                | color.                              |

| Ringtone | Set a ringtone.<br>• You can set ringtone from   |
|----------|--------------------------------------------------|
|          | [Preset]/[Data Folder].                          |
| Event    | Register a birthday, anniversary,                |
|          | etc.                                             |
| Notes    | Register a memo.                                 |
| Nickname | Register a nickname.                             |
| Address  | Register a postal code and                       |
|          | address.                                         |
| Company  | Register a company.                              |
| Website  | Register a URL.                                  |
| No Image | Register an image.                               |
|          | <ul> <li>Set an image to be displayed</li> </ul> |
|          | when checking the contact or                     |
|          | using SMS.                                       |

# 4 📼

# Searching the phonebook

- In the standby screen, 
   [Phone] ▶

   [PhoneBook] ▶ [Search contacts] / [Group list]
  - Change the display method: ) Confirmation/ setting [> [List switching] > [50 syllables] / [Group]

# Checking/using the phonebook

You can retrieve saved contacts from the phonebook to make calls and send mail.

- In the standby screen, 
   [Phone] ▶

   [PhoneBook] ▶ [Search contacts] / [Group list]
  - The phonebook list is displayed.
  - Alternatively, in the standby screen, press .

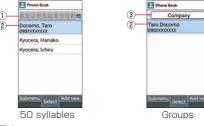

- ① Tabs
  - Switch tabs with •.
- (2) Contact
- ③ Group name
  - Switch groups with 🗗.
- 2 Select a name

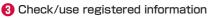

| Ici  | niro Kyocera               |
|------|----------------------------|
| Ky   | ocera Ichiro               |
| Mo   | bde                        |
| 09   | 000000000                  |
| Mo   | ole<br>xxxxxx@docomo.ne.jp |
| Gire | opa                        |
| N    | Group                      |
| inc  | oming LED                  |
| De   | fault setting              |
| ne   | gtone                      |
| De   | fault setting              |
|      | omenu Call SMS             |
| 20   | ontact details             |

### Making a call

In the contact details, select a phone number

### Creating/sending SMS

In the contact details, point the cursor to a phone number ▶ □

### Creating/sending mail

In the contact details, select a mail address > [docomo mail] / [PC Mail]

### Editing contacts

- In the contact details, S > [Edit] > Set each item > > [Overwrite] / [Add new entry] > [OK]
  - Items that can be set  $\rightarrow P. 74$

### **Deleting contacts**

- In the phonebook list, point the cursor to a name ▶ K Delete ▶ [Delete one] ▶ [Yes]
  - Delete selected items: In the phonebook list, 
     [Delete] ▶ [Delete multiple] ▶ Select the name ▶ 
     [Yes]

# Backing up/restoring phonebook

| Backup/       | Backup/restore to SD card →P. 97 |
|---------------|----------------------------------|
| restore to SD |                                  |
| card          |                                  |
| Restore from  | Import contacts from SIM card.   |
| SIM card      |                                  |
| Sharing       | Send contacts via mail or        |
|               | Bluetooth transfer.              |

### Using groups

- In the standby screen, 
   [Phone] ▶

   [PhoneBook] ▶ [Group list]
- 2 III ► [Group settings] ► Use groups

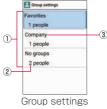

- ① Groups
- ② Number of contacts in group
- ③ Group name

### Adding groups

- In the group settings, \[ ▶ [Add new group]
  - [Group's name] Enter a group name
- (2) [Group's members] ▶ Select name ▶ □ ▶
  □ ▶ [OK]
  - To rename group: In the group list, point the cursor to a group ▶ ⓑ ▶ [Edit group] ▶ [Group's name] ▶ ENter a group name ▶ ▶ [OK]
  - Delete a group: In the group list, point the cursor to a group ▶ (Delete group) ▶ (Yes) ▶ (OK)

### Registering/unregistering contacts

- In the group list, point the cursor to a group
- 2 Image: Edit group] ► [Group's members] ► Select name ► m ► m ► [OK]

### NOTE

• You cannot change group name, delete a group, etc. with [No groups] or [Favorites].

# Mail/web browser

Use docomo mail, SMS, etc. to send/receive messages, and use the web browser to view web pages.

# docomo mail

You can send and receive mail using a DOCOMO mail address (@docomo.ne.jp). Exchanged mail is saved to a DOCOMO mail server, so you can easily migrate data when changing to a new device, or restore data if the handset is misplaced. With a d ACCOUNT, you can use the same email address across several devices such as the handset and a PC browser to send, receive, and view email.

• For details on docomo mail, refer to the NTT DOCOMO website.

https://www.nttdocomo.co.jp/service/docomo\_mail/ (in Japanese only)

• When Welcome to docomo mail! screen is displayed, press .

# Creating/sending docomo mail

- 🚺 In the standby screen, 🖂
- [Create new mail]
  - Alternatively, press 🖾 to display the mail creation screen.

| S Ches                              | ile                          |
|-------------------------------------|------------------------------|
| Report                              | <enter recipient=""></enter> |
| Subject                             | «Enter subject»              |
| Attach                              | «Add attachment»             |
| <me< td=""><td>ssage&gt;</td></me<> | ssage>                       |
|                                     |                              |
|                                     |                              |
|                                     |                              |
|                                     |                              |

- 8 Select the recipient field
- Select recipient adding option ► Enter a recipient ► □ ► □
  - Add recipient: ☑ ► Select a recipient adding method
     ► Enter a recipient ► ☑ ► ☑
  - Delete one recipient: Point the cursor to a recipient
     ▶ [Delete 1] ▶ [Yes] ▶ □

  - Delete all recipients: [Delete all] > [Yes] > □

Select the subject field ▶ Enter a subject

| 6 Select the message field ► Enterna | er a |
|--------------------------------------|------|
| message                              |      |

7 🗆

• Save as draft: 🖾

### Attachments

Attach still pictures, videos, etc. to docomo mail to send.

- Some files cannot be attached depending on the file format.
- In the mail creation screen, select the attachment field

# 2 Select a file to attach

| Picture/Image | Attach shot still pictures, or downloaded images. |
|---------------|---------------------------------------------------|
| Video         | Attach videos.                                    |
| Phonebook     | Attach the phonebook contacts.                    |
| Other files   | Attach various-format files saved                 |
|               | in the handset or microSD card.                   |

# 3 📼

- Adding an attachment file
- In the mail creation screen, select the attachment field
- 2 ≥ Select a file to attach ≥

- Deleting an attachment file
- In the mail creation screen, select the attachment field
- Point the cursor to an attachment file ▶
  [Delete 1] ▶ [Yes] ▶ □
  - Delete selected files: 
     Delete selection] 
     Select attachment files 
     □ 
     [Yes] 
     □
  - Delete all files: [Delete all] > [Yes] > □

### Decorating messages (Deco-mail®)

You can decorate a mail message by inserting images, changing text color, font size, or background color, etc.

In the mail creation screen, select the message field

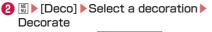

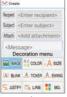

Decoration menu

Decorate entered text: []> [Select area(Copy etc)]
 Select a start point to decorate [Deco] Select a decoration Decorate

### Submenu operations on mail creation screen

🕕 In the mail creation screen, 🔚

| Switch to view | Switch to docomo mail menu              |
|----------------|-----------------------------------------|
| screen         | screen.                                 |
| Preview        | Display a docomo mail that is           |
|                | being created in preview.               |
| Save as draft  | Save a docomo mail that is being        |
|                | created as a draft in "Drafts".         |
| Template       | Use Deco-mail <sup>®</sup> templates to |
|                | create Deco-mail <sup>®</sup> or save a |
|                | docomo mail that is being created       |
|                | as a template.                          |

End editingEnd docomo mail without savingwithout savingdocomo mail that is being created.

# Receiving docomo mail

docomo mail is automatically received.

### **1** Receive docomo mail automatically

- The notification counter [🔄] appears in the standby screen and [🔯] in the status bar.
- Not receive automatically: In the standby screen,
   [Mail settings] [Communication setting]
   [Auto reception setting] [Confirm every time] /
   [OFF]
- 2 In the standby screen, ↓ Select the notification counter [2]
  - Alternatively, in the standby screen, ☑ ▶ [Inbox] to check.

# Select a folder ► Select an unread docomo mail

#### Inquiring for new mail

You can retrieve new docomo mail from the center that is sent when you are out of service area, the handset is turned off, etc.

- In the standby screen, ☐ (at least 1 second)
  - Alternatively, in the standby screen, ☑ ▶ [Check new mail / Update] to retrieve mail.

# SMS

# You can send and receive text messages with mobile phone numbers serving as destinations.

\* For details on the number of characters which can be sent and received etc., refer to "ショートメッセージサービ ス (Short Message Service) (SMS)" on the NTT DOCOMO website. https://www.nttdocomo.co.jp/service/sms/ (in

Japanese only)

• You can also exchange messages with those who use network of overseas network operators. For details on countries/regions and carriers where service is available, see the NTT DOCOMO website.

# **Creating/sending SMS**

In the standby screen, 
■ ► [Mail] ► [SMS]

2 ▷ Enter a recipient and message > □

#### NOTE

- If destinations are devices owned by those who use network of overseas network operators, enter "+", the country code and the recipient's mobile phone number. If the phone number begins with "0", omit the first "0". Alternatively, enter "010", the country code, and the phone number.
- Half-width katakana and special symbols in SMS messages may not appear correctly for recipient.
- SMS cannot be sent when "186" or "184" is added.

### After receiving SMS

A notification icon appears in the status bar ( $\rightarrow$ P. 36).

### **Displaying SMS**

# In the standby screen, I ► [Mail] ► [SMS]

• Messages are grouped into threads according to their destinations/senders and displayed.

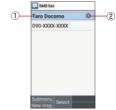

- ① Destination/sender
- ② Number of unread messages

# 2 Select a thread

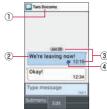

- ① Destination/sender
- ② Message
- 3 Date/time of SMS in or out
- 4 Notifications icon
  - Displayed for sent messages when notifications are enabled.

# Checking messages

- Call to sender: 💹 🕨 [Call]
- Save sender to the phonebook: 📓 > [Add to contacts]

# **Replying to SMS**

- 2 Select a thread
- 3 Enter a message 🕨 📼

# **Deleting SMS**

In the standby screen, 
■ ► [Mail] ► [SMS]

2 Select a thread

Oint the cursor to a message ► K ► [Delete] ► [Yes]

# SMS settings

In the standby screen, I > [Mail] > [SMS]

[Settings]

| Notifications | Set the ringtone to sound when a |
|---------------|----------------------------------|
|               | message is received.             |
| SMS Delivery  | Notify you that sent messages    |
| reports       | have been received every time a  |
|               | message is received.             |

### NOTE

#### [SMS Delivery reports]

 When you send a message to mobile phones of other carriers, the notification for confirming that it has been received may not be sent to you.

# PC mail

Configure a mail account provided by a service provider to exchange mail.

### Setting up mail account

- 2 Enter an email address
- 8 Enter the password ▶ □
- ④ Set up the account ▶ □
- 6 Enter the account name and displayed name ▶ □

### Creating/sending mail

2 🖻

| Compose        |  |
|----------------|--|
| To:            |  |
| Sub:           |  |
| Attach<br>Text |  |
| Text           |  |
|                |  |
|                |  |

PC mail creation screen

# 3 Select the recipient field ► [New]

- Select recipient adding option Enter a recipient
  - Add recipient: [New] > Select an recipient adding option > Enter a recipient
  - Delete one recipient: Point the cursor at the recipient ▶ [[Delete] ▶ [Delete one] ▶ [Yes]
  - Delete selected recipients: 
     [□ | Delete] > [Delete]
     multiple] > Select recipients > □ > [Yes]
  - Change recipient type: Point the cursor at the recipient ▶ ▶ [Change To] / [Change Cc] / [Change Bcc]

- Select the subject field ▶ Enter a subject
- 6 Select the message field ► Enter a message
- 7 🗆
  - Save as a draft: I ▷[Save as draft] > [Yes]
  - Discard mail being created: [Yes]
  - Enter common phrases: EAdd preset message]
     Select phrase

### Attachments

Attach still pictures, videos, etc. to PC mail to send.

- Some files cannot be attached depending on the file format.
- In the mail creation screen, select the attachment field
- (2) [Add new] ▶ [Pictures] / [Videos] / [Audio] / [Record audio] / [Others] ▶ Select the file to attach

3 ME NU

- Adding an attachment file
- In the mail creation screen, select the attachment field
- (2) [Add new] ▶ [Pictures] / [Videos] / [Audio] / [Record audio] / [Others] ▶ Select the file to attach ▶ K

- Deleting an attachment file
- In the mail creation screen, select the attachment field
- Point the cursor to an attachment file >

# Receiving/displaying mail

- 2 Select a tray/folder > Select the mail

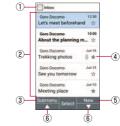

- ① Displayed tray name/folder name
- 2 Mail
  - For unread mail, the sender and subject appear in bold.
- 3 Submenu
  - Reply, delete, switch accounts, make settings, etc.

- (4) Star icon
  - Use it as a mark indicating that the mail is special or supposed to be dealt with later.
  - You can check starred mails in the Starred folder.

#### (5) New

- Create new mail.
- ⑥▲/▼
  - Scroll the page.

# 6 Checking mail

 If "VIEW ENTIRE EMAIL" is displayed in the message field, select "VIEW ENTIRE EMAIL" to show entire mail text.

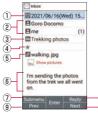

- ① Date/time received
- ② Destination/sender
- ③ Subject
- (4) Star icon
  - Use it as a mark indicating that the mail is special or supposed to be dealt with later.
  - You can check starred mails in the Starred folder.

- **5** Attachment
- (6) Text body
- Submenu
  - You can reply to all, forward, add/remove star, etc.
- 8 Reply
- 9 Previous/Next
  - Display the previous/next mail screen.

# Replying to/forwarding mail

- In the standby screen, 
   ► [Mail] ► [PC Mail]
- 2 Select a tray/folder > Select the mail
- 3 🗖

  - Forward: 

    Forward: 

    Forward:
- 4 Create the mail
- 5 🗖

## **Deleting mail**

- In the standby screen, K ▶ [Mail] ▶ [PC] Mail1
- 2 Select a tray/folder
- Image: Select the mail
- 4 □ ► [Yes] ► [OK]

# Mail settings

- In the standby screen, K ► [Mail] ► [PC] Mail1
- [Settings] > [General settings]

| Set default      | Set the default account to use.     |
|------------------|-------------------------------------|
| account          |                                     |
| Include original | Enable quoting of a message when    |
| text             | replying to it.                     |
| Attachment       | Set where attachments are saved.    |
| storage          |                                     |
| Auto-fit         | Enable automatic adjustment of      |
| messages         | text size.                          |
| Confirm before   | Enable confirmation to be displayed |
| deleting         | when deleting mail.                 |
| Confirm before   | Enable confirmation to be displayed |
| sending          | when sending mail.                  |

# Web browser

You can display websites via packet communication and Wi-Fi.

- If I does not work when using the web browser, enabling the pointer may enable the cursor operation (→P. 35).
- Websites may not be displayed correctly.

### dmenu

In dmenu, you can easily access websites recommended by DOCOMO or the customer support.

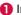

- - Web browser activates and "dmenu" is displayed.
  - If confirmation appears, follow the instructions on the screen
  - You can also set the website that appears after selecting [Homepage] ( $\rightarrow$  P. 89).

### NOTE

- To use dmenu, check that the handset is connected to the network (P.38).
- Packet communication charges are required separately for connecting to dmenu or using presented contents. Some contents you use may initiate packet communication automatically.
- Contents presented on dmenu include paying contents.

#### Website operations

- Move page display up/down: 🗹 / 🚇
- Return page: 💴
- Advance page: III ▶ [Forward]
- Reload page: 
  [Refresh]
- Change video playback volume (Down/Up): 🔀 / 拥
- Zoom in/out: **3** / **1**
- Enlarge/shrink text: 6 / 4
- Display web page details: 
   Page operation
   Page info
- Display guide: O

### Opening new tabs

In a website, Im ▶ [New tab]

### Switching tabs

In a website, 
<sup>™</sup> > [Tab list]

# 2 Select a tab

• Alternatively, 7 / 9 to switch tabs.

### **Closing tabs**

In a website, I > [Tab list] > Point the cursor to a tab > □

### Web searching/URL entry

You can enter a URL directly to display a website. Also, enter a keyword to search website information.

# 

● Alternatively, in the standby screen, ● [Web Search] to display a website.

# 2 Enter keyword/URL

• To search by entering keywords, use the search engine set in [Set search engine] of [Advanced] in web settings.

### Saving images

- - Switches to image saving mode.

# 2 Select an image with the pointer

- Operate with 🔄.
- After saving an image, select [View the saved data] to check the saved image.

### **Copying text**

- 2 Select a start point with the pointer
   Operate with ☑.
- Specify a range to copy
- () ) [OK]

## Text search in a webpage

- 2 Enter keywords
  - Move to keywords with [ $\frown$ ] / [ $\frown$ ].

# Using bookmarks

### Saving as a bookmark

In a website, 
 ▶ [Save to bookmarks] ▶

 ■ ▶ [OK]

### Displaying websites from bookmarks

- In a website, I ≥ [Bookmarks/History] ► to display "Bookmarks" tab
  - Alternatively, in the standby screen, 
     ■ 

     [Bookmarks] to display tab.
- 8 Select bookmark

# Using website viewing history

- In a website, I > [Bookmarks/History] ► to display "History" tab
  - Alternatively, in the standby screen, [History] to display tab.
- Select a day of viewing / [Most visited] Select a viewing session

### Setting a homepage

You can also set the website that appears after selecting [Homepage].

- - Alternatively, in the standby screen, [Web settings] to display this.
- [Set homepage] > [Current page]

# Web settings

Set the browser.

# 

● Alternatively, in the standby screen, ● ► [Web settings] to set this.

| Set homepage        | Set homepage →P. 89                                                                         |
|---------------------|---------------------------------------------------------------------------------------------|
| Storage             | Set where files are saved.                                                                  |
| Privacy & security  | Set functions that use browsing<br>information for the purpose of<br>improving convenience. |
| Change text<br>size | Set the text size.                                                                          |
| Advanced            | Make search engine and website display settings.                                            |
| Load images         | Enable displaying images on a web page.                                                     |
| Exit confirm        | Enable confirmation to be displayed when exiting the browser.                               |

# Displaying download history

Check history of downloaded images, etc.

# 

# 2 Select a download

# Tools/Apps

# Calendar

Display a calendar and manage a schedule.

# **Displaying the calendar**

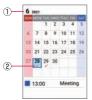

- (1) Displayed year and month
- (2) Registered schedule event

### Operations in the calendar

- Display registered events: Select a date that has a schedule event registered.
- Jump to the previous/next month:
- Switch calendars: 🖻

### **Registering new schedule events**

😢 Set each item 🕨 📼

#### When a scheduled time arrives

Set an alarm for a scheduled event to notify you when a set event has arrived. Press  $\blacksquare, ["""], or \begin{tabular}{c} rest of the stop an alarm. \end{tabular}$ 

### Using the calendar menu

### 🚺 In the calendar, 🚿

|              | i                                |
|--------------|----------------------------------|
| New event    | Creating a schedule →P. 91       |
| Go to Today  | Jump to the calendar display for |
|              | the day.                         |
| Go to Date   | Jump to the calendar display for |
|              | the specified day and time.      |
| Holiday      | You can set holidays freely.     |
| Settings     |                                  |
| Notification | You can enable/disable           |
| Settings     | notifications, set the time for  |
|              | notifications to appear, and how |
|              | long the ringtone sounds.        |
| Search event | Search the schedule.             |

#### Deleting from the schedule

1 In the calendar, select the date

Point the cursor to the schedule event M

(Belete] ► [Yes] ► [OK]

# Alarm

Be prompted with an alarm or handset vibration at a specified time.

- Point the cursor to an unregistered alarm
  - Add an unregistered alarm: 📓 🕨 [Add]
- 3 Set each item

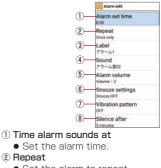

- Set the alarm to repeat.
- ③ Alarm name
  - Enter an alarm name.

- (4) Alarm sound
  - Set the alarm sound.
- (5) Alarm volume
  - Set the alarm volume.
- 6 Snooze
  - Enable an alarm to be snoozed.
- ⑦ Vibration pattern
  - Enable the handset to vibrate.
- (8) Alarm time length
  - Set the alarm time length.

# 4 📼

### NOTE

- An alarm does not sound if the handset is not powered on at the set alarm time.
- An alarm does not sound if the alarm volume is set to "O" or if you disabled Prioritize alarm while in Manner mode.

### Stopping an alarm

When the time for an alarm arrives, the alarm sounds and the handset vibrates.

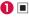

• When snoozing is set, long-press *provided* to stop snoozing.

### While in Manner mode

[Prioritize alarm]

### **Deleting registered alarms**

In the alarm screen, 
 Image: Delete
 Image: Delete
 Image: Delete
 Image: Delete
 Image: Delete
 Image: Delete
 Image: Delete
 Image: Delete
 Image: Delete
 Image: Delete
 Image: Delete
 Image: Delete
 Image: Delete
 Image: Delete
 Image: Delete
 Image: Delete
 Image: Delete
 Image: Delete
 Image: Delete
 Image: Delete
 Image: Delete
 Image: Delete
 Image: Delete
 Image: Delete
 Image: Delete
 Image: Delete
 Image: Delete
 Image: Delete
 Image: Delete
 Image: Delete
 Image: Delete
 Image: Delete
 Image: Delete
 Image: Delete
 Image: Delete
 Image: Delete
 Image: Delete
 Image: Delete
 Image: Delete
 Image: Delete
 Image: Delete
 Image: Delete
 Image: Delete
 Image: Delete
 Image: Delete
 Image: Delete
 Image: Delete
 Image: Delete
 Image: Delete
 Image: Delete
 Image: Delete
 Image: Delete
 Image: Delete
 Image: Delete
 Image: Delete
 Image: Delete
 Image: Delete
 Image: Delete
 Image: Delete
 Image: Delete
 Image: Delete
 Image: Delete
 Image: Delete
 Image: Delete
 Image: Delete
 Image: Delete
 Image: Delete
 Image: Delete
 Image: Delete
 <

- Delete an item: In the alarm screen, point the cursor to the alarm to delete ► ⑤ ► [Delete] ► [Delete one] ► [YES]
- Select the alarm to delete ► □ ► [YES] ► [OK]

# Enabling/disabling alarms

1 Point the cursor to an alarm

# **Countdown timer**

Be notified with an alarm or handset vibration after the specified length of time passes.

In the standby screen, 
 ► [Tools] ► [Countdown Timer]

# 2 Select the countdown timer to use

- To stop countdown: 🔳
- To reset countdown: 📼
- Be notified with an alarm or handset vibration once the specified length of time passes. To stop the timer, press 

   .

### **Registering countdown timers**

- In the countdown timer screen, \overline ▶ [Add]
  - Point the cursor to a countdown timer, and press to edit a countdown timer.

# 2 Set each item 🕨 📼

### **Deleting countdown timers**

- In the timer screen, point the cursor to the countdown timer to delete ► III
- 2 [Delete] ► [YES] ► [OK]

### While in Manner mode

- In the countdown timer screen, []>
   [Settings]
- [Prioritize timer]

# Stopwatch

You can use the stopwatch to time laps and split times.

- 2 🗉
  - Time laps, split times: 💹
- 3 🔳
  - Resume timing: 🔳
  - Reset timing: 🖃
  - Send timed results: 🚿

### NOTE

• You can record a history of up to 99 lap times and split times.

# Notepad

Create and manage notes.

# **Registering a note**

- In the standby screen, \overline{\overline{basiline{basiline{b
  - If no notes are registered, a screen appears for entering a note.
- 2 Image: [New note] ► Enter the note ► ► [OK]

# **Checking notes**

- In the standby screen, \overline{\overline{basiline{basiline{b
- 2 Select a note I
  - Edit notes: Select a note 🕨 📼

# **Deleting notes**

- In the standby screen, \overline ▶ [Notepad]
- Select a note ▶ [[] ▶ [Delete] ▶ [Delete one] ▶ [Yes] ▶ [OK]
  - Delete selected: In the note screen, 
     Delete > [Delete] > [Delete multiple] > Select notes > □ > [Yes] > [OK]

# Sound recorder

You can use the sound recorder function to take memos in meetings or negotiations.

- Available time per recording is up to approximately 3 hours. The maximum savable number of recordings differs with the available handset memory/microSD card.

# [Record]

• If a microSD card is installed, select whether to save recording data to the card.

# **3** ■ ▶ [OK]

- Recording data is saved and the playback screen appears.
- If you close the handset, or if a call arrives, or if an alarm sounds during recording, the data is saved and recording stops.

#### Playing recording data

In the standby screen, 
 ■ [Sound Recorder] > [Play]

### Point the cursor to recording data

- The recording data plays back.
- Pause/resume: 🔳
- Rewind 5 seconds:
- Change volume: 🕻
- In the screen for selecting recording data, press to switch file display (handset/microSD card).

### Sending recording data

- Playing recording data
- [docomo mail] / [PC Mail] / [Bluetooth]

#### Deleting recording data

- In the recording data list, point the cursor to the recording data to delete 
   [Delete]
- (2) [Delete one] ▶ [Yes] ▶ [OK]

#### Checking recording data details

 In the recording data list, point the cursor to the recording data to check ► I > E
 [Details]

[OK]

# Calculator

- Use the calculator

# OfficeSuite

View Word, Excel, and other files.

In the standby screen, K ► [Tools] ► [OfficeSuite]

### 2 Select the file

- Use the pointer in OfficeSuite.
- Edit a file: Open the file to edit, [🗾]
- Create a new file: []> [Create document]> Select "Blank" for the file to create

# SD card backup

Use a microSD card to migrate phonebook entries, images, and other data or back up such data.

- Data which can be backed up to/restored from microSD Card is as follows.
  - Phonebook
  - docomo mail (local)
  - Images
  - Videos
  - Music data
  - Call history
- When no microSD card is installed, images, videos, music data, etc. are saved to the handset memory. When you back up to microSD card, only the data saved on the handset memory is backed up. Data saved to a microSD card is not backed up.

### 

### NOTE

- Do not remove the battery pack from the handset while backing up or restoring data. Data on the handset may be damaged.
- When the battery level is low, backing up or restoring data may fail. In this instance, charge the handset first and then back up or restore data.

# Backing up data to microSD card

• Install a microSD card in advance.

In the SD card backup screen, [Backup]

- 2 Select a data category to save
- 3 □ ► [Backup]

# 4 🔳

# NOTE

- When backing up the phonebook to microSD card, you cannot copy phonebook data without name.
- If memory on the microSD card is insufficient, backing up or restoring may fail. In this instance, ensure enough space by deleting unnecessary files from the microSD card.

# Restoring data to the handset

- Install the microSD card with backed up data in advance.
- When restoring phonebook entries, you can also restore files created with PhoneBookCopy or with a function in an i-mode device which allows you to back up data to microSD card.

1 In the SD card backup screen, [Restore]

[SELECT] for a data category to restore

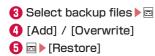

# 6

### NOTE

 If phonebook items (telephone number, etc.) from another device differ from those on the handset, items may be changed or deleted. Characters that can be registered to phonebooks also differ between devices, and may be deleted when copied.

# Data backup service

You can quickly back up important schedule, memo, and other data with automatic updating.

- For details on this data backup service, refer to the NTT DOCOMO website.
- - Continue by following the instructions on the screen.

# **Device Control**

Set the handset so it is optimized for work, such as limiting functionality that is not used for tasks.

● Enable Device Control when making initial settings (→P. 60).

# To activate Device Control

 To activate Device Control, Device Control must be set to a custom key (→P. 61). Set a custom key in advance.

### Setting with Device Control

Press the custom key ( / I / I) that has Device Control set

# Enter the password

• The initial password is "000000".

# 8 Set the policy

| Wi-Fi     | Disable the Wi-Fi function.      |
|-----------|----------------------------------|
| Bluetooth | Disable the Bluetooth function.  |
| Device    | Disable SMS, software updates,   |
|           | and SD card, and disapprove apps |
|           | with an unknown provider.        |
| Call      | Limit mobile network, phonebook  |
|           | editing, and incoming/outgoing   |
|           | calls.                           |
| Apps      | Limit activation of apps.        |

| Reset    | Disable data initialization.       |
|----------|------------------------------------|
| Location | Lock location information settings |
|          | as enabled.                        |

#### NOTE

 Software may not update correctly if software updating is disabled and then re-enabled. Either update software from handset settings (→P. 144), or power off the handset and power it on again (→P. 54).

### Checking the current policy

You can check the policy that Device Control is using.

- 🚺 In the Device Control screen, 🚿
- [Status]
  - The policy is displayed.

# Transferring the set policy

You can transfer the set policy to another device that supports Device Control.

🚺 In the Device Control screen, 🕷

# [Export policy]

- If Wi-Fi or location settings are displayed, follow the onscreen instructions.
- An ID number is displayed.

### On the receiving device, activate Device Control policy reception, and enter the ID number

# 4 [Accept]

### Receiving the set policy on another device

- With another device, transfer the Device Control policy, and display the ID number
- In the Device Control settings on the handset,
- [Import policy]
- - If Wi-Fi or location settings are displayed, follow the onscreen instructions.

# NOTE

• Policy transfer/reception uses Wi-Fi. If Wi-Fi is limited, a pop-up appears; remove the limitation and then transfer/receive the policy.

#### Changing the password

- 🕦 In the Device Control screen, 🚿
- [Change password]
- Senter the new password ▶ Re-enter the password ▶ ■

### NOTE

 If password is forgotten, reset the handset. If reseting the handset is limited by policy, it cannot be reset. Contact "General Inquiries" on the last page.

# Handset Settings

# Settings menu

In the standby screen,  $[\![5]\!]\blacktriangleright$  [Settings] to display a menu and make handset settings.

| Wallpaper/<br>Display | Make settings for the screen display, etc. |
|-----------------------|--------------------------------------------|
| Sound/                | Make settings for Manner mode,             |
| Notification          | ringtone, vibration, etc.                  |
| Lock/Security         | Make settings for the security lock.       |
| Wireless/             | Make settings for Wi-Fi, Bluetooth,        |
| Network               | mobile networks, etc.                      |
| docomo                | Make settings for docomo                   |
| service               | services.                                  |
| Battery               | Check the battery level, etc.              |
| Custom key            | Set custom keys (→P. 61).                  |
| About phone           | Update software, check handset             |
|                       | status, etc.                               |
| More settings         | Make settings for location, date           |
|                       | and time, etc.                             |

# Wallpaper/Display

Make settings for the screen display, etc.

| Wallpaper           | Wallpaper →P. 101        |
|---------------------|--------------------------|
| Brightness<br>level | Brightness level →P. 102 |
| Backlight time      | Backlight time →P. 102   |
| Key backlight       | Enable the backlight.    |
| Font size           | Set the text size.       |

### Wallpaper

Set the image, clock, and calendar appearing in the standby screen.

| Preset        | Select a standby screen image   |
|---------------|---------------------------------|
| wallpapers    | from images presaved at time of |
|               | purchase.                       |
| Data Folder   | Select a standby screen image   |
|               | from the Data Folder.           |
| Set clock and | Set the clock type and calendar |
| calendar      | display.                        |

### **Brightness level**

Set the display brightness.

# 2∶▶■

### NOTE

• Note that continuous stand-by time is shortened when the brightness of the screen is increased.

### **Backlight time**

Set the light duration of the backlight.

- In the standby screen, 
   [Settings] ▶

   [Wallpaper/Display] ▶

   [Backlight time]
- 2 Set the duration

### NOTE

• Note that continuous stand-by time is shortened when the light duration is increased.

# Sound/Notification

Make settings for Manner mode, ringtone, vibration, etc.

In the standby screen, 
 ► [Settings] 
 [Sound/Notification]

| Malanaa        | Malana D 100                         |
|----------------|--------------------------------------|
| Volume         | Volume →P. 103                       |
| Manner mode    | Manner mode →P. 103                  |
| Media sound in | Enable media sound to play while     |
| Manner mode    | in Silent mode or Drive mode.        |
| Manner of #    | Set the Manner mode that             |
| key            | activates when pressing 📕 for at     |
|                | least 1 second.                      |
| Phone          | Set the operation of the ringtone.   |
| ringtone       |                                      |
| Also vibrate   | Enable vibration for incoming calls. |
| for calls      |                                      |
| Vibration      | Set the vibration pattern.           |
| pattern        |                                      |
| Incoming LED   | Set the color of the LED when a      |
|                | call arrives.                        |
| Notification   | Set the notification ringtone.       |
| sound          |                                      |
| Pulse          | Enable a pulsing notification light. |
| notification   |                                      |
| light          |                                      |
| Other sounds   | Enable screen lock tone, keypress    |
|                | tones, etc.                          |

### Volume

Set the volume for call ringtone, calls, etc.

- 2 Select an item

### Manner mode

Set handset sound to avoid disturbing others when in public.

## 2 Select the Manner mode

| Manner mode | Ringtones and other handset<br>sounds are muted; handset<br>vibrates for incoming calls/<br>messages, etc.         |
|-------------|----------------------------------------------------------------------------------------------------|
| Silent mode | Ringtones and other handset<br>sounds are muted; handset does<br>not vibrate for incoming calls/<br>messages, etc. |

| Drive mode | Ringtones and other handset<br>sounds are muted; handset does<br>not vibrate for incoming calls/<br>messages, etc. When a call arrives,<br>answering memo activates and a<br>message plays to indicate that you<br>are driving. |
|------------|----------------------------------------------------------------------------------------------------|
| OFF        | Exit the Manner mode.                                                                                                    |

# Entering/exiting Manner mode with one touch

# In the standby screen, # (at least 1 second)

- The handset enters/exits Manner mode.
- $\textcircled{\times}$  (at least 1 second) to enter/exit Drive mode.

### NOTE

 While in Silent mode or Drive mode, media playback sound (music, video, etc.) is muted. You can increase the volume with some media by pressing \* on the each screen.

# Lock/Security

Make lock and security settings.

| Operation      | Operation password setting $\rightarrow P.106$ |
|----------------|------------------------------------------------|
| 1 ·            | operation password setting F. 100              |
| password       |                                                |
| setting        |                                                |
| Lock screen    | Lock screen →P. 106                            |
| Application    | Application lock →P. 106                       |
| lock           |                                                |
| Usage          | Usage restriction →P. 107                      |
| restriction    |                                                |
| Show           | Enable entered characters to be                |
| passwords      | visible briefly as they are entered.           |
| Device admin   | Enable device administration apps.             |
| apps           |                                                |
| SIM card lock  | SIM card lock →P. 107                          |
| Encryption &   | Encryption & credentials →P. 108               |
| credentials    |                                                |
| Trust agents   | Manage trust agents.                           |
| Screen pinning | Set to keep only screen of a                   |
|                | specified app in view.                         |
| Apps with      | Manage apps that can access app                |
| usage access   | usage history data.                            |

# **Operation password setting**

Some functions for convenient use of the handset require security codes. In addition to a security code for handset operation, there are codes such as a network access code for network services. Use the different codes and get the most out of your handset.

- Security codes and PIN code for various functions are displayed as [ · ].
- Precautions about security codes
- Avoid setting security codes that are easy to guess, such as a birthday, part of a phone number, address/ room number, "11111", and "1234". Keep a separate memo of security codes.
- Keep security codes private. If security codes are misused by others, DOCOMO shall not responsible whatsoever for any resulting damages.
- If you forget your security codes, visit a docomo Shop with documentation showing you are the contracted subscriber (driver's license,etc.), the handset, and the docomo nano UIM card.

For details, contact "General Inquiries" on the last page.

 The PUK (Personal Unblocking Key) is indicated on the application (customer copy) you received when you subscribed at a docomo Shop. If you subscribed at a location other than a docomo Shop, either visit a docomo Shop with documentation showing you are the contracted subscriber (driver' s license,etc.) and the docomo nano UIM card, or contact "General Inquiries" on the last page.

### d ACCOUNT password

d ACCOUNT is an account usable with docomo apps. You set an arbitrary code for your d ACCOUNT during your initial settings, but you can change the code at anytime ( $\rightarrow$ P. 114).

• For details on d ACCOUNT, refer to the NTT DOCOMO website.

# Application lock number (operation password)

If you set any restrictions, you need to enter the application lock number to temporarily disable them. You can change the code ( $\rightarrow$ P. 106).

• If you enter the wrong security code five times continuously, you cannot enter it for 30 seconds.

### Network security code

A four-digit code required such as when verifying a subscriber's identity when visiting a docomo Shop, docomo information center, or "customer support", or when using network services. You set an arbitrary number when subscribing, and you can also change the number.

• For details on the network security code, refer to the NTT DOCOMO website.

### SIM PIN

A docomo nano UIM card has a security code called the SIM PIN. It is set to "0000" when subscribing, but you can also change the number ( $\rightarrow$ P. 107). The SIM PIN is a four- to eight-digit security code that needs to be entered for recognizing the user of the docomo nano UIM card every time a card is inserted or when the handset is turned on to prevent unauthorized use of the docomo nano UIM card by a third party. Enter the SIM PIN to enable sending/receiving and handset operation.

- If inserting a docomo nano UIM card that has been used in another device, use the previously set SIM PIN. It is [0000] if the setting has not been changed.
- If you enter a wrong PIN code three times continuously, it is locked and the docomo nano UIM card cannot be used. If the card becomes locked, enter the Personal Unblocking Key (PUK).

#### PIN Unblocking Key (PUK)

An eight-digit code for unlocking the card if it becomes locked. You cannot change the code.

• If you enter the wrong key 10 times continuously, the docomo nano UIM card is completely locked. If the card is completely locked, visit a docomo Shop.

#### **Operation password setting**

- In the standby screen, S ► [Settings] ► [Lock/Security] ► [Operation password setting]
- Enter the current application lock number
  - If no application lock number is unset , entering a current application lock number is not required.
- 3 Enter the new application lock number > •
- ④ Enter the new application lock number again ▶ ■

#### Lock screen

| None     | The lock screen is not displayed.    |
|----------|--------------------------------------|
| PIN      | Set a four- to sixteen-digit number. |
| Password | Set four to sixteen digits of        |
|          | alphanumerics and en-width           |
|          | symbols* including one or more       |
|          | letters.                             |
|          | * Some en-width symbols are not      |
|          | available.                           |

### NOTE

#### About [Lock screen]

 If you enter the wrong security code five times continuously, you cannot enter it for 30 seconds.
 If you forget the PIN/password, contact a docomo Shop.

### **Application lock**

- 2 Enter the application lock number I
- 3 □ Checkmark the function to lock

### **Usage restriction**

- 2 Enter the application lock number I

# 3 ⊡ ► Checkmark the function to lock

 If you selected "PC Mail account lock", select a permission range from "Allow all", "Allow only specific domains", and "Restrict all". When selecting "Allow only specific domains", press and save the domain to permit.

### NOTE

• You can call to an emergency number (110, 119, or 118) even when you set a restriction on outgoing calls.

### SIM card lock

Make settings for the SIM PIN.

| Lock SIM card     | Set the handset to require a SIM PIN when powering on. |
|-------------------|--------------------------------------------------------|
| Change SIM<br>PIN | Change the SIM PIN.                                    |

### NOTE

- In Japan, you cannot call to an emergency number (110, 119, or 118) when a docomo nano UIM card is not inserted, while the SIM PIN is locked, or from the PUK (PIN Unblocking Key) entry screen.
- The setting is saved on the docomo nano UIM card.

### If the handset becomes PIN-locked

- In the PIN-locked screen, enter the PUK (PIN Unblocking Key)
- 2 Enter a new SIM PIN
- 8 Enter the new SIM PIN again

4 🗖

# **Encryption & credentials**

| Encrypt phone        | <ul> <li>Encrypt data on the handset.</li> <li>The handset is encrypted at time of purchase, and encryption cannot be cancelled or reset.</li> </ul> |
|----------------------|----------------------------------------------------------------------------------------------------|
| Encrypt SD<br>card   | Encrypt data on an SD card.                                                                                                    |
| Storage type         | Display the type of storage.                                                                                                    |
| Trusted credentials  | Display trusted CA certificates.                                                                                                    |
| User<br>credentials  | Manage user credentials saved on the handset.                                                                                                    |
| Install from SD card | Install certificates from SD card.                                                                                                    |
| Clear<br>credentials | Delete all credentials.                                                                                                    |

# Wireless/Network

Make network settings such as Airplane mode and a VPN.

# 

| Wi-Fi         | Wi-Fi →P. 108                       |
|---------------|-------------------------------------|
| Bluetooth     | Bluetooth →P. 126                   |
| Airplane mode | Airplane mode →P. 110               |
| Mobile        | Mobile network →P. 110              |
| network       |                                     |
| Data usage    | Data usage →P. 112                  |
| Restrict data | Set apps that have data restricted. |
| Tethering     | Tethering →P. 112                   |
| VPN           | VPN →P. 113                         |

# Wi-Fi

Connect to a home or office network or public wireless LAN service via an access point to use email and Internet, using handset Wi-Fi function.

■ Radio interference with Bluetooth devices Wireless LAN (IEEE 802.11 b/g/n) and Bluetooth devices use the same frequency band (2.4 GHz). Using the handset near a Bluetooth device may cause interference, resulting in lower communication speed, noise, and poor connection. In this instance, do the following.

- Distance the handset and the Bluetooth device at least 10 m apart.
- If using the handset at less than 10 m, power off the Bluetooth device.
- In the standby screen, 
   [Settings] ►

   [Wireless/Network] ► [Wi-Fi]
- 2 Checkmark [Wi-Fi] to enable it

# 8 Select an access point

- If you select a security-protected access point, press .
- To register access points manually: [Add network]
   Enter the network name Set security

### NOTE

- Depending on your environment, communication may be slow or unavailable.
- You can also use packet communication when Wi-Fi is on. If a Wi-Fi network is disconnected, the handset switches automatically to the mobile network. Note that continuing to use the handset with the connection switched may incur high packet communication fees.
- You can turn off the Wi-Fi function to reduce battery consumption.
- When using Wi-Fi, be sure to obtain an adequate signal.

 If you connect to an access point that is not connected to the Internet, or other icon appears, and communication may be via the mobile network and not the Wi-Fi network.

### **Detailed settings**

- [Wi-Fi preferences]

| Open network<br>notification | Set the handset to display a notification icon when an open network is detected. |
|------------------------------|----------------------------------------------------------------------------------|
| Install<br>certificates      | Install certificates.                                                            |
| Network rating provider      | Set a network rating provider.                                                   |
| Wi-Fi Direct                 | Wi-Fi Direct →P. 110                                                             |
| MAC address                  | Check the MAC address.                                                           |
| IP address                   | Check the IP address.                                                            |

### Wi-Fi Direct

Connect to other Wi-Fi Direct-capable devices with the Wi-Fi function without an access point or the Internet.

- Available when [Wi-Fi] is enabled (→P. 108).
- In the standby screen, S > [Settings] > [Wireless/Network] > [Wi-Fi] > [Wi-Fi preferences] > [Wi-Fi Direct]
  - Continue by following the instructions on the screen.

# Disconnecting

In the standby screen, 
 [Settings] ▶

 [Wireless/Network] ▶ [Wi-Fi]

2 Select the connected access point I multiple

# Airplane mode

Restrict the use of some functions using communication such as call/mail functions.

- In the standby screen, K ► [Settings] ► [Wireless/Network]
- 2 Checkmark [Airplane mode]

## NOTE

#### [Airplane mode]

- If [Lock SIM card] is enabled, you cannot call an emergency number (110, 119, or 118). If it is disabled, you can call an emergency number (110, 119, or 118) even in Airplane mode. If you call an emergency number, [Airplane mode] is disabled and the call is made.
- The Wi-Fi and Bluetooth functions can be enabled even when [Airplane mode] is enabled.

# Mobile network

Make settings for the calling mode, access points, etc.

| Mobile data               | Enable access to data via the mobile network. |
|---------------------------|-----------------------------------------------|
| Call mode<br>setting      | Enable VoLTE for when calling.                |
| Preferred<br>network mode | Set a preferred network to connect to.        |
| Select<br>automatically   | Automatically selects the optimal network.    |
| Network                   | Select the network manually.                  |
| Access Point<br>Names     | Access Point Names →P. 111                    |

### Access point settings

Access points for connecting to the Internet (sp-mode) are pre-registered. Add access points as required. For details of sp-mode, refer to the NTT DOCOMO website.

https://www.nttdocomo.co.jp/service/spmode/ (in Japanese only)

To use mopera U or Business mopera Internet, you must add an access point manually.

For details on mopera U, refer to the mopera U website. https://www.mopera.net/ (in Japanese only)

- Checking the access point that is currently used
- In the standby screen, 
   [Settings] ▶

   [Wireless/Network] ▶ [Mobile network] ▶
   [Access Point Names]

Setting additional access points<New APN>

- Do not change MCC to a value other than 440, or MNC to a value other than 10. They will no longer appear on the screen.
- In the standby screen, I > [Settings] 
   [Wireless/Network] > [Mobile network] >
   [Access Point Names]
- [Name] ► Enter the name of the network profile to create ► [OK]

[APN] Enter the access point name
[OK]

Enter other items required by network operators ▶ S ▶ [Save]

## NOTE

 If the MCC or MNC settings are changed and they no longer appear on the screen, either reset the handset to its initial settings, or set access points manually.

### **Resetting access points**

Initializing access points returns them to their settings at time of purchase.

In the standby screen, I > [Settings] >
 [Wireless/Network] > [Mobile network] >
 [Access Point Names]

[Reset to default]

# Data usage

Your data on mobile networks and Wi-Fi networks is measured and displayed as a graph.

# In the standby screen, [Settings] ▶ [Wireless/Network] ▶ [Data usage]

| XX MB mobile<br>data    | Display mobile data usage for the time period set in [App data usage cycle].                                                                  |
|-------------------------|----------------------------------------------------------------------------------------------------|
| Mobile data             | Enable/disable Internet access<br>(packet communication) via the<br>mobile network.                                                           |
| Mobile data<br>usage    | Display mobile data usage for the<br>time period set in [Data warning &<br>limit] as a graph. Check mobile<br>data usage for individual apps. |
| Data warning<br>& limit | Set the time period of displayed<br>data usage as well as an alert level<br>and upper level on mobile data<br>usage.                          |
| Wi-Fi data<br>usage     | Display Wi-Fi data usage for the<br>time period set in [App data usage<br>cycle] as a graph. Check Wi-Fi data<br>usage for individual apps.   |
| Network<br>restrictions | Make settings for network restrictions.                                                                                                    |

### NOTE

- If data reaches the limit and you are no longer able to use data, in the data usage screen, press [Data warning & limit] > Disable [Set data limit] or change the upper limit in [Data limit] to resume using data. Alternatively, if "Mobile data limit reached" is displayed, select [Resume] to resume using data.
- The value displayed for data usage is an approximation recorded on mobile devices. You can check on My docomo for the actual amount of data on cellular networks.

# Tethering

You can use the tethering function to connect Wi-Fi devices as well as PCs, etc. connected via a USB cable A to C O2 (sold separately) or Bluetooth to the Internet by using the handset as an access point.

- Connect up to 15 devices at the same time: one PC connected via a USB cable A to C 02, ten Wi-Fi devices, and five Bluetooth devices.
- Before using Bluetooth tethering, register the other Bluetooth device in advance (→P. 126). For settings on the Bluetooth device, see the instructions for the Bluetooth device.

# In the standby screen, ■ [Settings] [Wireless/Network] [Tethering]

| Wi-Fi hotspot          | Enable Wi-Fi tethering and make<br>settings for access point names,<br>security, etc. |
|------------------------|---------------------------------------------------------------------------------------|
| USB tethering          | Enable USB tethering.                                                                 |
| Bluetooth<br>tethering | Enable Bluetooth tethering.                                                           |

### NOTE

#### [USB tethering]

- Tethering is available when the PC's OS is Windows 8.1 or Windows 10.
- A microSD card inserted in the handset cannot be mounted on a PC during USB tethering.
- For details on USB tethering, refer to the following website.

http://www.android.com/tether#usb

### [Wi-Fi hotspot]

- While the handset is functioning as an access point, it cannot access the Internet via Wi-Fi connection.
- At the time of purchase, the access point name is set to [KY-41B] and security is set to [WPA2-Personal] while the password is set randomly. Change the settings if necessary.

# VPN (Virtual Private Network)

# Adding a VPN

VPN (Virtual Private Network) is a connection method to prepare and connect safely to a virtual dedicated line on the network of a household PC or in an office from outside, etc.

- Obtain required security details from your network administrator to set the VPN connection from the handset.
- Set a PIN or password for the screen lock in advance ( $\rightarrow$ P. 106).
- In the standby screen, 
   [Settings] ▶

   [Wireless/Network] ▶ [VPN]
- [Add profile]
- 3 Set each item 🕨 📼

# Connecting a VPN

- 2 Select a VPN to connect to

### Disconnecting a VPN

- Select the VPN to disconnect from [Disconnect]

# docomo service

Set docomo Services.

| <ol> <li>In the standby screen,</li> </ol> | Isettings |
|--------------------------------------------|-----------|
| [docomo service]                           |           |

| d ACCOUNT   | Set a d ACCOUNT for using         |
|-------------|-----------------------------------|
| setting     | docomo apps.                      |
| docomo      | Make settings for imadoco search, |
| location    | imadoco kantan search, and Keitai |
| information | Osagashi Service functions.       |
| USB debug   | Enable USB debugging.             |
| switch      |                                   |
| Anshin      | Make settings for Anshin Manager. |
| Manager     |                                   |
| Open source | Show open source licenses.        |
| licenses    |                                   |

### NOTE

- Some apps displayed in docomo services can be disabled. Disabled apps may not be displayed in docomo services.
- Anshin Manager is a paid service requiring application.
- For details on Anshin Manager, refer to the NTT DOCOMO website.

# Battery

Check battery usage, make Battery care mode settings, etc.

| Battery level                       | Check battery usage and other items.                                                                                                    |
|-------------------------------------|----------------------------------------------------------------------------------------------------|
| Show battery<br>level as<br>percent | Enable battery level to be shown as percent in status bar.                                                                                                    |
| Battery care<br>mode                | Charging stops at 85% when<br>[Battery care mode] is on, and<br>allows the battery to last longer.<br>The battery does not charge to<br>86% or more.                           |
| Battery saver                       | Control battery consumption when<br>[Battery saver] is on. Select [Turn<br>on automatically] and you can<br>enable Battery saver to turn on<br>according to the battery level. |

### NOTE

#### Battery care mode

- Stopping charging at 85% prevents the battery from deteriorating, and allows the battery to last longer. Usage times shortens with each charge. The charging lamp goes out once battery charge reaches 85%.
- Enabling Battery care mode after battery charge is already 86% or more prevents any charging until the battery has depleted to 85%.

# Handset Information (About Phone)

You can check information about the handset.

| Software<br>update   | Software update →P. 144                                      |
|----------------------|--------------------------------------------------------------|
| Status               | Check handset status such as battery level and phone number. |
| Legal<br>information | Check terms of use and other legal information.              |
| Model                | Check versions and numbers.                                  |
| OS version           |                                                              |
| Baseband             |                                                              |
| version              |                                                              |
| Kernel version       |                                                              |
| Build number         |                                                              |
| Compliance           | Check technical conformance                                  |
| information          | certification.                                               |

# **More Settings**

Make settings for account, date and time, etc.

| USB                  | USB →P. 117                                                                                                    |
|----------------------|----------------------------------------------------------------------------------------------------|
| Pointer              | Enable confirmation to appear<br>when activating the pointer, make<br>size and speed settings, etc.                                                      |
| Storage              | Storage →P. 117                                                                                                    |
| Apps                 | Apps →P. 118                                                                                                    |
| Location             | Location →P. 118                                                                                                    |
| Accounts             | Manage accounts being used and make basic settings for syncing data.                                                                                     |
| Languages &<br>input | <ul><li>Change between Japanese and<br/>English, and make settings for text<br/>entry.</li><li>It may take time for changing the<br/>language.</li></ul> |
| Date & time          | Date & time →P. 120                                                                                                    |
| Accessibility        | Accessibility→P. 120                                                                                                    |
| Reset options        | Reset options →P. 121                                                                                                    |

# USB

You can change the settings for connecting the handset to a PC using a USB Cable A to C 02 (sold separately). Selectable when connected by USB.

# [More settings] > [USB]

| Charge this device       | Use only for charging the handset.                                                                                    |
|--------------------------|----------------------------------------------------------------------------------------------------|
| Transfer files           | This is a mode for transferring data<br>to the handset memory or a<br>microSD card using a PC<br>compatible with MTP. |
| Transfer<br>photos (PTP) | This is a mode for transferring still<br>pictures to the handset memory<br>using a PC compatible with PTP.            |

### NOTE

 When transferring a large amount of data, transfer may be interrupted. Split the data into several files and send them separately.

# Storage

Check usage of handset internal storage and a microSD card, as well as format, mount, and unmount microSD cards.

In the standby screen. [16] > [Settings] > [More settings] > [Storage]

# [Internal storage] / [SD card]

- Format a microSD card: Point the cursor to [SD card1 ► III ► IYes1 ► IERASE & FORMAT1
- Mount/unmount a microSD card: Point the cursor to [SD card] Delta [Yes]

### NOTE

#### Formatting microSD cards

 All data on a microSD card will be deleted when formatted Use caution

#### Mounting/unmounting microSD cards

 Unmount a microSD card and power off the handset before inserting/removing the microSD card.

# Apps

Check app information, and set app permissions.

- [App info] Select the app

### Disabling an app

End operation of an app and remove it from the app screen without uninstalling it.

- You can disable apps which cannot be uninstalled.
- (2 [App info] ▶ Select the app ▶ [DISABLE] ▶ [Disable app]

### NOTE

• After an app is disabled, other apps linked to the disabled app may not work properly. In this instance, enable the app.

### Enabling an app

- (2) [App info] ▶ Select the app ▶ [ENABLE]

# Location

You can make settings for positioning to obtain location information.

In the standby screen, 
 [Settings] ▶

 [More settings] ▶
 [Location]

| Location                       | <ul> <li>Enable use of location.</li> <li>If confirmation is displayed,<br/>select [Agree] / [Disagree].</li> </ul> |
|--------------------------------|----------------------------------------------------------------------------------------------------|
| Mode                           | Change accuracy of obtaining location.                                                                              |
| App-level                      | Enable use of location for a                                                                                        |
| permissions                    | selection of apps.                                                                                                  |
| Scanning                       | Set use of Wi-Fi networks and<br>Bluetooth devices to increase<br>accuracy of location.                             |
| Recent<br>location<br>requests | Check information on apps that<br>have recently requested location<br>information.                                  |

### NOTE

• It is necessary to enable Location to obtain current location. Some apps require that settings be made for location information by using the app.

### Using the GPS function

- GPS is a function to retrieve the location information of devices by receiving radio waves from GPS satellites. It is necessary to enable Location to obtain current location.
- You cannot use the handset as a navigation system for aircraft, vehicles, persons, etc. or high-accuracy surveying GPS. DOCOMO is not responsible for any (pure economic loss (damages, etc.) resulting from lost opportunities such as checking location results or communication due to malfunction, misoperation, external causes such as power stoppages (including power outages), etc. of the handset, when used for the above or any other purpose.
- GPS is a service administered by the US Department of Defense. Therefore, the condition of GPS radio waves may be controlled (accuracy degradation, radio wave stop, etc.) for US national security reasons. In addition, same results may not be obtained even when positioning is done in the same location and environment, since the condition of radio waves may change depending on the location of the GPS satellites.

- Note that GPS uses radio waves from artificial satellites, and therefore the following conditions may prevent radio waves from being received or prevent the reception of radio waves from being satisfactory, resulting in an error of 300 m or more for location information.
  - In or under a dense forest, in a high-density area with buildings or residences
  - In or under buildings
  - Inside a basement or tunnel, underground, or underwater
  - Near high-tension lines
  - Inside cars, trains, etc.
  - In bad weather with heavy rain/snow, etc.
  - Inside bags or boxes
  - When people or objects are blocking the handset
  - When hands are covering the GPS antenna area
- When using the GPS function overseas, information based on the acquired location (latitude and longitude information) may not be accurate because of the legal system, etc. in each country and the area.
- GPS assist data such as satellite information may be automatically retrieved when you obtain current location.

# **Date and Time**

You can make settings for the date and time and their format.

In the standby screen, 
 [Settings] ▶

 [More settings] ▶
 [Date & time]

| Automatic<br>date & time | Enable use of time information provided from the network. |
|--------------------------|-----------------------------------------------------------|
| Automatic                | Enable use of time zone                                   |
| time zone                | information provided from the                             |
|                          | network.                                                  |
| Set date                 | Set the date manually.                                    |
| Set time                 | Set the time manually.                                    |
| Select time              | Set the time zone manually.                               |
| zone                     |                                                           |
| Use 24-hour              | Switch between 12-hour and                                |
| format                   | 24-hour formats.                                          |

### NOTE

#### When [Automatic date & time] is enabled

- If the handset does not adjust the time for a while after being powered on, turn power off the handset and restart it.
- Time may not be adjusted depending on signal conditions.
- The clock may gain or lose a few seconds.

# Accessibility

You can make settings for accessibility options.

In the standby screen, 
 ■ [Settings] > [Accessibility]

| Color inversion | Set screen colors to be displayed inverted. |
|-----------------|---------------------------------------------|
| Color           | Set screen colors to be corrected.          |
| correction      |                                             |
| Captions        | Make settings for captions.                 |
| High contrast   | Set a higher contrast for onscreen          |
| text            | text.                                       |

## **Reset options**

Erase all data in handset memory.

- In the standby screen, 
   [Settings] ▶

   [More settings] ▶
   [Reset options]
- ② [Erase all data (factory reset)] ▶ [RESET PHONE] ▶ [ERASE EVERYTHING]
  - Reset all network settings: [Reset Wi-Fi, mobile & Bluetooth] ▶ [RESET SETTINGS] ▶ [RESET SETTINGS] ▶ [OK]
  - Reset all restrictions, etc. for disabled apps and permissions: [Reset app preferences] [Yes]

### NOTE

- The following data are erased.
  - Data that were created, saved, or registered
  - Settings made in the Settings menu
- When the battery level is less than 19%, an all-reset is not available.

# **Data Management**

# Handset memory (internal storage)

The folder structure of handset memory (/storage/ emulated/O) and data saved in the folders at time of purchase are as follows.

| Alarms        | Alarm tones etc. are saved.          |
|---------------|--------------------------------------|
| Android       | App data, etc. are saved.            |
| DCIM          | Temporary files etc. of installed    |
|               | apps are saved.                      |
| Download      | Files downloaded on web browser      |
|               | are saved.                           |
| Movies        | Videos, etc. are saved.              |
| Music         | Music data, etc. is saved.           |
| Notifications | Notification sounds, etc. are saved. |
| Pictures      | Still pictures, etc. are saved.      |
| Podcasts      | Music data, etc. transferred from    |
|               | podcasts is saved.                   |
| Ringtones     | Ringtones, etc. are saved.           |

# microSD card (external storage)

You can save data on the handset to a microSD card or import data on a microSD card to the handset. • microSD card  $\rightarrow$  P. 46

# Working with files

You can categorize data that is saved in handset memory or on microSD card and play/view and manage it.

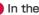

🚺 In the standby screen, 🕅 🕨 [Data]

2 Select a category

| Pictures     | Display images.                                                                                                   |
|--------------|----------------------------------------------------------------------------------------------------|
| Movies       | Movie: Display movies.                                                                                            |
| Music        | Display music, etc.                                                                                               |
| Documents    | Display Microsoft Word / Excel /<br>PowerPoint documents created on<br>a PC as well as PDF data and text<br>data. |
| PIM          | Display phonebook and schedule data.                                                                              |
| File manager | Display folders in handset memory and on microSD card.                                                            |

# 8 Select data

- App corresponding to the data type activates to play/display the data.
- For data saved on microSD card, 50 is displayed.

### NOTE

- Some data in Data Folder may not be displayed or played.
- It may take time for data to be displayed or not all data may be displayed depending on data size.

# Data management

### Data submenu operations

• Menu items may vary by usage function or condition of use.

# 🚺 In the data list, 🚿

| Set as    | Register a still picture to the phonebook entry or as wallpaper. |
|-----------|------------------------------------------------------------------|
| Set as    | Set a ringtone.                                                  |
| ringtone  |                                                                  |
| Send      | Send data as an attachment or by                                 |
|           | Bluetooth transfer.                                              |
| Delete    | Delete one item or select and                                    |
|           | delete items.                                                    |
| Rename    | Change a file name.                                              |
| View mode | View mode →P. 123                                                |

|      | Display detailed information of<br>selected data. |
|------|---------------------------------------------------|
| Сору | Copy →P. 123                                      |
| Move | Move →P. 123                                      |

### NOTE

#### [Set as]

• Copyrighted data may not be used as registered data.

### Changing data views

# In the data list, <sup>™</sup> > [View mode]

|        | Change view modes (All / Years view / Folder view). |
|--------|-----------------------------------------------------|
| Layout | Change layout (Grid / List (Simple)<br>/ List).     |

# Copying/moving data

Copy or move saved data from handset memory to microSD card, or from microSD card to handset memory.

- 🕕 In the data list, 🚿
- Point the cursor to the data to copy/move
   [Copy] / [Move]
- (3) [Copy one] / [Move one] ▶ [OK]
  - Copy/delete selected: [Copy multiple] / [Move multiple] ▶ [Internal storage to SD] / [SD to internal storage] ▶ Select data to copy/move ▶ □ ▶ [OK]

# Managing data with the file manager

• Menu items may vary by usage function or condition of use.

# 

| Set as       | Register a still picture to the     |
|--------------|-------------------------------------|
| Jelas        | -                                   |
|              | phonebook entry or as wallpaper.    |
| Set as       | Set a ringtone.                     |
| ringtone     |                                     |
| Send         | Send data as an attachment or by    |
|              | Bluetooth transfer.                 |
| Сору         | Copy folders/data.                  |
| Move         | Move folder data.                   |
| Paste        | Paste copied folder/moved data.     |
| Delete       | Delete one folder/data item or      |
|              | select and delete.                  |
| Search       | Search folders/data.                |
| Sort         | Sort folders/data.                  |
| Rename       | Change a folder/data item name.     |
| Add folder   | Add a folder.                       |
| View mode    | Change layout (Grid / List (Simple) |
|              | / List).                            |
| Details      | Display detailed information of a   |
|              | folder/data.                        |
| Add shortcut | Add a folder shortcut to Data       |
|              | Folder.                             |
| L            | 1.010011                            |

# **PC** connection

You can use a microSD card as external memory for a PC or transfer data by connecting the handset and the PC.

# Connecting the handset and PC

- Insert the Type-C plug on the USB cable A to C 02 (sold separately) into the external connector terminal on the handset without bending
- Insert the USB plug on the USB cable A to C O2 into the USB connector on the PC without bending
  - USB connection mode  $\rightarrow$  P. 117
  - Tethering settings →P. 112

# NOTE

- Use a USB cable compatible with the handset. A plug with a different shape cannot be used.
- Using a USB hub or adapter plug may prevent normal use.
- Do not remove the USB Cable A to C 02 while exchanging data with the PC. Data may be damaged.
- Connectable PC operating systems are Windows 8.1 and Windows 10 (Japanese versions)

# **Transferring data**

You can transfer data from a PC to handset memory or microSD card.

- Connect the handset to a PC via a USB Cable A to C O2 (sold separately)
- [Allow]
- 3 Transfer data
- (1) Disconnect the Cable A to C 02 from the handset and the PC after use

# **Data Transfer**

# Bluetooth<sup>®</sup> transfer

The Bluetooth function is a technology that enables wireless connection with Bluetooth devices such as PCs and handsfree headsets.

- Wireless connection with all Bluetooth devices is not completely guaranteed.
- Supported Bluetooth profiles →P. 146

# NOTE

- The Bluetooth on/off setting does not change with handset powered off.
- You can turn off the Bluetooth function to reduce battery consumption.

### Radio interference with Wi-Fi-compatible devices

 Bluetooth devices and wireless LAN (IEEE 802.11 b/ g/n) use the same frequency band (2.4 GHz). Using the handset near a wireless LAN device may cause interference, resulting in lower communication speed, noise, and poor connection. In this instance, turn off the wireless LAN device or keep the handset and the connected Bluetooth device at least 10 m away from the wireless LAN.

# Using the Bluetooth function

# Before connecting the handset and the Bluetooth device, pair them first.

- Once paired, pairing information is saved.
- A passcode (PIN) may be required to pair the devices. The handset's passcode (PIN) is "0000". If pairing cannot be completed after entering "0000", see the instructions for the Bluetooth device.
- Check on the device to be paired that the Bluetooth function is on and that it is discoverable beforehand.
- In the standby screen, 
   ■ [Settings] 

   [Wireless/Network] 
   [Bluetooth]
- [Bluetooth]
- (Pair new device) ► Select the Bluetooth device ► [Pair]
  - Confirmation for connection may be displayed.
  - Entering the Bluetooth pairing code (passcode) for the other Bluetooth device may be necessary. Also, some Bluetooth devices may start connection after being registered.

#### NOTE

- You can connect up to 7 Bluetooth devices at the same time. Bluetooth devices may not work properly or the number of Bluetooth devices which can be connected at the same time may differ depending on the profile.
- If connecting a Bluetooth device fails, connection may be possible after re-registering it.
- When the Bluetooth function is set to [ON] and the screen "Pair new device" is displayed, the handset is discoverable and can receive registration requests/ connection requests from other Bluetooth devices.
- While in connection stand-by, even if a connection request from a Bluetooth device is received, connection may not be made depending on the signal conditions, etc.
- For details on operating the other Bluetooth device, refer to the manual of the Bluetooth device to be used.

### When receiving a registration request from a Bluetooth device or a connection request from an unregistered Bluetooth device

 Registration request/connection request from Bluetooth device

# [Pair]

- Entering the Bluetooth passkey may be necessary depending on the other Bluetooth device.
- Confirmation for connection may be displayed.

# Unregistering Bluetooth devices

- In the standby screen, 
   ■ [Settings] 
   [Wireless/Network] > [Bluetooth] > [Paired devices]

### **Disconnecting Bluetooth devices**

- In the standby screen, 
   [Settings] ▶

   [Wireless/Network] ▶ [Bluetooth] ▶ [Paired devices]
- 2 Select the Bluetooth to disconnect [OK]

### Submenu operations on the Bluetooth screen

• Set Bluetooth to [ON] beforehand.

# In the standby screen, [Settings] ▶ [Wireless/Network] ▶ [Bluetooth] ▶ [8]

| Rename the device | Change handset name.                          |
|-------------------|-----------------------------------------------|
| Received files    | Display data received via Bluetooth transfer. |

# Sending/receiving via Bluetooth transfer

### Sending data

Example: Still picture

- In the standby screen, K ► [Data]
- 2 Select a still picture
- 3 Im ▶ [Send] ▶ [Send one] ▶ [Bluetooth]

  - Set the receiver's Bluetooth device to reception stand-by.

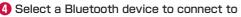

### **Receiving data**

- Data is sent from a sending Bluetooth device
- [Accept]
- In the standby screen, → Select the status bar > Select the receive notification
   > Select the received data

# NOTE

- It may not be possible to receive all data depending on the data type.
- If space where data is being saved becomes insufficient while receiving data, data received to that point is saved and receiving ends.

# Safety and Security Services

# Disaster message board

Disaster Message Board is a service which enables you to register or check the safety of you and others in case of a large-scale disaster such as a "6-lower" or stronger earthquake.

Type in and register information on your safety from the handset. The information can be checked from your family's mobile phones, PCs, etc.

For details on Disaster Message Board, refer to the NTT DOCOMO website.

- - Continue by following the instructions on the screen.

# **Disaster Voice Messaging**

Disaster Voice Messaging is a service which enables you to send information about safety as a voice message in case of a large-scale disaster such as as a "6-lower" or stronger earthquake.

Record information about your safety by voice on the handset and send the message to your family, etc. For details on Disaster Voice Messaging, refer to the NTT DOCOMO website.

# Sending a message

- In the standby screen, [Anshin] 
   [Disaster Voice Messaging]
  - When the confirmation screen is displayed, check the content and press 🖫.
- (2) [Send voice message] ▶ Select a recipient selection method ▶ Select a recipient ▶ □
  - If you selected [Direct input], enter the phone number.
  - Continue by following the instructions on the screen.

# **Checking messages**

### 

• When the confirmation screen is displayed, check the content and press **S**.

# [Check voice message]

• Continue by following the instructions on the screen.

# Early warning "Area Mail"

This service enables you to receive Earthquake Early Warnings, Tsunami Warnings, special alerts from the Meteorological Agency, and Disaster and Evacuation Information from national or local authorities, regardless of busy network conditions.

- Area Mail is a free service that does not require a subscription.
- You can save up to 50 Area Mails. If the number of Area Mails saved in handset memory exceeds the maximum number that can be saved, they are deleted starting with the oldest one.
  - Area Mail cannot be received in these situations.
    - While powered off
    - While in airplane mode
    - During a software update
    - While the entry screen for the PIN code is displayed
    - When using a non-docomo SIM card
    - During voice calls (except for voice calls with VoLTE)
- You might not be able to receive Area Mail if free memory space is insufficient, or if tethering is set or you are using packet communication.

 Area Mail you were unable to receive (Earthquake Early Warnings) cannot be received again. Other Area Mail (Tsunami Warnings, special alerts from the Meteorological Agency, and Disaster and Evacuation Information) is sent again, and can be received again if you could not receive it the first time.

# Receiving early warning "Area Mail"

After Area Mail is received, a notification is displayed, and the handset emits an alert buzzer sound or ringtone and vibrates.

• The buzzer sound or ringtone cannot be changed.

- 1 Automatically receive an Area Mail
- 2 When the Area Mail is received, the handset alerts you (buzzer or ringtone), an icon appears in the status bar, and the Area Mail message appears

### Checking received Area Mail later

- 2 Select the received Area Mail

### **Deleting Area Mail**

- 2 Point the cursor to an Area Mail
- [Delete] [Delete]

# Setting early warning "Area Mail"

You can set whether to receive Area Mail, operation when received, etc.

# 2 Im ► [Settings]

| Receive                 | Set whether to receive Area Mail.                                                                                                    |
|-------------------------|----------------------------------------------------------------------------------------------------|
| setting                 |                                                                                                    |
| Emergency               | Show a list of received Area Mail.                                                                                                    |
| alert history           |                                                                                                    |
| Vibration               | Set the handset to vibrate when                                                                                                    |
|                         | Area Mail is received.                                                                                                    |
| Alert reminder<br>sound | Set whether the handset notifies<br>you again for received Area Mail.<br>The handset emits an alert ((buzzer<br>or ringtone) and vibrates. If set to<br>once, the handset renotifies you<br>one time, 2 minutes after the Area<br>Mail is received. If set to every 2<br>minutes, the handset renotifies<br>you up to 3 times every 2 minutes,<br>starting 2 minutes after the Area<br>Mail is received. If set to every 15<br>minutes, the handset renotifies<br>you up to 3 times every 15<br>minutes, starting 15 minutes after<br>the Area Mail is received. |

| Use full volume                        | Set the volume when Area Mail is<br>received. When enabled, the alert<br>sounds at maximum volume even if<br>in Manner mode. When disabled,<br>the alert sounds according to the                                                    |
|----------------------------------------|----------------------------------------------------------------------------------------------------|
|                                        | set alarm volume.                                                                                                    |
| Check screen<br>image and<br>beep tone | Check the receiving screen and<br>sound (buzzer/ringtone) when Area<br>Mail is received (Earthquake Early<br>Warning, Tsunami Warning,<br>Disaster and Evacuation<br>Information/special alerts from the<br>Meteorological Agency). |
| やさしい日本語<br>表示 (Easy<br>Japanese)       | Enable Earthquake Early Warnings<br>and Tsunami Warnings to be<br>displayed in easy-to-understand<br>Japanese.                                                                                                    |

# **Anshin Security**

# **Anshin Scan**

A warning screen appears to alert you when connecting to sites where the handset is at risk of phishing or virus infection, or Wi-Fi hotspots where there is a risk of transmitted data being altered or viewed.

- - Continue by following the instructions on the screen.

### NOTE

- docomo Anshin Scan is a paid service requiring subscription to Anshin Security.
- For details on docomo Anshin Scan , refer to the NTT DOCOMO website.

# **Anshin Number Check**

Receive notification in advance of arriving nuisance sales calls or suspicious scam calls.

- - Continue by following the instructions on the screen.

## NOTE

- Anshin Number Check is a paid service requiring subscription to Anshin Security.
- For details on Anshin Number Check, refer to the NTT DOCOMO website.

# **Anshin Filter**

This browser application allows parents/guardians to restrict apps and access to harmful sites according to a child's age and how they use the handset for worry-free handset operation.

- - If a confirmation screen is displayed, check the content and press .
  - If initial settings are not completed, the initial settings screen appears. Follow the instructions on the screen.

### NOTE

- For details on Anshin Filter for docomo, refer to the NTT DOCOMO website.
- While using Anshin Filter for docomo, the handset's standard browser cannot be used.

# Appendix/Index

# Handset menus

• When numbers appear next to menu items, press the dial key of the same number to select the item.

### Mail

| Function menu | Page |
|---------------|------|
| Mail          | P.78 |
| SMS           | P.81 |
| PC Mail       | P.84 |

### Web

| Function menu | Page             |
|---------------|------------------|
| Homepage      | P.89             |
| My docomo     | On the last page |
| Bookmarks     | P.89             |
| Web Search    | P.88             |
| History       | P.89             |
| Downloads     | P.90             |
| Phone Guide   | _                |
| Web settings  | P.90             |

### Anshin

| Function menu             | Page  |
|---------------------------|-------|
| Disaster Message Board    | P.129 |
| Disaster Voice Messaging  | P.129 |
| Early warning "Area Mail" | P.130 |
| Anshin Security           | P.133 |
| Anshin Filter             | P.134 |

### Notepad

● Notepad →P.95

#### Data

● Data →P.122

### Calculator

● Calculator →P.96

### Phone

| Function menu    | Page |
|------------------|------|
| PhoneBook        | P.74 |
| docomo voicemail | —    |
| Call/Ans Memo    | P.69 |
| Redial           | P.68 |
| Received Calls   | P.68 |

| Function menu             |                        | Page |
|---------------------------|------------------------|------|
| Call log/Call<br>settings | Network service        | P.71 |
|                           | Incoming call settings | P.72 |
|                           | Outgoing call settings | P.73 |
|                           | Other settings         | P.73 |
| Speed dial setting        |                        | P.63 |

# Settings

| Function menu          |                            | Page  |
|------------------------|----------------------------|-------|
| Wallpaper/<br>Display  | Wallpaper                  | P.101 |
|                        | Brightness level           | P.102 |
|                        | Backlight time             | P.101 |
|                        | Key backlight              | P.101 |
|                        | Font size                  | P.101 |
|                        | Volume                     | P.103 |
|                        | Manner mode                | P.103 |
| Sound/<br>Notification | Media sound in Manner mode | P.102 |
|                        | Manner of # key            | P.102 |
|                        | Phone ringtone             | P.102 |
|                        | Also vibrate for calls     | P.102 |
|                        | Vibration pattern          | P.102 |
|                        | Incoming LED               | P.102 |
|                        | Notification sound         | P.102 |
|                        | Pulse notification light   | P.102 |
|                        | Other sounds               | P.102 |

| Function menu        |                             | Page  |
|----------------------|-----------------------------|-------|
|                      | Operation password setting  | P.106 |
|                      | Lock screen                 | P.106 |
|                      | Application lock            | P.106 |
|                      | Usage restriction           | P.107 |
|                      | Show passwords              | P.104 |
| Lock/Security        | Device admin apps           | P.104 |
| LUCK/ Security       | SIM card lock               | P.107 |
|                      | Encryption &<br>credentials | P.108 |
|                      | Trust agents                | P.104 |
|                      | Screen pinning              | P.104 |
|                      | Apps with usage<br>access   | P.104 |
| Wireless/<br>Network | Wi-Fi                       | P.108 |
|                      | Bluetooth                   | P.126 |
|                      | Airplane mode               | P.108 |
|                      | Mobile network              | P.110 |
|                      | Data usage                  | P.112 |
|                      | Restrict data               | P.108 |
|                      | Tethering                   | P.112 |
|                      | VPN                         | P.113 |

| Function menu  |                                | Page  |
|----------------|--------------------------------|-------|
| docomo service | d ACCOUNT setting              | P.114 |
|                | docomo location<br>information | P.114 |
|                | USB debug switch               | P.114 |
|                | Anshin Manager                 | P.114 |
|                | Open source licenses           | P.114 |
|                | Battery level                  | P.115 |
| Batterv        | Show battery level as percent  | P.115 |
|                | Battery care mode              | P.115 |
|                | Battery saver                  | P.115 |
| Custom key     |                                | P.61  |
| About phone    |                                | P.116 |
|                | USB                            | P.117 |
|                | Pointer                        | P.35  |
|                | Storage                        | P.117 |
| More settings  | Apps                           | P.118 |
|                | Location                       | P.118 |
|                | Accounts                       | P.116 |
|                | Languages & input              | P.116 |
|                | Date & time                    | P.120 |
|                | Accessibility                  | P.120 |
|                | Reset options                  | P.121 |

### Tools

| Function menu   | Page |
|-----------------|------|
| Alarm           | P.92 |
| Countdown Timer | P.94 |
| Stopwatch       | P.94 |
| OfficeSuite     | P.96 |
| SD card backup  | P.97 |
| Data Security   | P.98 |

### Calendar

● Calendar →P.91

### Profile

● Profile →P.40

### Sound Recorder

● Sound Recorder →P.95

# Troubleshooting (FAQ)

# Check here first

- You can perform a diagnosis yourself if you think the handset may be malfunctioning.
   For details, see the NTT DOCOMO website.
- Check if the software needs to be updated, and update it if necessary (->P.144).
- If problematic symptoms are not improved after going through the check items, contact "Troubleshooting & Repairs" (in Japanese only) on the last page or a docomo-designated repair counter.

#### Power

- Handset does not power on
  - Is the battery pack installed correctly? →P.48
  - Is the battery depleted? →P.50
- Screen does not respond, cannot power handset off
  - You can press and 🔀 at the same time for at least 10 seconds to force-shut down the handset and restart it.
    - \* Note that the handset is being forced to restart, and data, settings, etc. may be lost.

### Charging

Cannot charge
 The abarries lamp does not illumit

The charging lamp does not illuminate or it flashes

- Is the battery pack installed correctly? →P.48
- Is the power plug on the adapter firmly connected to an outlet or accessory socket? →P.51
- Are the adapter and the handset connected properly? →P.51
- If using an AC adapter (sold separately), is the connector on the AC adapter connected firmly to the handset or the desktop holder (sold separately)?
   →P.51, P.52
- If using a USB cable A to C O2 (sold separately), is the computer turned on? →P.124
- If a call, data communication, or other function is performed for a long time while charging, the handset may become warm and charging may stop. In this instance, let the handset cool down and charge it again. →P.50

### Handset operation

- Becomes hot while operating/charging
  - The handset, battery pack, or the adapter may become warm during use, charging, or if using apps, etc. for a long period while charging, but this is normal. Continue use. →P.50
- Usable battery time is short
  - Is the handset outside of the service area and not used for long periods? When out of the service area, the handset searches for a signal to enable communication, and uses up more power.
  - Battery pack usable time depends on environment of usage and battery pack deterioration. →P.146
  - The battery pack is consumable. Available time shortens with each repeated charge. If usable time becomes extremely shorter than at the time of purchase even after fully charged, purchase a new specified battery pack. →P.50
- Unintended handset power off or restart occurs
  - A soiled terminal on the battery pack may cause a bad connection and the handset to power off. If soiled, clean the terminal on the battery pack with a dry cotton swab.
- No response by pressing keys
  - Make sure the handset is not powered off.  ${\rightarrow}\mathsf{P.54}$
- Screen response is slow when pressing keys
  - This can happen such as when a large amount of data is saved on the handset, or when exchanging a large amount of data between the handset and a microSD card. →P.117

- docomo nano UIM card is not recognized
  - Is the docomo nano UIM card inserted facing the right direction?  ${\rightarrow}\text{P.41}$
- Clock is incorrect
  - The clock time may become inaccurate if the handset is powered on for a long period. Make sure [Automatic date & time] in [Date & time] is enabled and power the handset on again in a location with good signal conditions. →P.120
- Handset operation is unstable
  - An application installed after purchasing the handset may be the cause. If the symptom improves after starting the handset in safe mode, uninstalling an app you installed can improve the symptom.
    - \* Safe mode is a function whereby the handset is started in a mode close to that when purchased.
    - - \* After safe mode activates, "Safe mode" appears at the lower screen left.
      - \* To exit safe mode, power the handset on again.
    - Be sure to back up important data before using safe mode.

- Since the handset is not started normally while in safe mode, be sure to exit safe mode to use the handset normally.
- App does not work properly (does not activate, error frequent, etc.)
  - Are there any disabled apps? Enable a disabled app and try again. →P.118

# Calling

- Calls cannot be made by pressing key
  - Is the handset in Airplane mode?  ${\rightarrow}\mathsf{P.108}$
- Ringtone does not sound
  - Is the volume for ringtone / mail / notifications at [0 (Manner mode)]? →P.102
  - Is the handset in Public mode (power OFF), Manner, or Airplane mode? →P.71, P.103, P.110
  - Is a set ring start time or reject call setting set?
     →P.72, P.72
  - Is the answer time setting for voice memo set to "Osec"? →P.69
  - Is the ringing time for voicemail service or call forwarding service set to "Osec"? →P.71
- Calls cannot be made ([ ]] does not disappear even after moving to another place or calls cannot be made/ received even though signal status is not bad)
  - Power on the handset again or install the battery pack or docomo nano UIM card again. →P.41, P.48, P.54

- Depending on the signal type, even if "inside the service area" or "[111] (indicating signal status) appears" are displayed, making/receiving a call may not be possible. Move to another place and call again.
- Make sure a call restriction such as reject call setting is not set. →P.72
- In a crowded place, heavy telephone/mail traffic may make it difficult to get a connection depending on how congested signal conditions are. Move to another place or call again later.

### Screen

- Display is dark
  - Is the screen timeout set to a short duration?  $\rightarrow$  P.101
  - Have you changed the brightness level?  ${\rightarrow}\mathsf{P}.102$

# Sound

- The other party's voice is not heard well or is too loud during a call
  - Have you changed the in-call volume?  ${\rightarrow}\mathsf{P}.102$

# Mail

- Mail is not automatically received
  - Is the auto reception setting set to [Confirm every time] or [OFF]? →P.80

#### Data management

- Cannot use data transfer
  - Are you using a USB hub? Using a USB hub may prevent normal use. →P.124
- Data saved to microSD card does not appear
  - Reinstall the microSD card. →P.46
- A "×" is displayed when an image is opened
  - This is displayed when the image data is damaged.

## **Bluetooth function**

- Cannot connect to Bluetooth device/cannot find after searching
  - You must first set the Bluetooth device (commercially available) so it is waiting to be paired, and then register the device on the handset. To delete a registered device and re-register it, first deregister devices on both the Bluetooth device (commercially available) and the handset, and register them again. ->P.126
- Calls cannot be made from the handset with an external device such as a car navigation system or hands-free device connected
  - Making a call to a phone number may not be possible if you make multiple calls to the phone number when the other party does not answer or is outside the service area. In this instance, power off the handset and power it on again. →P.54

# Error messages

- [Insert SIM Card / Please reconfirm.]
  - Check that the docomo nano UIM card is installed correctly. →P.41
- [Running out of storage]
  - Handset storage is full. Move or delete app data.
- [Enter PIN/Enter Password]
  - Appears when an operation was attempted while the handset lock is set. Enter the PIN or password to temporarily disable the handset lock and continue operation.
- [Cellular network not available]
  - Check that a preferred network type that is valid is set.  $\rightarrow P.110$

# Warranty & after-sales service

# Warranty

- When purchasing the handset, a certificate of warranty is contained in the "Quick Start Guide" (in Japanese only) Read the warranty and keep it in a safe place.
   Warranty is for 1 year from date of purchase.
- Battery Pack KY01, Back Cover KY01, and Desktop Holder KY01 are not covered by the warranty.
- Note that the specifications and appearance of the handset, including accessories, may change without notice.
- Information registered in the phonebook, etc. may become altered or erased through malfunction, repair, or other handling of the handset. It is recommended that backup be kept of information such as contacts.
- \* You can use the handset to save phonebook and other data to a microSD card.

# After-sales service

### If you have problems with your handset

Before requesting repair, see "Check here first" in this instruction manual.

If the handset still does not operate smoothly, inquire at "Troubleshooting & Repairs" (in Japanese only) on the last page.

### If repair is required after inquiring

Bring the handset to a docomo-designated repair counter. The handset can be accepted during the hours of service at the repair counter. Note that repairs may require several days depending on the malfunction/ breakage.

#### During the warranty period

- Repair is made free of charge under the terms of the warranty.
- However, even if within the warranty period, repairs are made at charge if malfunction/damage is a result of customer mishandling (breakage of external connector terminal, display, etc.) or if the handset has been repaired other than at docomo-designated repair counter.
- Malfunction as a result of using equipment or consumables other than docomo-specified items is subject to repairs at cost even if within the warranty period.

#### Repair may not be possible in the following situations.

 If, after examination, the handset is determined to have corrosion from wetting, condensation, sweat, etc., or if the circuit board is damaged/deformed (it may also not be possible to repair breakage of the external connector terminal, display, etc., or cracking of the case)

- The handset has been repaired other than at a docomo-designated repair counter.
- \* Even if repairs can be made, repairs are not covered by warranty and are made at charge.

#### If the warranty period has expired

The handset can be repaired at cost upon request.

#### Period that parts are stocked

Repair parts (for maintaining handset performance) are usually stocked for at least 4 years after end of production.

For details on servicing when requesting repairs, see the NTT DOCOMO website.

However, repairs might not be possible depending on the location of malfunction/breakage if repair parts are not in stock. For details, contact a docomo-designated repair counter.

## **IMPORTANT!**

- Do not modify the handset or accessories.
  - May cause fire, injuries, or malfunction.
  - A handset that has been modified can be accepted for repairs only after receiving the customer's acknowledgment that modified components will be returned to as they were. However, the handset may be refused for repairs depending on how it has been modified.

The following instances may be deemed to be modifications.

· Stickers, etc. placed over the display or keys

- Ornamentation adhered to the handset with glue, etc.
- Replacing the exterior or other component with a non-docomo-brand item, etc.
- Malfunction or damage due to modification will be subject to repairs at cost even if within the warranty period.
- Information such as function settings may cleared (reset) through malfunction, repair, or other handling of the handset. In this instance, make settings again. Making settings may incur packet transmission fees.
- After the handset has been repaired, its MAC address for using Wi-Fi and its Bluetooth address may be changed regardless of the malfunction location.
- Note that a cash card or other magnetically sensitive item brought near the handset may become unusable.
- Although the handset is water-resistant, if water seeps into the interior of the handset or if moisture from humidity collects on the handset, immediately power it off, remove the battery pack, and visit a docomodesignated repair counter. However, repairs may not be possible depending on the condition of the handset.

# Customer-created data and downloaded information

• When changing handset models or having the handset repaired, data the customer has created, loaded from an external source, or downloaded may be altered or erased. DOCOMO is not responsible whatsoever. Note that DOCOMO cannot reimburse the customer for packet communication charges resulting from redownloading data. DOCOMO may replace the handset with a substitute handset in lieu of repairs at DOCOMO's discretion. In this instance, with some data excepted, such data cannot be transferred to the substitute handset.

# Software updates

A software update is functionality for updating the handset's software and allowing you to use it safely and enjoyably. This includes the following items — be sure the handset is updated with the latest software. A software update can be any of these 3 types.

• Functionality addition

Preinstalled apps and handset functions are updated to improve functionality and usability and allow smooth handset operation.

- Quality improvement Preinstalled apps and handset functions are updated to improve quality and allow smooth handset operation.
- Latest security patch update

A patch (software for patching a vulnerability) is applied to allow more worry-free handset operation. For details and time periods on software updates provided for the handset, see the NTT DOCOMO website. [ドコモのホームページ] (DOCOMO website) ) [お客様サポート] (Support) ) [製品・サービスのご利用・ご活用情報] (Information on Using and Getting the Most Out of Products and Services) ) [製品アップデート情報] (Product Update Information) ) [提供中の製品アップデート情報] (Current Product Update Information) https://www.nttdocomo.co.jp/support/product\_update/ (in Japanese only)

## Updating software

#### Starting an update

Perform any of the following to start an update.

- From an update notification In the status bar, select the notification "Software update notified" or "Software update available" and start the update.
- From a pop-up prompting an update Once notification of an update has arrived, the pop-up "An update is available" is displayed regularly. Select [OK] in the pop-up and start the update.
- From handset settings

In the standby screen, S ▶ [Settings] ▶ [About phone] ▶ [Software update], and start the upate. If software has already been updated, "No update required. Use your device as it is." appears.

#### Update procedure

Perform an update as follows. Follow the handset screen for instructions.

## Download and install the update file

The confirmations "Perform Now" and "Later" may appear before the update file is downloaded and installed. If a confirmation is displayed, select either of the following to proceed with the update.

#### (1) Select "Perform Now"

Immediately download or install the update file.

#### (2) Select "Later"

Specify a time to download or install the update file.

A recommended time to download or install is prespecified. To change the time to download or install, select [Change schedule] and specify a time.

To change this time later, in the standby screen,

 [Settings] ▶ [About phone] ▶ [Software update] ▶ [Change schedule], and set the time.

## Prestart the handset

- Once the update is ready, the handset restarts automatically.
- Confirmation appears just before the handset restarts. To stop the handset from restarting, select "cancel" within a certain period of time.

## **3** Notification that the update is complete

• After the update completes successfully, "Software update completed" appears in the status bar.

#### Important

- After software is updated, the handset cannot be returned to the previous software.
- Information unique to the handset (model, serial number, etc.) is sent to a DOCOMO server during a software update. DOCOMO does not use this information for purposes other than software updates.
- Functions become temporarily unavailable during a software update.
- If a SIM PIN is set, a SIM PIN entry window appears after software is overwritten and the handset is restarting. Enter the SIM PIN.
- If a software update fails and the handset becomes completely inoperable, bring the handset to a docomodesignated repair counter.
- Software cannot be updated in the following instances. Try updating software again after resolving the issue.
  - During a call
  - Date/time not set correctly
  - Battery too low
  - Free space in handset storage too low
- It is recommended to update software where signal conditions are good and without moving location. A software update may be interrupted if signal is weak.

# Main specifications

#### Handset

| Name                                               | KY-41B                                                                                               |
|----------------------------------------------------|----------------------------------------------------------------------------------------------------|
| Size                                               | Approx. 112 mm (H) x Approx. 51 mm (W)<br>x Approx. 17.9 mm (D)                                      |
| Weight                                             | Approx. 123 g (When battery pack installed)                                                          |
| Display                                            | Type: TFT<br>Size: Approx. 3.4 inches<br>Resolution: 480 pixels width × 854 pixels<br>height (FWVGA) |
| Internal<br>memory                                 | ROM: 8 GB <sup>*1</sup><br>RAM: 1 GB                                                                 |
| Continuous<br>stand-by<br>time <sup>*2, 3, 4</sup> | LTE: Approx. 360 hours                                                                               |
| Continuous<br>talk time <sup>*4, 5</sup>           | VoLTE (AMR-WB): Approx. 400 min.<br>VoLTE (HD+)(EVS-SWB): Approx. 310<br>min.                        |
| Charging<br>time                                   | AC Adapter 07: Approx. 130 min.<br>(Desktop Holder KY01 use: Approx. 130<br>min.)                    |
| Wireless<br>LAN                                    | Meets IEEE802.11b/g/n (2.4 GHz) <sup>*6.7</sup>                                                      |

| Bluetooth <sup>*8</sup>          | Version: 4.2<br>Output: Bluetooth standard Power Class 1<br>Line of sight distance <sup>9</sup> : Approx. 10 m<br>Supported profiles <sup>*10</sup> /codecs: HSP (1.2),<br>HFP (1.7) <sup>*11</sup> , A2DP (1.3) <sup>*12</sup> , AVRCP<br>(1.6), OPP (1.2), SPP (1.2), PBAP (1.2),<br>PAN (PAN-NAP) (1.0), PAN (PANU) (1.0)<br>Supported codecs: MPEG-4, H.263. | <ul> <li>*1 The entire memory space cannot be allotted to saving downloaded data, etc. For usable free space, see "Storage" (→P. 117).</li> <li>*2 Average usable time with the handset closed and in strong signal conditions at rest.</li> <li>*3 Continuous standby time depends greatly on current settings, surrounding conditions, frequency of calls/mail, etc.</li> </ul> |
|----------------------------------|----------------------------------------------------------------------------------------------------|----------------------------------------------------------------------------------------------------|
| playback                         | H.264, VP8, VP9                                                                                                    | *4 If functions are used frequently, actual time may be                                                                                                    |
| Music<br>playback                | Supported codecs: AAC-LC, AAC+,<br>eAAC+, AAC-ELD, AMR-NB, AMR-WB,<br>FLAC, MP3, MIDI, Vorbis, PCM/WAVE,<br>Opus                                                                                                    | <ul> <li>less than half.</li> <li>*5 Continuous call time depends greatly on current settings, surrounding conditions, frequency of calls/mail, etc.</li> <li>*6 MIMO is unsupported.</li> </ul>                                                                                                    |
| Languages                        | Displayed languages: Japanese and<br>English<br>Input languages (for typing): Japanese<br>and English                                                                                                    | <ul> <li>*7 MU-MIMO (client) is unsupported.</li> <li>*8 The handset and all Bluetooth function-installed devices have ensured that they conform to the Bluetooth specification according to the rules that</li> </ul>                                                                                                    |
| Auto<br>answering<br>memo        | Savable number: Up to 100<br>Max. recordable time per 1 memo: Up to<br>60 sec.                                                                                                    | the Bluetooth SIG defines, and are all authenticated.<br>However, operating methods might differ or data<br>might not be exchanged even when a connection is                                                                                                    |
| Voice<br>memo                    | Savable number: Up to 50<br>Max. recordable time per 1 memo: Up to<br>60 min.                                                                                                    | <ul> <li>made, depending on the features or specifications of<br/>the connected device.</li> <li>*9 Differs with objects between devices and signal</li> </ul>                                                                                                    |
| Displayable<br>redial<br>numbers | Up to 50                                                                                                    | <ul> <li>*10 Specifications according to purpose of use of the<br/>Bluetooth<sup>®</sup> devices, as stipulated by Bluetooth<sup>®</sup></li> </ul>                                                                                                    |
| Displayable<br>received<br>calls | Up to 50                                                                                                    | standards.<br>*11 Sound codecs mSBC (16 kHz) and CVSD are supported.                                                                                                    |

\*12 Sound codecs SBC and AAC are supported.

#### **Battery pack**

| Name             | Battery Pack KY01   |
|------------------|---------------------|
| Battery          | Lithium-ion battery |
| Nominal voltage  | DC 3.8 V            |
| Nominal capacity | 1500 mAh            |

# Specific Absorption Rate (SAR) Information of Mobile Phones

This model KY-41B mobile phone complies with the Japanese technical regulations and the international guidelines regarding human exposure to radio waves.

This mobile phone was designed in observance of the Japanese technical regulations regarding exposure to radio waves<sup>(\*1)</sup> and the limits of exposure recommended in the international guidelines, which are equivalent to each other. The international guidelines were set out by the International Commission on Non-Ionizing Radiation Protection (ICNIRP), which is in collaboration with the World Health Organization (WHO), and the permissible limits include substantial safety margins designed to assure the safety of all persons, regardless of age and health conditions.

The technical regulations and the international guidelines set out the limits of exposure to radio waves as the Specific Absorption Rate, or SAR, which is the value of absorbed energy in any 10 grams of human tissue over a 6-minute period. The SAR limit for mobile phones is 2.0 W/kg.

The highest SAR value for this mobile phone when tested for use near the head is  $0.672W/kg^{(r2)}$ , and that when worn on the body is  $0.414W/kg^{(r3)}$ . There may be slight differences of the SAR values in individual product, but they all satisfy the limit. The actual value of SAR of this mobile phone while operating can be well below the indicated above. This is due to automatic changes in the power level of the device to ensure it only uses the minimum power required to access the network.

This mobile phone can be used in positions other than against your head. By using accessories such as a belt clip holster that maintains a 1.5cm separation with no metal (parts) between it and the body, this mobile phone is certified the compliance with the Japanese technical regulations and the international guidelines.

The World Health Organization has stated that "a large number of studies have been performed over the last two decades to assess whether mobile phones pose a potential health risk. To date, no adverse health effects have been established as being caused by mobile phone use."

Please refer to the WHO website if you would like more detailed information.

https://www.who.int/peh-emf/publications/factsheets/ en/

Please refer to the websites listed below if you would like more detailed information regarding SAR.

Ministry of Internal Affairs and Communications Website: https://www.tele.soumu.go.jp/e/sys/ele/index.htm

Association of Radio Industries and Businesses Website:

https://www.arib-emf.org/01denpa/denpa02-02.html (in Japanese only)

NTT DOCOMO, INC. Website:

https://www.nttdocomo.co.jp/english/product/sar/

- \*1 The technical regulations are provided in Article 14-2 of Radio Equipment Regulations, a Ministerial Ordinance of the Radio Act.
- \*2 Including other radio systems that can be simultaneously used with LTE/FOMA.
- \*3 Including other radio systems that can be simultaneously used with LTE/FOMA.

# **Export Control Regulations**

This product and its accessories may be subject to Japanese export control regulations ("Foreign Exchange and Foreign Trade Control Act" and related laws and regulations). They may also be subject to Export Administration Regulations of the US. Before exporting or reexporting this product and its accessories, necessary procedures must be followed at your responsibility and expense. For details, contact the Ministry of Economy, Trade and Industry of Japan or the US Department of Commerce.

# Intellectual property rights

## Copyrights/portrait rights

 Copyrighted contents you obtained from Internet websites using this product by downloading or other means, such as documents, images, software, are prohibited from reproduction, transformation and transmission over public lines without consent of the copyright holders, unless intended for personal use or any other purpose permitted by law.
 You should also refrain from disclosing portraits of other people using this product by such means as posting it on an Internet website without their consent because of possible infringement of their right of portrait.

## Trademarks

- "FOMA", "dmenu", "mopera U", "ビジネスmopera", "デコメ (R)", "Deco-mail", "i-mode", "WORLD WING", "公共モード", "WORLD CALL", "おまかゼロック", "Kazashite-Link", "エリア メール", "イマドコ サーチ", "イマドコかんたんサーチ", "spmode", "Anshin Manager", the "dmenu" logo, the "Area Mail" logo, the "docomo mail" logo, and the "docomo phonebook" logo are trademarks or registered trademarks of NTT DOCOMO, INC.
- "DIGNO" is a registered trademark of Kyocera Corporation.

- "Catch Phone (Call waiting service)" is a registered trademark of Nippon Telegraph and Telephone Corporation.
- "Bluetooth" is a registered trademark of Bluetooth SIG, Inc., and used under license by Kyocera Corporation.
- Wi-Fi<sup>®</sup>, Wi-Fi Protected Access<sup>®</sup> (WPA), the Wi-Fi CERTIFIED logo, Wi-Fi CERTIFIED<sup>™</sup>, and WPA2<sup>™</sup> are trademarks of Wi-Fi Alliance.

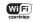

 Microsoft<sup>®</sup>, Windows<sup>®</sup> and Windows<sup>®</sup> 8 / Windows<sup>®</sup> 8.1 / Windows<sup>®</sup> 10 are registered trademarks of US Microsoft Corporation in the United States and other countries.

The official name of Microsoft® Windows® is Microsoft® Windows® Operating System.

- The microSD and microSDHC logos are trademarks of SD-3C, LLC.
- iWnn IME from OMRON SOFTWARE Co., Ltd. is used for conversion methods for Japanese language, and for phrase prediction methods for English.
   iWnn IME©OMRON SOFTWARE Co., Ltd. 2009-2021
   All Rights Reserved.

THIS PRODUCT IS LICENSED UNDER THE MPEG-4 VISUAL PATENT PORTFOLIO LICENSE FOR THE PERSONAL AND NON-COMMERCIAL USE OF A CONSUMER FOR (I) ENCODING VIDEO IN COMPLIANCE WITH THE MPEG-4 VISUAL STANDARD ("MPEG-4 VIDEO") AND/OR (II) DECODING MPEG-4 VIDEO THAT WAS ENCODED BY A CONSUMER ENGAGED IN A PERSONAL AND NONCOMMERCIAL ACTIVITY AND/OR WAS OBTAINED FROM A VIDEO PROVIDER LICENSED BY MPEG LA TO PROVIDE MPEG-4 VIDEO, NO LICENSE IS GRANTED OR SHALL BE IMPLIED FOR ANY OTHER USE, ADDITIONAL INFORMATION INCLUDING THAT BELATING TO PROMOTIONAL, INTERNAL AND COMMERCIAL USES. AND LICENSING MAY BE OBTAINED FROM MPEG LA. LLC SEE HTTP://WWW MPEGLA COM THIS PRODUCT IS LICENSED UNDER THE AVC PATENT PORTFOLIO LICENSE FOR THE PERSONAL USE OF A CONSUMER OR OTHER USES IN WHICH IT DOES NOT RECEIVE REMUNERATION TO (i) ENCODE VIDEO IN COMPLIANCE WITH THE AVC STANDARD ("AVC VIDEO") AND/OR (ii) DECODE AVC VIDEO THAT WAS ENCODED BY A CONSUMER ENGAGED IN A PERSONAL ACTIVITY AND/OR WAS OBTAINED FROM A VIDEO PROVIDER LICENSED TO PROVIDE AVC VIDEO, NO LICENSE IS GRANTED OR SHALL BE IMPLIED FOR ANY OTHER USE ADDITIONAL INFORMATION MAY BE OBTAINED FROM MPEG LA LLC. SEE HTTP://WWW.MPEGLA.COM.

- Part of this product includes modules developed by Independent JPEG Group.
- USB Type-C<sup>TM</sup> is a trademark of USB Implementers Forum.
- Other company and product names mentioned in this manual are trademarks or registered trademarks of their respective holders.

The TM and ® marks are not indicated in this manual.

- All rights not indicated herein are those of their respective owners.
- The user is granted a license to use the software installed in the handset and described in this manual. Note the following when using the software.
  - (a) You must not copy, distribute, modify, analyze, reverse-engineer, or derive the source code of the software in its entirety or in part.
  - (b) You must not export the software in its entirety or in part in violation of law or regulation.
  - (c) No warranty is implied for the software's merchantability, fitness for any particular purpose, non-infringement of third-party intellectual property rights, etc. However, use of software included in the software is based on GNU General Public License (GPL), GNU Library/Lesser General Public License (LGPL) or other open-source software licenses and use of software under license to Kyocera Corporation is subject to the terms and conditions of each software license with priority.

For information on open-source software, see

"■ Open-source software" as given expressly below.

#### Open-source software

This product contains open source software complying with licensing conditions of GNU General Public License (GPL), GNU Lesser General Public License (LGPL), and other open-source software. For specific conditions of GPL, LGPH, and other licensing, refer to "About phone" on this product. For details, see the Kyocera Corporation website.

This product contains software with copyrights belonging to Kyocera Corporation as well as software under license to Kyocera Corporation. Copyrights to software contained in this product and designed/developed by Kyocera Corporation in compliance with the standards and licenses of open-source software are those of Kyocera Corporation and third parties, and the customer may not distribute, copy, modify, publicly transmit, etc. the software without the consent of Kyocera Corporation, except for any scope of use as permissible by copyright law or any scope of use as permitted separately by Kyocera Corporation.

### License

[OpenSSL License]

Copyright o 1998-2011 The OpenSSL Project. All rights reserved.

This product includes software developed by the OpenSSL Project for use in the OpenSSL Toolkit. (http:// www.openssl.org/)

THIS SOFTWARE IS PROVIDED BY THE OpenSSL PROJECT "AS IS" AND ANY EXPRESSED OR IMPLIED WARRANTIES, INCLUDING, BUT NOT LIMITED TO, THE IMPLIED WARRANTIES OF MERCHANTABILITY AND FITNESS FOR A PARTICULAR PURPOSE ARE DISCLAIMED. IN NO EVENT SHALL THE OPENSL PROJECT OR ITS CONTRIBUTORS BE LIABLE FOR ANY DIRECT, INDIRECT, INCIDENTAL, SPECIAL, EXEMPLARY, OR CONSEQUENTIAL DAMAGES (INCLUDING, BUT NOT LIMITED TO, PROCUREMENT OF SUBSTITUTE GOODS OR SERVICES;

LOSS OF USE, DATA, OR PROFITS; OR BUSINESS INTERRUPTION) HOWEVER CAUSED AND ON ANY THEORY OF LIABILITY, WHETHER IN CONTRACT, STRICT LIABILITY, OR TORT (INCLUDING NEGLIGENCE OR OTHERWISE) ARISING IN ANY WAY OUT OF THE USE OF THIS SOFTWARE, EVEN IF ADVISED OF THE POSSIBILITY OF SUCH DAMAGE.

[Original SSLeay License]

Copyright o 1995-1998 Eric Young (eay@cryptsoft.com) All rights reserved.

This product includes cryptographic software written by Eric Young (eay@cryptsoft.com)

THIS SOFTWARE IS PROVIDED BY ERIC YOUNG "AS IS" AND ANY EXPRESS OR IMPLIED WARRANTIES INCLUDING, BUT NOT LIMITED TO, THE IMPLIED WARRANTIES OF MERCHANTABILITY AND FITNESS FOR A PARTICULAR PURPOSE ARE DISCLAIMED. IN NO. EVENT SHALL THE AUTHOR OR CONTRIBUTORS BE LIABLE FOR ANY DIRECT. INDIRECT. INCIDENTAL SPECIAL EXEMPLARY OR CONSEQUENTIAL DAMAGES (INCLUDING, BUT NOT LIMITED TO, PROCUREMENT OF SUBSTITUTE GOODS OR SERVICES: LOSS OF USE. DATA, OR PROFITS: OR BUSINESS INTERBUPTION) HOWEVER CAUSED AND ON ANY THEORY OF LIABILITY, WHETHER IN CONTRACT, STRICT LIABILITY, OR TORT (INCLUDING NEGLIGENCE OR OTHERWISE) ARISING IN ANY WAY OUT OF THE USE OF THIS SOFTWARE, EVEN IF ADVISED OF THE POSSIBILITY OF SUCH DAMAGE.

# SIM-unlocking the handset

The handset can be SIM-unlocked. SIM-unlocking the handset allows other-carrier SIM cards to be used with it.

- Some services, functions, etc. may have restrictions. DOCOMO does not guarantee any operation of the handset.
- For details on SIM-unlocking procedures, see the NTT DOCOMO website.
- Insert a non-docomo SIM card
- **2** Power on the handset
- 8 Enter the SIM unlock code

4 📼

# Index

# Α

| About phone116Accessibility120Access points111Account84Account setting116After-sales service142Airplane mode110Alarm92Also vibrate for calls102Anshin Filter134 |  |
|----------------------------------------------------------------------------------------------------|--|
| Anshin Manager                                                                                                    |  |
| Anshin Scan. 133<br>Anshin Security. 133                                                                                                    |  |
| Answering memo<br>Playback                                                                                                    |  |
| Any key answer                                                                                                    |  |
| App information                                                                                                    |  |
| Application lock number.105App permission settings60Area Mail130Auto Answer72                                                                                   |  |

| Back cover           | 33  |
|----------------------|-----|
| Attaching            |     |
| Removing             | 26  |
| Backlight time       |     |
| Backup               |     |
| Battery care mode    |     |
| Battery level        |     |
| Battery pack         |     |
| Installing           | 49  |
| Life                 | 50  |
| Removing             |     |
| Battery saver        |     |
| Block nuisance call  |     |
| Bluetooth            |     |
| Connection request.  |     |
| Disconnecting        |     |
| Pairing.             |     |
| Passcode             |     |
| Receiving data       | 128 |
| Registration request | 127 |
| Sending data         | 128 |
| Submenu operation    | 128 |
| Unregistering        |     |
| Bluetooth tethering  |     |
| Bookmarks            |     |
| Brightness level     |     |
| Browser key          |     |
| Bundled accessories  |     |
|                      |     |

### С

| Calculator.96Calendar.9Caller ID notification.7Caller ID request.7Call forwarding service.7Call key.3Call notification.7Call settings7Call settings7Call volume.6Call waiting7Caring for the handset.28Change SIM PIN10Charging.50AC adapter.55DC adapter.55Desktop holder55PC.55 | 11111167181760132 |
|----------------------------------------------------------------------------------------------------|-------------------|
| Charging lamp.33, 33Check here first.138Clear key.32Connecting with a computer.124Continuous standby time.146Continuous standby time.146Converting text.55Copy.58, 125Copyrights.156                                                                                              | 98246653          |

| Correcting text  |   |
|------------------|---|
| Back function 55 | 5 |
| Undo function    | 5 |
| Countdown timer  | 1 |
| Credentials      | 3 |
| Cursor keys      | 1 |
| Custom keys      |   |
| Cut              | 3 |

## D

| d ACCOUNT password                    |    |
|---------------------------------------|----|
| d ACCOUNT setting                     |    |
| Data management                       |    |
| Data usage                            |    |
| Deco-mail                             |    |
| Deleting from the schedule            |    |
| Device admin apps                     |    |
| Device Control.                       |    |
| Dial keys                             |    |
| Disaster Message Board                |    |
| Disaster Voice Messaging              |    |
| Displaying history (web browser)      |    |
| Display settings                      |    |
| dmenu.                                |    |
| docomo general inquiries (ドコモ総合案内·受付) |    |
| docomo location information           |    |
| docomo mail                           |    |
| Attachments                           | 79 |

| Creating                    |
|-----------------------------|
| Deco-mail <sup>®</sup>      |
| Receiving                   |
| Retrieving mail             |
| Sending                     |
| Submenu                     |
| docomo nano UIM card41      |
| Installing                  |
| Removing                    |
| docomo nano UIM card slot   |
| docomo repairs (ドコモ故障問合せ)73 |
| docomo service              |
| Initial settings60          |
| Draining water              |
| Drive mode                  |
| Dust resistance             |

## Е

| Early warning "Area Mail"  |
|----------------------------|
| Earpiece                   |
| Edit rejection SMS         |
| Emergency calls            |
| Enabling/disabling apps118 |
| Encryption                 |
| End key                    |
| English guidance71         |
| Entering emoji             |
| Entering emoticons         |
| Entering symbols           |
| Erasing data121            |

| Error messages              | .141 |
|-----------------------------|------|
| Export Control Regulations  |      |
| Extension line service.     | 74   |
| External connector terminal | 32   |
| External storage            | 46   |

#### F

| FAQ          |  |      |  |  |  |  |  |  |  |  |  |  |  |  | 1 | 38 |
|--------------|--|------|--|--|--|--|--|--|--|--|--|--|--|--|---|----|
| File Manager |  | <br> |  |  |  |  |  |  |  |  |  |  |  |  | 1 | 24 |
| Focus mode.  |  | <br> |  |  |  |  |  |  |  |  |  |  |  |  |   | 36 |
| Font size    |  | <br> |  |  |  |  |  |  |  |  |  |  |  |  | 1 | 01 |

### G

| GPS | <br> |
|-----|------|

## н

| Handset memory   | 122  |
|------------------|------|
| Handset menus    | 135  |
| Homepage         | . 87 |
| Homepage setting | . 89 |

| ncoming call settings | 72 |
|-----------------------|----|
| ncoming extension     |    |
| ncoming history 6     | 38 |
| ncoming lamp          | 39 |
| ncoming LED           | )2 |

| Initial settings                |
|---------------------------------|
| Input settings (text entry)     |
|                                 |
| Intellectual property rights    |
|                                 |
| Internal Bluetooth antenna area |
| Internal GPS antenna area       |
| Internal main antenna area      |
| Internal storage122             |
| Internal subantenna area        |
| Internal Wi-Fi antenna area     |
| International call              |
| International outgoing call     |

# K

| Key backlight | 101 |
|---------------|-----|
|               |     |

#### L

| Languages & input |
|-------------------|
| License           |
| Location          |
| Lock screen 106   |
| Lock settings104  |

## Μ

| Mail          |
|---------------|
| docomo mail78 |
| PC Mail       |

| SMS                   | 1 |
|-----------------------|---|
| Mail account          | 4 |
| Mail address (own)    | 0 |
| Mail key              | 1 |
| Main specifications14 | 6 |
| Managing tasks6       | 1 |
| Manner mode           | З |
| Material list         | 6 |
| Menu key              | 1 |
| Microphone            | 2 |
| microSD card          | 6 |
| Installing            | 7 |
| Removing              | 8 |
| Missed calls6         | 6 |
| Mobile data           | 2 |
| Mobile network        | 0 |
| Mouthpiece            | 2 |
| Moving data           | З |

## Ν

| Network restrictions     |
|--------------------------|
| Network service          |
| Network settings108      |
| Notepad                  |
| Checking                 |
| Deleting                 |
| Registering98            |
| Notification counters 36 |
| Checking details         |

| Notification icon        |
|--------------------------|
| Notification settings102 |
| Notifications list       |
| Notification sound       |

## 0

| OfficeSuite                |
|----------------------------|
| Open and Answer            |
| Open source licenses       |
| Open-source software152    |
| Operation password104      |
| Operation password setting |
| Outgoing call settings     |

## Ρ

|                        | ۰. |
|------------------------|----|
| Pairing                | j. |
| Passcode               | j. |
| Passwords              |    |
| d ACCOUNT password 105 | j. |
| Lock screen            |    |
| PC Mail                |    |
| Account                |    |
|                        |    |
| Attachments            | 1  |
| Creating               | -  |
| Deleting               | /  |
| Displaying             |    |
|                        |    |
| Forwarding             | 1  |
| Receiving              | j. |
| Replying               | j. |

| Sending                  | 84 |
|--------------------------|----|
| Setting                  | 87 |
| Personal Unblocking Key  |    |
| Phone                    |    |
| Adding a call.           |    |
| Answering                |    |
| Making a call            |    |
| Operations during a call |    |
| Phonebook                |    |
| Backup                   |    |
| Checking                 |    |
| Deleting                 |    |
| Edit                     |    |
| Groups                   |    |
| Mail                     |    |
| Making a call            |    |
| Registering.             |    |
| Restore                  |    |
| Searching                |    |
| SMS                      |    |
| Phone number (own)       |    |
| Phrase                   |    |
| PIN                      |    |
| Pointer operation        |    |
| Pointer setting          |    |
| Portrait rights          |    |
| Power                    |    |
| Off                      | 54 |
| On                       |    |
| Power key.               |    |
| Prediction conversion    |    |
| Preferred network mode   |    |
|                          |    |

#### Appendix/Index

| Prefix settings<br>Profile           |    |
|--------------------------------------|----|
| Public mode (power OFF)              | 71 |
| PUK code<br>Pulse notification light |    |

# R

| Record later                | . 70 |
|-----------------------------|------|
| Redial                      |      |
| Registering schedule events |      |
| Reject anonymous call       |      |
| Reject call setting         |      |
| Rejecting a call            |      |
| Sending SMS                 |      |
| Reject payphone call        | . 72 |
| Reject unknown call         | . 72 |
| Reject unregistered call    | . 72 |
| Remote operation            | . 71 |
| Reset                       | 121  |
| Text entry                  | . 59 |
| Reseting handset            |      |
| Resetting access points     | 111  |
| Response message            |      |
| Restore                     |      |
| Restrict data               |      |
| Ringtone                    |      |
| Ringtone volume             | . 65 |

| SAR                        |      |
|----------------------------|------|
| Screenshot                 |      |
| Security codes             |      |
| Application lock number    |      |
| Network security code      |      |
| Operation password setting | 106  |
| Personal Unblocking Key    |      |
| PUK code                   |      |
| SIM PIN                    |      |
| Security settings          |      |
| Select area                |      |
| Settings menu              |      |
| Shock resistance           |      |
| Shortcut                   |      |
| Silent mode                |      |
| SIM card lock              |      |
| SIM PIN                    |      |
| SIM-unlocking the handset  |      |
| SMS                        |      |
| Creating                   |      |
| Displaying                 |      |
| Notifications              |      |
| Receiving                  |      |
| Rejecting a call           |      |
| Replying                   | . 83 |
| Ringtone                   | . 83 |

| Sending                    | 31 |
|----------------------------|----|
| Software update            | 14 |
| Sound recorder             | 95 |
| Sound settings 10          | )2 |
| Speaker                    | 31 |
| Specifications             | 46 |
| Specified number rejection | 72 |
| Speed dials6               | 33 |
| Standby screen             | 36 |
| Standby time 14            | 16 |
| Status bar                 | 37 |
| Notification icon          | 37 |
| Status icons               | 38 |
| Status icons               | 38 |
| Step-up ring volume        | 72 |
| Stopper                    | 33 |
| Stop watch                 | 94 |
| Storage                    | 17 |
| Strap                      | 40 |
| Straphole                  | 32 |
| Switching characters 5     | 54 |

# Т

| Tethering     |
|---------------|
| Text entry    |
| 2-touch entry |
| Сору          |
| Cut           |
| Emoji         |
| Emoticons     |

| Input settings         |   |
|------------------------|---|
| Phrase                 | 8 |
| Prediction conversion5 | 5 |
| Reset                  | 9 |
| Select area            | 8 |
| Submenu                |   |
| Symbols                | 7 |
| Fime setting           | 0 |
| Fouch-tone signals6    |   |
| Frademarks             | 0 |
| Fransferring data12    | 5 |
| Froubleshooting        | 8 |
|                        |   |

## U

| Unlocking the PIN   |
|---------------------|
| Usage restriction   |
| USB settings        |
| USB tethering       |
| Used apps history61 |

## V

| 'ent                    |   |
|-------------------------|---|
| 'ibration pattern10     | 2 |
| 'irtual Private Network |   |
| 'oicemail service7      | 1 |
| 'oice memo              |   |
| Playback                | 0 |
| Recording start         |   |
| Settings 6              | 9 |

| Voice memo key |   |
|----------------|---|
| Volume         | _ |
| Calling        |   |
| Incoming65     |   |
| VPN            | 3 |

## W

| Wallpaper               | 01<br>42<br>24 |
|-------------------------|----------------|
| Web browser             |                |
|                         |                |
| Bookmarks               |                |
| Copying textdmenu       |                |
|                         |                |
| Download history        |                |
| Entering URL            |                |
| Homepage setting        |                |
|                         |                |
| Operation               |                |
| Save image              |                |
| Searching               |                |
| Tab operation           |                |
| Text search             |                |
| Web settings            |                |
| Website viewing history |                |
| Website viewing history | 89             |
| WI-FI                   | 08             |

| Data usage            |
|-----------------------|
| Detailed settings109  |
| Disconnecting         |
| Wi-Fi Direct          |
| Wi-Fi hotspot         |
| Wireless settings     |
| Working with files122 |
| WORLD CALL            |

# 0-9

| 2-touch entry | 56 |
|---------------|----|
|---------------|----|

# The handset and etiquette

Please be considerate of those around you when using the handset.

# Always power off the handset in these instances

• When in a location where use is prohibited For use onboard an aircraft or at a hospital, follow the instructions of the airline or facility. Power off the handset where its use is prohibited.

## Set Public Mode in these instances

#### When driving

Be careful of using the handset while driving a vehicle. Other than where excepted by law, looking at handset screen or taking the handset in your hand to talk while driving are subject to prosecution.

When in a public location such as a live theater, movie theater, museum, or library

Using the handset can create a nuisance in public places where being quiet is the norm.

## Be careful of where using the handset and the volume of your voice and ringtone

- Be careful of the volume of your voice when using the handset in a quiet place such as a restaurant or hotel lobby.
- When out and around, use the handset where not a hindrance to passers-by.

# These functions help keep manners in public

The handset has convenient functions such as letting you not to have to answer calls and muting the handset.

- Manner mode (→P.103) Mutes the handset.
- Public mode (power OFF) (→P.71) Play guidance that you are where mobiles must be powered off, and then automatically disconnect the call.
- Handset vibration (→P.102)

Handset vibrates to notify you of incoming calls.

- Answering memo (→P.69) Records callers' messages when you cannot answer the call.
- \* Additionally, optional services such as voicemail service (→P.71) and call forwarding service (→P.71) are available.

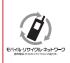

We collect your old handsets and other devices irrespective of carrier. Bring them to a docomo Shop near you. \* Collected devices: Mobile phone, PHS, battery pack, charger, desktop holder

(irrespective of carrier)

## Checking your charges, data volume and subscription, and carrying out various procedures etc. online

From the handset i Bookmarks dメニュー(dmenu) My docomo From a PC My docomo(https://www.nttdocomo.co.jp/mydocomo/)

You may not be able to access some website services due to system maintenance, your subscription, etc. To use "My docomo", "Network security code" or "ID/Password of d ACCOUNT" is required.

## Inquiries from overseas (In case of loss, theft, unconnected, etc.)

(Business hours: 24 hours (open all year round))

From DOCOMO mobile phones

Display" + "on the screen

-81-3-6832-6600 (toll free)

(to enter" + ", press and hold" 0 ".) You can call using international call access code instead of" + ".

From land-line phones

International call access code for the country you stay

-81-3-6832-6600 (charges apply)

You are charged a call fee to Japan.

For international call access codes, refer to DOCOMO website.

Please confirm the phone number before you dial.

If you lose your handset or have it stolen, immediately take the steps necessary for suspending the use of the handset.

If the handset you purchased is damaged, bring your handset to a repair counter specified by DOCOMO after returning to Japan.

## **General Inquiries** <docomo Information Center>

(Business hours: 9:00 a.m. to 8:00 p.m.)

# 0120-005-250 (toll free)

Service available in: English, Portuguese, Chinese, Spanish, Unavailable from part of IP phones.

(Business hours: 9:00 a.m. to 8:00 p.m. (open all year round))

From DOCOMO mobile phones (In Japanese only)

# (No prefix) **151**(toll free)

Unavailable from land-line phones, etc.

From land-line phones (In Japanese only)

# **0120-800-000**(toll free)

Unavailable from part of IP phones.

Please confirm the phone number before you dial.

## **Troubleshooting & Repairs**

(Business hours: 24 hours (open all year round))

From DOCOMO mobile phones (In Japanese only)

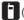

(No prefix) 113 (toll free)

Unavailable from land-line phones, etc.

From land-line phones (In Japanese only)

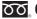

**0120-800-000**(toll free)

Unavailable from part of IP phones.

For Applications or Repairs and After-Sales Service, please contact the above-mentioned information center or check the docomo Shop etc. near you on the NTT DOCOMO website and contact.

NTT DOCOMO website https://www.nttdocomo.co.jp/english/

## Inquiries for Business <docomo Corporate Information Center> (In Japanese only)

(Business hours: 9:00 a.m. to 6:00 p.m. (excluding Saturdays, Sundays, national holidays and New Year's holidays))

# 0120-808-539 (toll free)

Available from Mobile phones/PHS.

Unavailable from part of IP phones.

Unavailable from overseas

Please confirm the phone number before you dial.

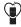

#### Don't forget your mobile phone... or your manners!

When using your mobile phone in a public place, don't forget to show common courtesy and consideration for others around you

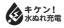

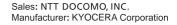

'21.5 (1.1 Edition)